# Canon **FAX-L280/L200**

**Guide de l'utilisateur**

#### **IMPORTANT ! Si l'on dispose du modèle FAX-L280, il est recommandé de lire l'annexe C avant de lire le reste de ce guide.**

 $\epsilon$ Cet équipement est conforme aux exigences de la Directive CE 1999/5/CE. Nous déclarons ce produit conforme aux exigences de compatibilité électromagnétique (CEM) de la Directive 1995/5/CE pour une tension secteur nominale de 230 V, 50 Hz, bien que la tension nominale de ce produit soit de 200 - 240 V, 50/60 Hz.

(Pour l'Europe uniquement)

#### **Nom du modèle**

- H12203 (FAX-L200)
- H12204 (FAX-L280)

#### *Droits de reproduction*

Copyright<sup>®</sup> 2001 par Canon, Inc. Tous les droits sont réservés. Ce document ne peut être reproduit, transmis, retranscrit, conservé dans un système d'archivage documentaire, ou traduit dans une autre langue ou un langage informatique quelconque, même partiellement, et ce sous quelque forme et par quelque moyen que ce soit, sans l'autorisation écrite préalable de Canon, Inc.

#### *Marques*

Canon est une marque déposée et UHQ est une marque de Canon Inc.

Tous les autres noms de produits et de marques sont des marques, déposées ou non, ou des marques de service de leurs détenteurs respectifs.

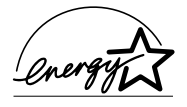

En tant que partenaire ENERGY STAR®, Canon certifie que le FAX-L280/L200 répond aux directives d'ENERGY STAR<sup>®</sup> concernant le rendement énergétique.

# *Consignes de sécurité (Australie uniquement)*

Pour que le télécopieur fonctionne en toute sécurité, il est nécessaire de brancher le connecteur à trois broches fourni dans une prise à trois broches standard, correctement mise à la terre via le câblage domestique normal.

Les rallonges employées doivent être à trois fils et permettre une mise à la terre correcte. Un mauvais câblage peut entraîner un accident grave.

La prise d'alimentation doit se trouver à proximité du télécopieur et il doit être facile d'y accéder.

Un fonctionnement correct du télécopieur ne prouve pas que la prise est reliée à la terre ni que l'installation est totalement sûre. Pour votre sécurité, contactez un électricien qualifié en cas de doute quant à la mise à la terre de la prise d'alimentation.

# *Consignes de sécurité (Nouvelle-Zélande uniquement)*

- Il est possible que le transfert d'un appel depuis ou vers un téléphone connecté à la même ligne ne se fasse pas correctement.
- 2. L'utilisation de ce télécopieur sur la même ligne qu'un téléphone ou un autre équipement muni de dispositifs d'avertissement sonores ou de détecteurs automatiques de sonnerie se traduit par des bruits et risque de provoquer un déclenchement intempestif du détecteur de sonnerie. Dans ce cas, l'utilisateur ne doit pas contacter le service technique de Telecom.
- 3. Si le télécopieur a subi un dommage physique, le débrancher immédiatement de la prise Telecom et de l'alimentation électrique, puis contacter le service après-vente le plus proche.
- 4. En cas de déplacement du télécopieur :
	- 1) Le débrancher de la prise Telecom.
	- 2) Le débrancher de l'alimentation électrique.
	- 3) Le rebrancher sur l'alimentation électrique.
	- 4) Le rebrancher sur la prise Telecom.
- 5. Si le cordon d'alimentation du télécopieur est endommagé, il doit être remplacé par un cordon spécial (référence : HH2-1910).
- 6. Tous les téléphones standards ne répondent pas automatiquement à un appel entrant s'ils sont connectés à la prise pour appareil supplémentaire.
- 7. Cet appareil peut être sujet à des bruits ou entrer dans un mode de réception incorrect lorsque les appels sont passés depuis un autre appareil branché sur la même ligne. Si cela se produit, le problème ne doit pas être reporté au service technique de Telecom.
- 8. Noter que lorsque l'on connecte un poste téléphonique supplémentaire à cet appareil, si l'on utilise un téléphone qui possède des fonctions telles que la recomposition du dernier numéro, les numéros de la mémoire de recomposition risquent d'être perdus.

## *Informations relatives à la protection contre les rayonnements laser*

Les rayonnements laser peuvent être dangereux pour le corps humain. C'est pour cette raison que les rayonnements émis à l'intérieur de ce télécopieur sont hermétiquement confinés par son boîtier de protection et son couvercle extérieur. Dans des conditions d'utilisation normales, aucun rayonnement ne peut s'échapper de la machine.

Ce télécopieur est catalogué produit laser de Classe 1 aux termes de la norme EN 60825-1: 1994.

### ¶ *Modèle 200 - 240 V*

L'étiquette ci-dessous est apposée sur l'ensemble de balayage laser du télécopieur.

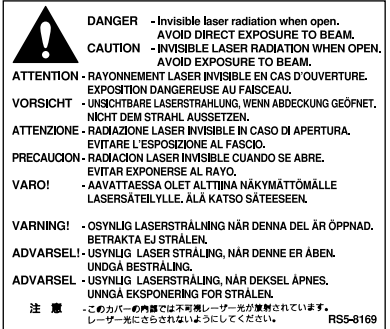

Ce télécopieur a été classé selon les termes de la norme EN60825-1 : 1994. Il est conforme aux classes suivantes : CLASS 1 LASER PRODUCT LASER KLASSE 1 APPAREIL A RAYONNEMENT LASER DE CLASSE 1 APPARECCHIO LASER DI CLASSE 1 PRODUCTO LASER DE CLASE 1 APARELHO A LASER DE CLASSE 1

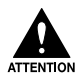

**L'exécution d'opérations non mentionnées dans ce guide pourrait provoquer des expositions dansgereuses au rayonnement laser de la machine.**

# **Table des matières**

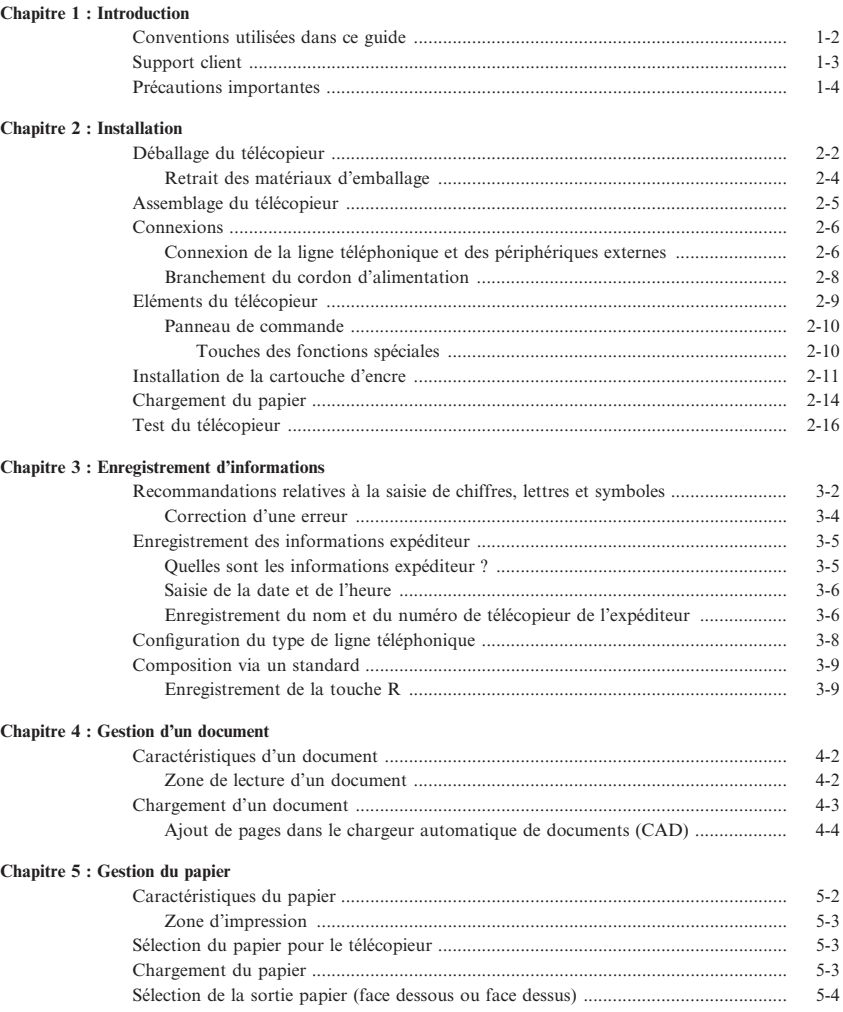

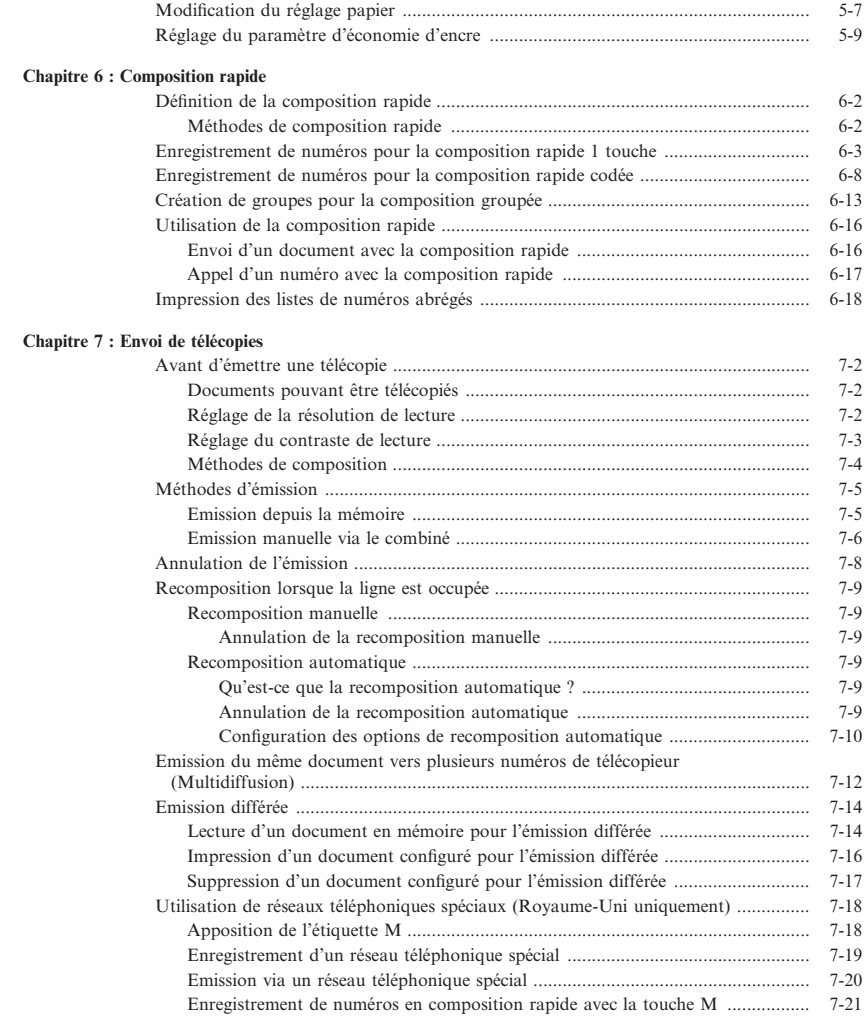

#### **[Chapitre 8 : Réception de télécopies](#page-100-0)**

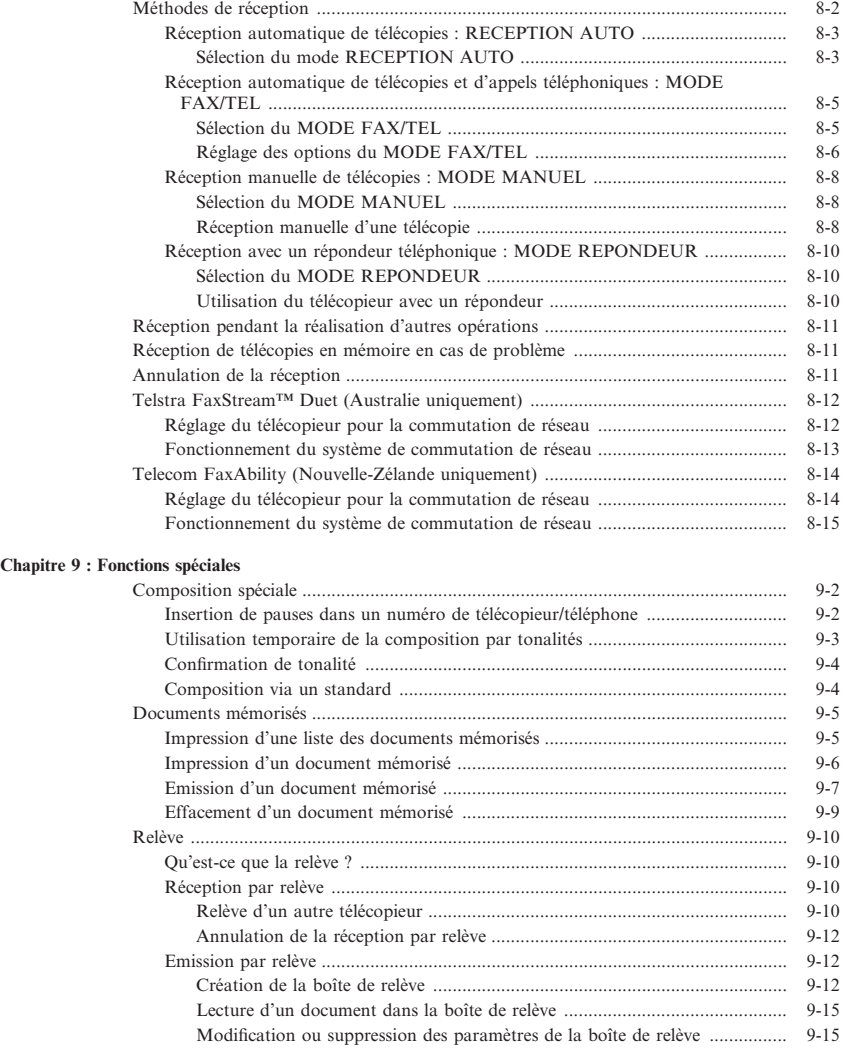

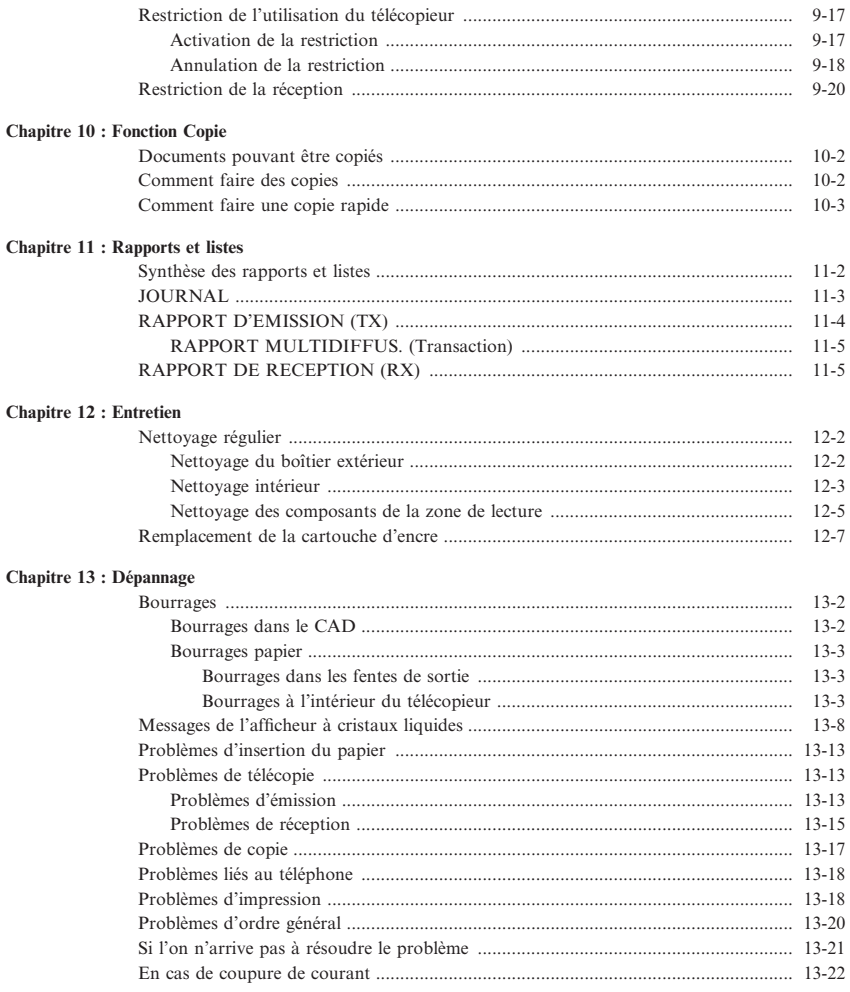

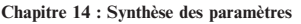

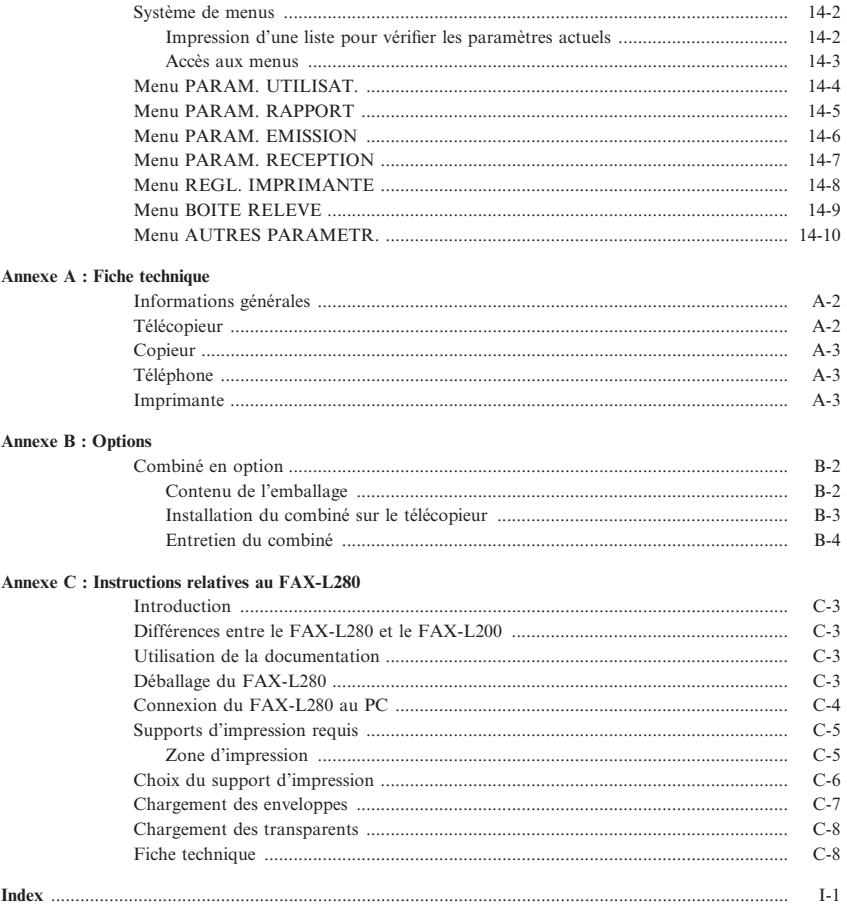

# **Chapitre 1 Introduction**

<span id="page-10-0"></span>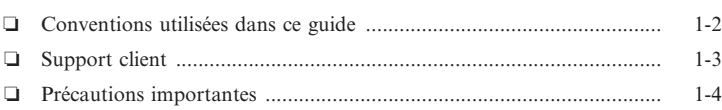

### <span id="page-11-0"></span>*Conventions utilisées dans ce guide*

Lire la liste ci-dessous des symboles, termes et abréviations utilisés dans ce guide.

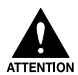

**Ce symbole signale les actions à éviter, qui pourraient causer des blessures ou endommager le matériel. Afin d'utiliser la machine en toute sécurité, respecter toujours ces précautions.**

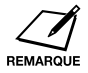

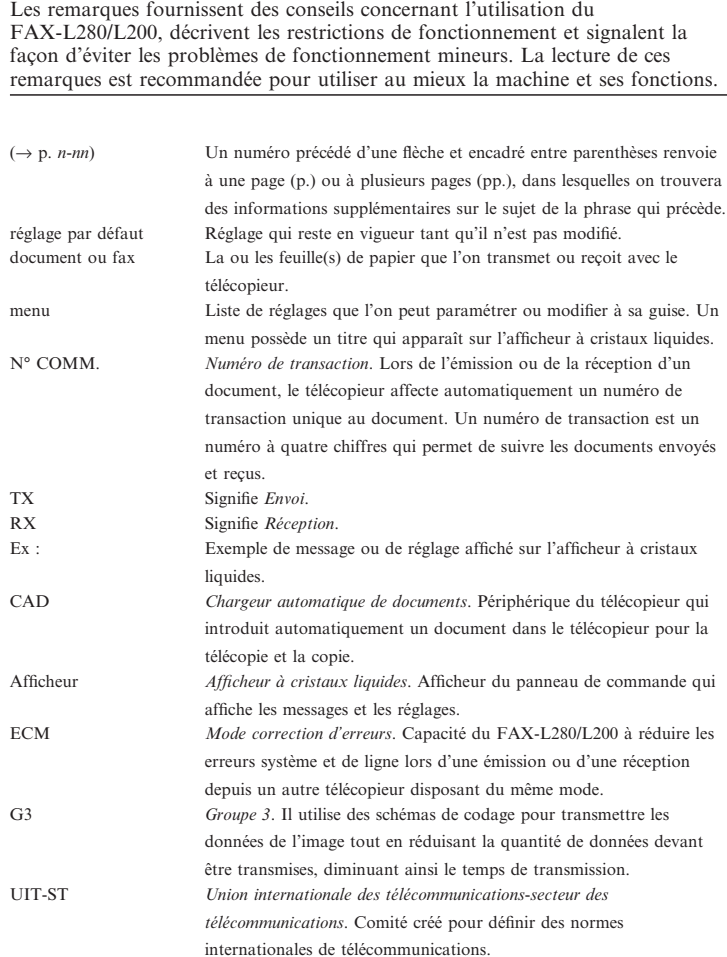

<span id="page-12-0"></span>De plus, ce guide utilise des caractères distincts pour identifier les touches et les informations de l'afficheur :

- Les touches utilisées apparaissent dans ce type de caractères : **STOP**.
- Les informations de l'afficheur apparaissent dans ce type de caractères : PARAM. UTILISAT.

### *Support client*

Ce télécopieur Canon dispose des dernières innovations technologiques permettant un fonctionnement sans pannes. En cas de problème avec le télécopieur, essayer d'abord de le résoudre en utilisant les informations du chapitre 13. Si le problème persiste ou si une intervention s'avère nécessaire, contacter le revendeur agréé Canon ou le service d'assistance Canon.

### <span id="page-13-0"></span>*Précautions importantes*

Lire attentivement ces instructions avant d'utiliser le télécopieur.

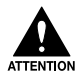

**A l'exception des procédures décrites dans ce guide, ne pas essayer de réparer soi-même le télécopieur. Ne jamais le démonter, l'ouverture et le démontage de ses carters internes exposant l'utilisateur à des tensions dangereuses et à d'autres risques. Pour tout entretien, s'adresser au revendeur agréé ou au service d'assistance téléphonique Canon.**

#### ■ **Manipulation et entretien**

- ❏ Suivre tous les avertissements et toutes les instructions marqués sur le télécopieur.
- ❏ Ne pas exposer le télécopieur à des chocs physiques ou des vibrations importants.
- ❏ Toujours débrancher le télécopieur avant de le transporter ou de le nettoyer.
- ❏ Afin d'éviter tout bourrage, ne jamais débrancher le cordon d'alimentation, ouvrir le capot avant ou ajouter ou retirer du papier du plateau multi-fonction lors de l'impression.
- ❏ Lors du transport du télécopieur, s'assurer de retirer la cartouche d'encre du télécopieur. Placer la cartouche dans son sac de protection ou l'envelopper dans un chiffon épais pour la protéger de la lumière.
- ❏ Toujours soulever le télécopieur comme indiqué ci-dessous. Ne jamais le soulever par l'un de ses supports.

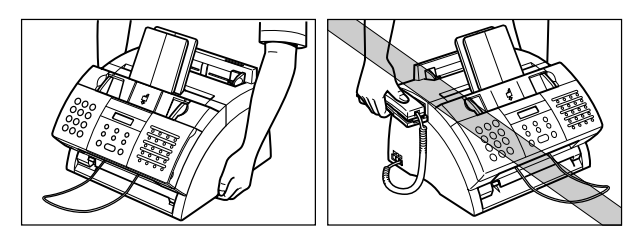

- ❏ N'introduire aucun objet dans les ouvertures du télécopieur car il pourrait entrer en contact avec des pièces électriques dangereuses ou créer des courts-circuits et provoquer ainsi des incendies ou des chocs électriques.
- ❏ Eviter de laisser tomber des objets de petite taille (agrafes, trombones ou épingles) dans le télécopieur. Si cela se produit, le débrancher immédiatement et contacter le service d'assistance téléphonique Canon.
- ❏ Pour éviter toute éclaboussure sur ou dans le télécopieur, ne pas manger ou boire près de celui-ci. Si l'on répand un liquide sur ou dans le télécopieur, le débrancher immédiatement et contacter le revendeur agréé Canon ou le service d'assistance téléphonique Canon.
- ❏ Conserver le télécopieur propre. L'accumulation de poussière peut empêcher le télécopieur de fonctionner correctement.
- ❏ Débrancher le télécopieur de la prise murale et contacter le service d'assistance téléphonique Canon dans les conditions suivantes :
	- Lorsque le cordon d'alimentation est endommagé ou effiloché.
	- Si un produit liquide a été renversé dans le télécopieur.
	- Si le télécopieur est exposé à la pluie ou à l'eau.
	- Si le télécopieur ne fonctionne pas correctement alors que l'on a suivi les instructions de ce guide. N'effectuer que les opérations décrites dans ce guide. Le réglage d'autres fonctions pourrait endommager la machine et nécessiter plus de travail de la part d'un technicien qualifié pour la remettre en état.
	- Si le télécopieur est tombé ou que son boîtier est endommagé.
	- Si le télécopieur présente des signes de baisse de performances, indiquant qu'une intervention s'avère nécessaire.

#### ■ **Emplacement**

- ❏ Placer le télécopieur sur une surface plane, solide, à l'écart de toutes vibrations et pouvant soutenir son poids (environ 10 kg).
- ❏ Placer le télécopieur dans un endroit sec, propre, aéré et correctement ventilé.
	- S'assurer que la pièce n'est pas poussiéreuse.
	- S'assurer que la température de la pièce est toujours comprise entre 10 et 32,5°C.
	- S'assurer que l'humidité relative est toujours comprise entre 20 % et 80 %.
- ❏ Placer le télécopieur à l'abri de la lumière directe du soleil, car cela pourrait l'endommager. S'il doit être placé près d'une fenêtre, le protéger en posant des rideaux ou des stores.
- ❏ Ne pas utiliser le télécopieur à proximité d'eau. S'assurer qu'aucun objet humide n'entre en contact avec le télécopieur.
- ❏ Ne pas utiliser ou conserver le télécopieur à l'extérieur.
- ❏ Ne pas installer le télécopieur près d'appareils qui contiennent des aimants ou produisent des champs magnétiques, tels que des enceintes.
- ❏ Si possible, placer le télécopieur à proximité d'une prise téléphonique, afin de permettre une bonne connexion de la ligne téléphonique sur le télécopieur et d'éviter les frais d'installation d'une nouvelle prise.
- ❏ Placer le télécopieur à proximité d'une prise murale standard 200 240 V CA (50 à 60 Hz).
- ❏ Pour assurer un fonctionnement fiable du télécopieur et pour le protéger de toute surchauffe (qui pourrait provoquer un dysfonctionnement), ne pas obstruer le tuyau d'échappement. Ne jamais obstruer ou couvrir une ouverture du télécopieur en le plaçant sur un lit, un canapé, un tapis ou toute autre surface. Ne pas placer le télécopieur dans un placard ou une installation intégrée, ou à proximité d'un radiateur ou de toute autre source de chaleur, sauf si les structures sont correctement ventilées. Laisser environ 10 cm d'espace autour du télécopieur. Pour les dimensions du télécopieur, voir p. A-2.
- ❏ Ne pas empiler de boîtes ou de meubles autour de la prise murale. Laisser la zone accessible pour pouvoir atteindre la prise rapidement. Si l'on remarque quelque chose d'inhabituel (fumée, odeurs inhabituelles, bruits) autour du télécopieur, débrancher immédiatement le télécopieur. Contacter le revendeur agréé Canon le plus proche ou l'assistance téléphonique Canon.
- ❏ Veiller à ne rien poser sur le cordon d'alimentation et à ne pas placer le FAX-L280/L200 à un endroit où l'on risquerait de marcher sur le cordon. S'assurer qu'il n'est pas noué ou entortillé.

#### ¶ **Alimentation**

- ❏ Au cours d'orages, débrancher le cordon d'alimentation de la prise murale. (Noter que tous les documents stockés dans la mémoire du télécopieur seront effacés lorsque l'on débranche le télécopieur.)
- ❏ Lorsque l'on débranche le télécopieur, patienter cinq secondes environ avant de le rebrancher.
- ❏ Ne pas brancher le télécopieur sur une prise d'alimentation ininterruptible.

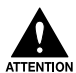

**Ce produit émet un flux magnétique de niveau faible. Les porteurs d'un stimulateur cardiaque constatant des anomalies doivent s'éloigner de l'appareil et consulter leur médecin.**

# **Chapitre 2 Installation**

<span id="page-16-0"></span>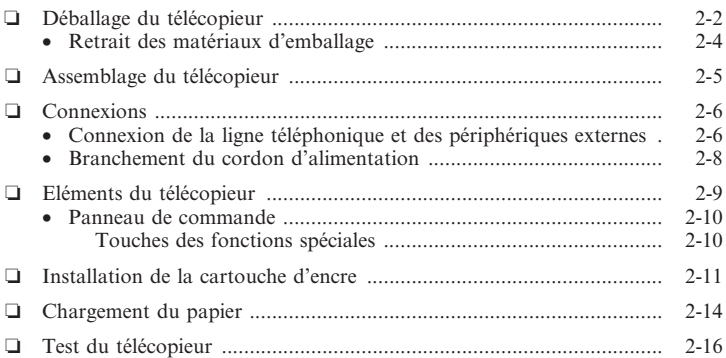

### <span id="page-17-0"></span>*Déballage du télécopieur*

Avant de déballer le télécopieur, s'assurer de lui trouver un emplacement approprié  $(\rightarrow p. 1-5)$ .

Retirer avec précaution tous les éléments du carton. Se faire aider par une personne qui tiendra le carton pendant que l'on sort le télécopieur et ses matériaux de protection. Conserver le carton et l'emballage en prévision d'un transport ultérieur du télécopieur.

S'assurer de la présence des éléments suivants :

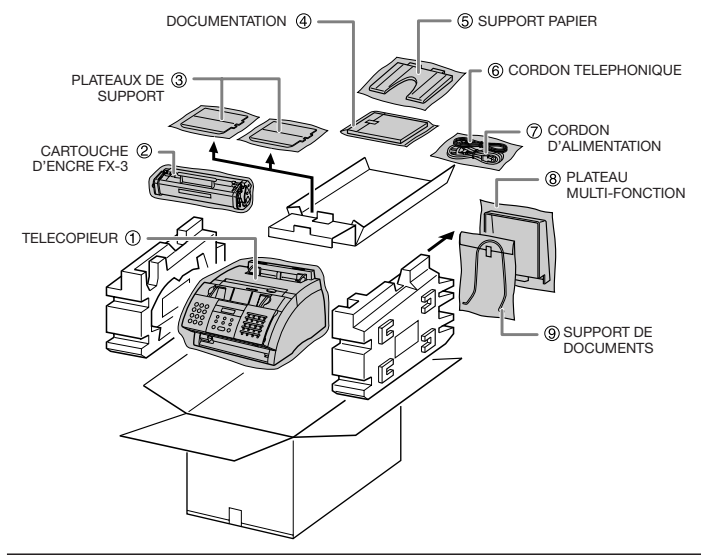

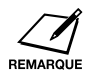

- ❏ L'emballage réel peut différer en forme, quantité et position de celui illustré ci-dessus.
- ❏ Noter que les éléments fournis avec le télécopieur peuvent varier selon le pays d'achat.

S'assurer également de la présence des éléments suivants :

- ❏ Etiquette d'avertissement de chargement du papier
- $\Box$  Etiquettes des destinataires<br> $\Box$  Etiquette M<sup>\*</sup>
- Etiquette M<sup>\*</sup>

Si l'un des éléments est endommagé ou manquant, contacter immédiatement le revendeur agréé Canon ou le service d'assistance Canon.

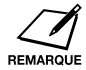

❏ Important ! Conserver le ticket de caisse comme preuve d'achat au cas où le télécopieur nécessiterait un service de garantie.

❏ Si l'on dispose du combiné en option, voir l'annexe B pour connaître les éléments fournis.

\* Cet élément est disponible uniquement pour le Royaume-Uni.

### *Retrait des matériaux d'emballage*

Procéder comme suit pour retirer les matériaux d'emballage. Les conserver en prévision d'un transport ultérieur du télécopieur.

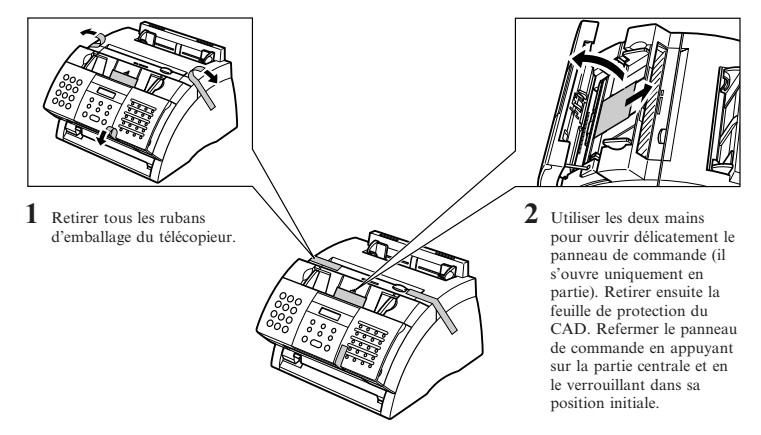

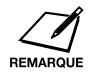

Les matériaux d'emballage réels peuvent différer en forme, quantité et position de ceux illustrés ci-dessus.

### <span id="page-20-0"></span>*Assemblage du télécopieur*

Procéder comme suit pour assembler le télécopieur :

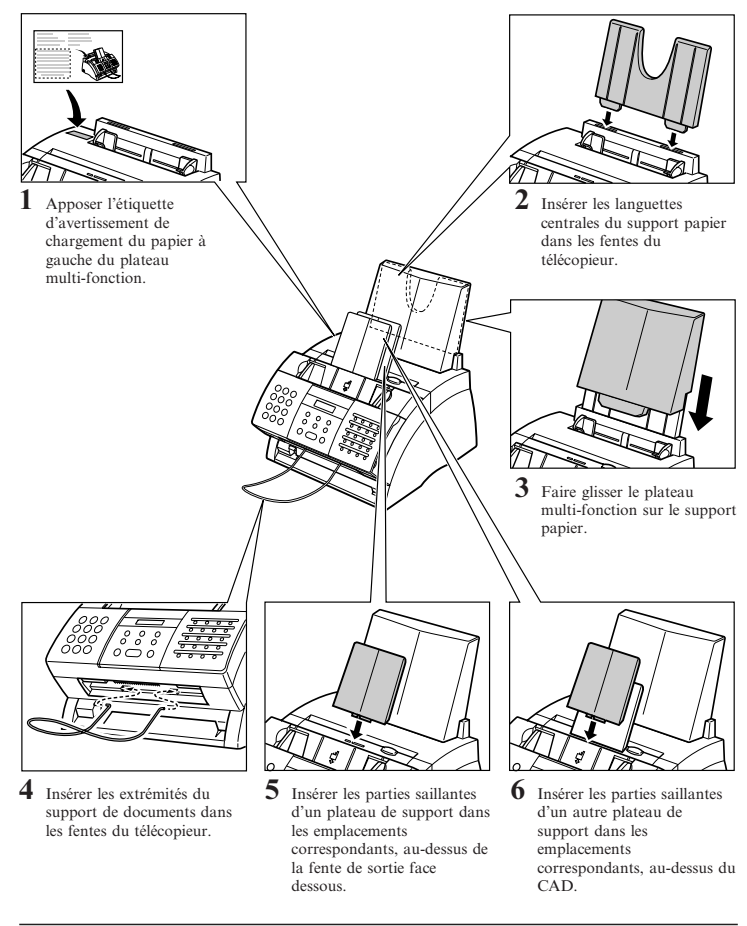

Installation **Installation**

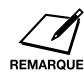

❏ Pour avoir une idée de l'aspect du télécopieur une fois assemblé, voir p. 2-9.

❏ Pour plus de détails sur l'installation du combiné en option sur le télécopieur, voir l'annexe B.

### <span id="page-21-0"></span>*Connexions*

### *Connexion de la ligne téléphonique et des périphériques externes*

Le télécopieur dispose de trois prises sur le côté pour se connecter aux éléments suivants :

- ❏ Cordon téléphonique
- ❏ Combiné en option ou téléphone
- ❏ Téléphone supplémentaire, répondeur ou modem

Si l'on dispose d'une seule ligne téléphonique et que l'on souhaite utiliser le télécopieur pour recevoir des télécopies et des appels téléphoniques, il est nécessaire de connecter le combiné en option, un téléphone ou un répondeur au télécopieur.

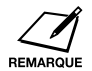

S'assurer de connecter tout périphérique externe avant d'utiliser le télécopieur.

Procéder comme suit pour connecter le cordon téléphonique et le ou les périphériques externes :

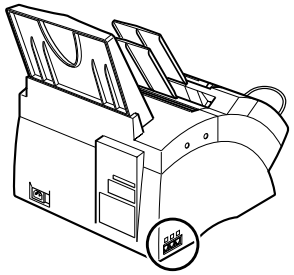

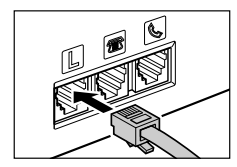

**1** Brancher le cordon téléphonique fourni à la prise  $\Box$ , puis connecter l'autre extrémité à la prise téléphonique murale.

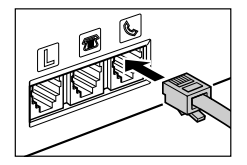

**2** Brancher le cordon du combiné en option ou du téléphone à la prise  $\square$ . (Pour les utilisateurs du Royaume-Uni, voir la page suivante.)

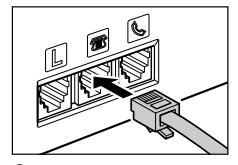

**3** Connecter le cordon du poste supplémentaire, du répondeur ou du modem à  $la$  prise  $\Box$ . (Pour les utilisateurs du Royaume-Uni, voir la page suivante.)

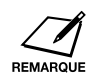

- ❏ Canon ne peut garantir que tous les répondeurs seront compatibles avec le télécopieur, à cause des différences de caractéristiques techniques.
- ❏ Si un périphérique externe a été branché au télécopieur, s'assurer de paramétrer le mode de réception approprié ( $\rightarrow$  chapitre 8).
- ❏ Pour connecter un poste supplémentaire ainsi qu'un répondeur, connecter le poste supplémentaire au répondeur, puis le répondeur au télécopieur.
- ❏ Si l'on connecte un modem au télécopieur et qu'on l'utilise souvent, ou que d'autres personnes accédent au PC fréquemment via le modem, on peut souhaiter une ligne téléphonique dédiée pour le modem.

#### ■ **Utilisateurs du Royaume-Uni uniquement**

Si les connecteurs des périphériques externes ne peuvent pas être branchés aux prises du télécopieur, il sera nécessaire d'acheter un ou plusieurs adaptateurs B.T. pour les connecter comme suit :

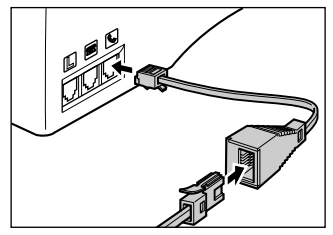

Connecter le cordon téléphonique à l'adaptateur B.T. Connecter ensuite l'adaptateur B.T. à la prise  $\bullet$  .

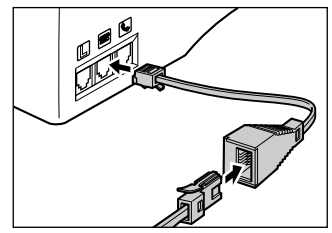

Connecter le cordon du poste supplémentaire, du répondeur ou du modem à l'adaptateur B.T. Connecter ensuite l'adaptateur B.T. à la prise **.** - ou -

### *Branchement du cordon d'alimentation*

Avant de brancher le cordon d'alimentation, voir la section *Alimentation*, p. 1-6.

Procéder comme suit pour brancher le cordon d'alimentation :

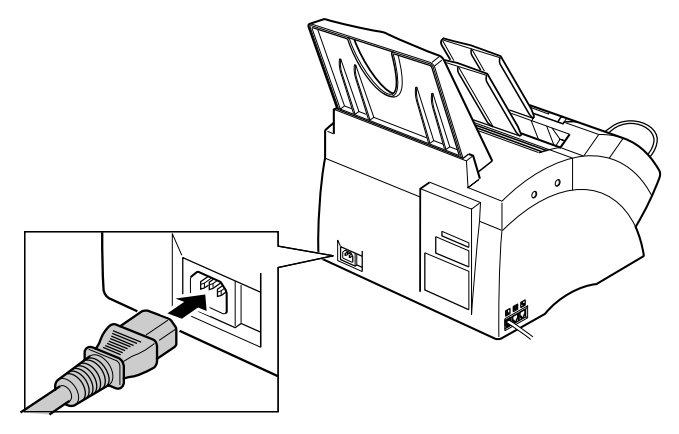

Brancher le cordon d'alimentation fourni dans le connecteur d'alimentation. Brancher ensuite l'autre extrémité à une prise secteur 200 - 240 V CA à trois broches avec prise de terre.\*

Le FAX-L200 ne possède pas d'interrupteur d'alimentation. Il est sous tension dès qu'il est branché. Toutefois, un temps de préchauffage est nécessaire avant toute utilisation. Attendre jusqu'à ce que l'afficheur n'affiche plus le message ATTENDEZ S.V.P.

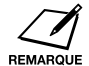

- ❏ Le télécopieur est équipé d'un connecteur à trois broches avec prise de terre fourni avec une troisième broche (mise à la terre). Ce connecteur ne peut être branché que sur une prise de terre. C'est une consigne de sécurité. S'il est impossible d'insérer le connecteur dans la prise, contacter un électricien pour remplacer la prise. Ne pas enlever la fonction de sécurité du connecteur avec prise de terre en cassant la troisième broche ou en utilisant un adaptateur 3-2.\*
- ❏ Ne pas brancher le FAX-L200 sur une prise sur laquelle sont déjà branchés d'autres appareils tels que des climatiseurs, des machines à écrire électriques, des télévisions ou des copieurs. Ces appareils génèrent des parasites pouvant gêner l'émission ou la réception de documents.

\* La forme du connecteur et de la prise varie selon le pays d'achat.

### <span id="page-24-0"></span>*Eléments du télécopieur*

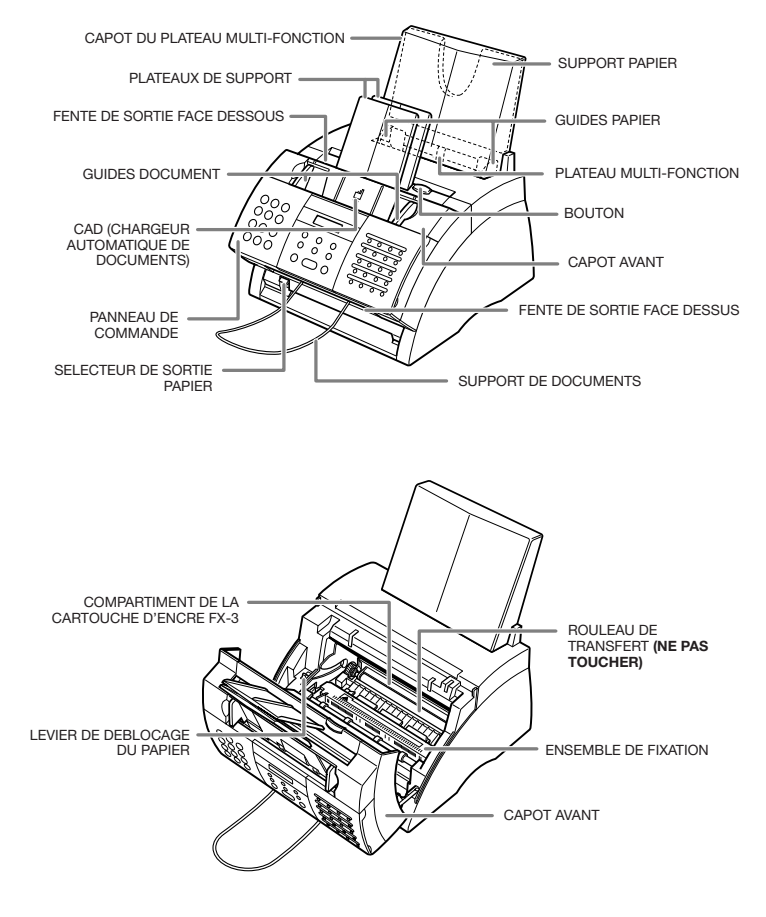

### *Panneau de commande*

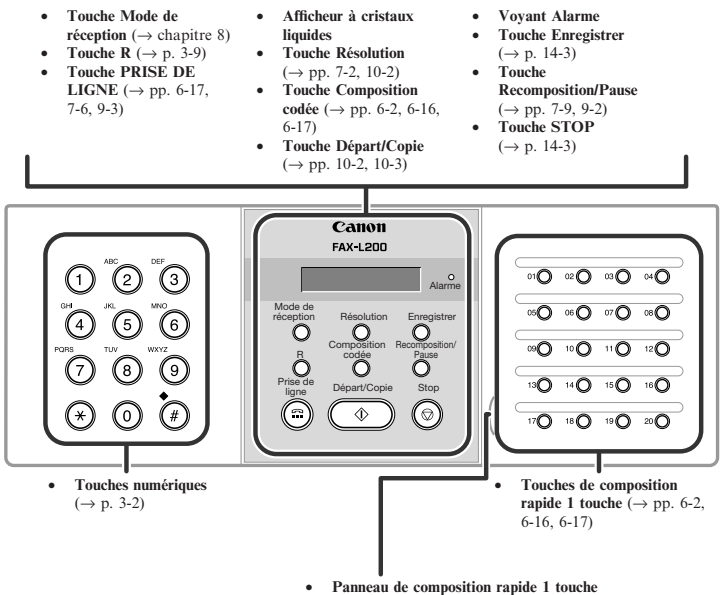

Ouvrir le panneau de composition rapide 1 touche pour exposer les touches des fonctions spéciales ci-dessous.

### *Touches des fonctions spéciales*

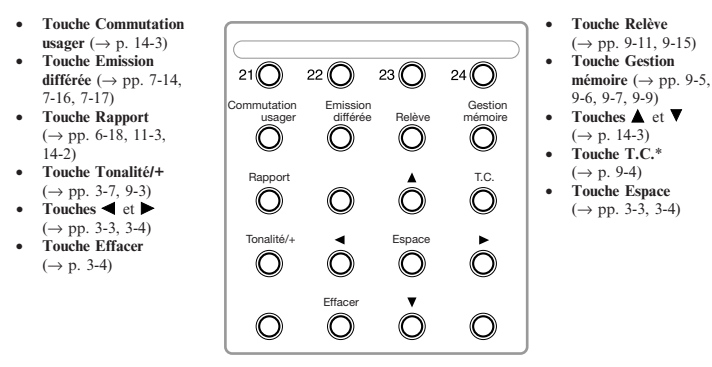

\* Cette fonction n'est pas disponible pour le Royaume-Uni, l'Irlande, l'Australie, la Nouvelle-Zélande, Hong-Kong, Singapour ou la Malaisie.

### <span id="page-26-0"></span>*Installation de la cartouche d'encre*

Cette section décrit comment installer la cartouche d'encre dans le télécopieur pour la première fois. Si l'on remplace une cartouche d'encre usagée, voir p. 12-7.

Avant d'installer la cartouche d'encre, il est recommandé de lire les instructions suivantes :

- ❏ Utiliser uniquement les cartouches d'encre FX-3 dans le télécopieur.
- ❏ Conserver la cartouche à l'écart des moniteurs, lecteurs de disques et disquettes. L'aimant situé à l'intérieur de la cartouche d'encre risque d'endommager ces équipements.
- ❏ Tenir la cartouche d'encre à l'abri de la lumière directe du soleil.
- ❏ Eviter les endroits soumis à des températures et des niveaux d'humidité élevés ou à des variations rapides de ces conditions. Conserver la cartouche d'encre à une température comprise entre 0 et 35°C.
- ❏ Eviter d'exposer la cartouche à la lumière directe du soleil ou à une lumière intense pendant plus de cinq minutes.
- ❏ Conserver la cartouche d'encre dans son emballage de protection. N'ouvrir celui-ci que si l'on est prêt à l'installer dans le télécopieur.
- ❏ Conserver le sac de protection de la cartouche d'encre en prévision du transport de celle-ci à une date ultérieure.
- ❏ Ne pas conserver la cartouche d'encre dans un endroit où l'air est salin ou bien chargé en gaz corrosifs tels que ceux provenant des aérosols.
- $\Box$  Ne pas retirer la cartouche d'encre du télécopieur inutilement.<br>  $\Box$  Ne pas ouvrir le volet protecteur du tambour de
- ❏ Ne pas ouvrir le volet protecteur du tambour de la cartouche d'encre. La qualité d'impression peut se détériorer si la surface du tambour est exposée à la lumière et endommagée.
- ❏ Tenir la cartouche d'encre comme indiqué sur la figure ci-contre afin de ne pas toucher le volet protecteur du tambour avec les mains.
- ❏ Ne jamais toucher le volet protecteur de tambour. Lorsque l'on tient la cartouche d'encre, éviter tout contact du volet protecteur du tambour avec les mains.
- ❏ Ne pas renverser la cartouche et ne pas la placer sur une extrémité. L'agglutination de l'encre peut empêcher son utilisation même en secouant la cartouche d'encre.

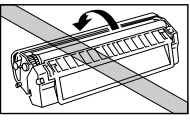

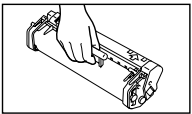

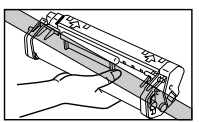

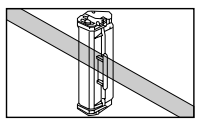

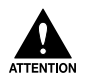

#### **NE PAS BRULER LA CARTOUCHE. LA POUDRE QU'ELLE CONTIENT EST INFLAMMABLE**

Procéder comme suit pour installer la cartouche d'encre dans le télécopieur :

- **1** S'assurer que le télécopieur est branché.
- **2** Soulever le bouton et ouvrir le capot avant.

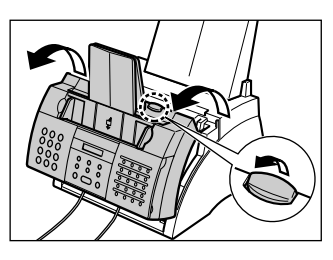

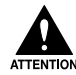

**Ne pas ouvrir le capot sans avoir soulevé le bouton car cela pourrait endommager le télécopieur.**

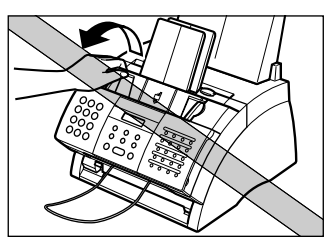

- **3** Retirer la cartouche d'encre FX-3 neuve de son sac de protection.
	- ❏ Conserver le sac de protection en prévision du transport de la cartouche d'encre à une date ultérieure.
- **4** Secouer délicatement la cartouche d'encre latéralement plusieurs fois afin de répartir l'encre uniformément à l'intérieur.
	- ❏ Une mauvaise répartition de l'encre peut provoquer une détérioration de la qualité d'impression.

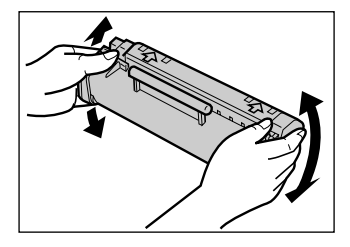

- **5** Placer et maintenir la cartouche d'encre sur une surface plane et propre, puis tirer délicatement sur la languette en plastique pour retirer la bande de scellement en plastique.
	- ❏ Tirer de façon ferme et régulière pour éviter de casser la bande de scellement.

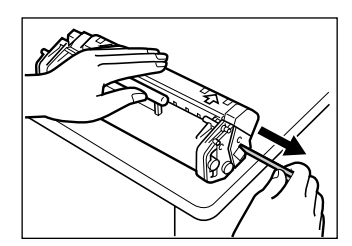

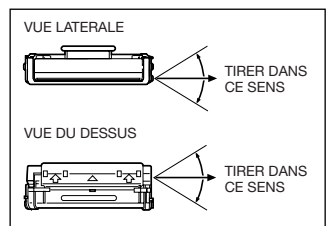

- **6** Saisir la cartouche d'encre par sa poignée et l'insérer complètement dans le télécopieur en s'assurant que les ergots sont alignés avec les rails du télécopieur.
	- ❏ Toujours tenir la cartouche d'encre par sa poignée.
- **7** Utiliser les deux mains pour fermer le capot avant.

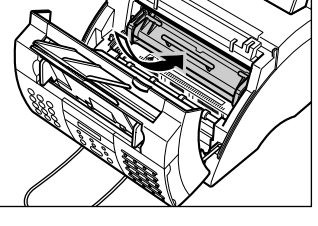

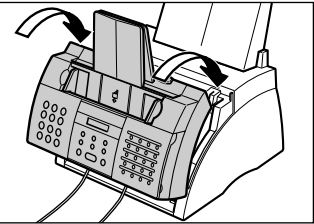

### <span id="page-29-0"></span>*Chargement du papier*

Cette section explique comment approvisionner le plateau multi-fonction avec du papier ordinaire.

Pour plus de détails sur les exigences de papier et la sélection du papier pour le télécopieur, se reporter au chapitre 5.

Avant de charger du papier, il est recommandé de lire les instructions suivantes :

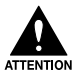

**Le procédé d'impression laser génère des températures élevées afin de faire fondre l'encre sur le papier. Utiliser un papier libre de toute matière susceptible de fondre, de s'évaporer, de se décoller ou de dégager des vapeurs dangereuses à une température proche de 170°C. Par exemple, ne pas utiliser de papier vélin dans une imprimante laser. S'assurer que le papier à en-tête ou de couleur peut supporter les températures élevées.**

- ❏ Le télécopieur prend en charge le papier pour copieur ordinaire, le papier à base de coton et le papier à en-tête standard. Il ne requiert pas de papier spécial. Utiliser uniquement des feuilles prédécoupées et non du papier en rouleau.
- ❏ S'assurer de charger le papier avec le format, le grammage et la quantité appropriés recommandés pour le télécopieur  $(\rightarrow$  chapitre 5).
- ❏ Le plateau multi-fonction est réglé en usine sur le format A4, mais il est possible de modifier ce réglage sur d'autres formats papier  $(\rightarrow p. 5{\text -}7)$ .
- ❏ Il est possible de choisir si le papier doit être déposé via la fente de sortie face dessus ou dessous.( $\rightarrow$  p. 5-4). Choisir en fonction de la tâche effectuée.
- ❏ La fente de sortie face dessous peut contenir jusqu'à environ 50 feuilles de papier. Afin d'éviter tout bourrage, retirer le papier de cette fente avant d'atteindre les 50 feuilles.
- ❏ Ne pas charger de papier dans le télécopieur pendant une impression.
- ❏ Ne pas laisser de papier empilé dans le plateau multi-fonction pendant longtemps car il pourrait se courber et provoquer des problèmes.
- ❏ Certaines conditions environnementales, telles que des températures ou une humidité extrêmes, risquent de gêner l'alimentation du papier dans le plateau multi-fonction. En cas de problème, introduire une feuille à la fois.
- ❏ Eviter de laisser tomber tout objet divers dans le plateau multi-fonction.
- ❏ Eviter de mélanger du papier "neuf" avec du papier déjà chargé dans le plateau multi-fonction. Le fait d'ajouter du papier neuf sans retirer le papier déjà chargé provoquera des bourrages. Si l'on souhaite ajouter du papier neuf, retirer le papier chargé et le recharger avec le papier neuf.

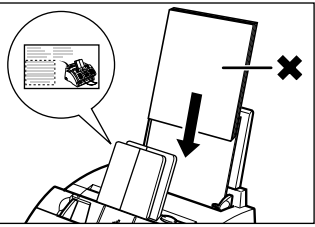

Procéder comme suit pour charger une pile (pile de 10 mm de hauteur au maximum) de papier ordinaire de format A4 dans le plateau multi-fonction :

**1** Retirer le plateau multi-fonction du télécopieur.

**2** Préparer une pile de papier en la taquant sur une surface plane afin d'aligner ses bords.

**3** Ecarter les guides papier à la largeur de la pile.

- **4** Insérer la pile dans le plateau multi-fonction  $(1)$  (face à imprimer vers le haut et en introduisant d'abord le bord supérieur), puis ajuster les guides papier à la largeur du papier  $(2)$ .
	- ❏ S'assurer qu'il n'y a pas d'espace entre les guides papier et la pile de papier.

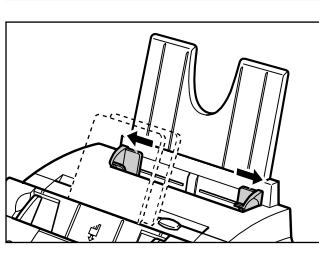

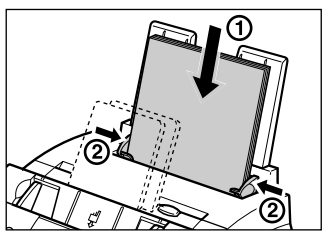

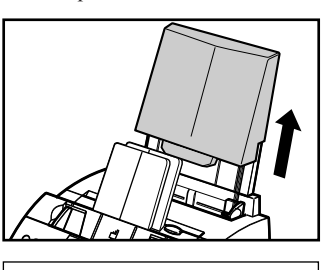

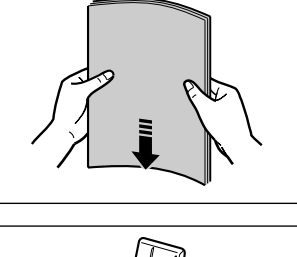

- <span id="page-31-0"></span>**5** Remettre le plateau multi-fonction en place.
	- ❏ S'assurer de remettre ce plateau en place pour empêcher l'accumulation de poussière dans le télécopieur.
- **6** Ajuster le sélecteur de sortie papier si nécessaire ( $\rightarrow$  p. 5-4).

Le télécopieur est prêt à imprimer.

### *Test du télécopieur*

Après avoir assemblé le télécopieur, installé la cartouche d'encre et chargé le papier, on peut s'assurer que le télécopieur imprime correctement en effectuant plusieurs copies d'un document ( $\rightarrow$  p. 10-2).

Si l'on a du mal à imprimer, se reporter au chapitre 13.

# **Chapitre 3 Enregistrement d'informations**

<span id="page-32-0"></span>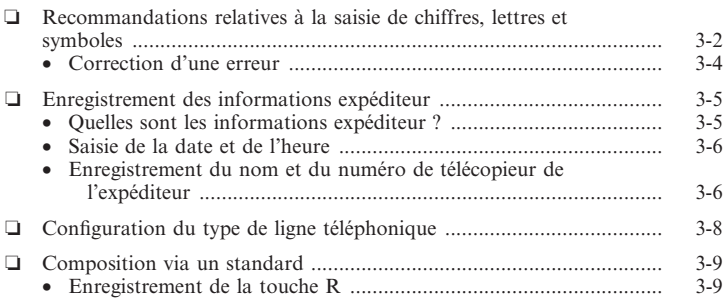

### <span id="page-33-0"></span>*Recommandations relatives à la saisie de chiffres, lettres et symboles*

Lorsque l'on arrive à un point qui nécessite la saisie d'un nom ou d'un chiffre, se reporter au tableau ci-dessous pour déterminer quelle touche contient le caractère recherché :

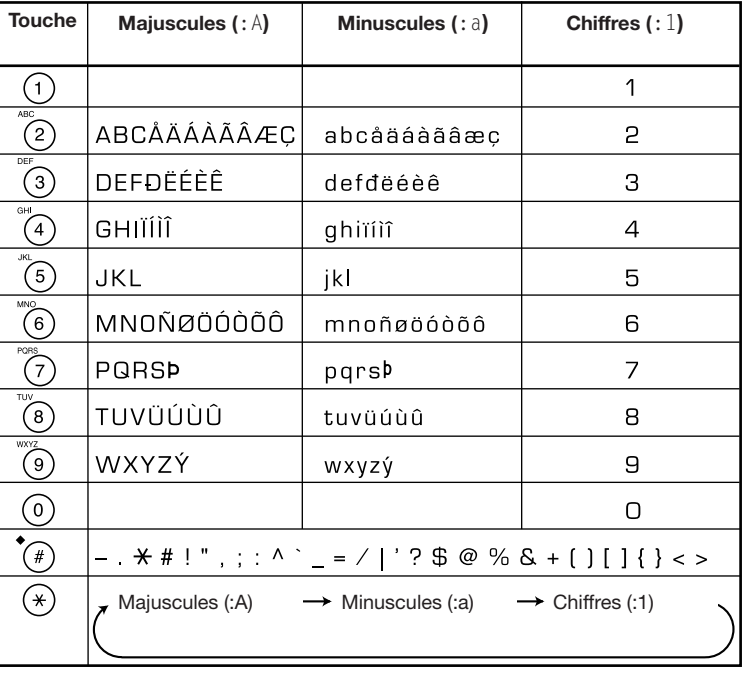

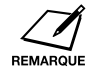

Si l'on reste plus de 60 secondes sans effectuer de saisie, le télécopieur se remet automatiquement en attente.

#### ■ **Permutation entre les modes de saisie numérique, majuscules et minuscules**

Appuyer sur  $*$  pour sélectionner le mode numérique (:1), le mode majuscules (:A) ou le mode minuscules (:a).

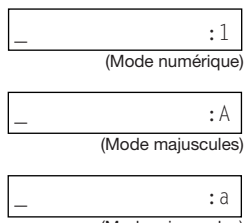

(Mode minuscules)

#### ¶ **Saisie de lettres**

- **1** Appuyer sur  $*$  pour passer en mode majuscules (:A) ou en mode minuscules (: a).
- **2** Appuyer sur la touche numérique qui contient la lettre recherchée.
	- ❏ Appuyer plusieurs fois sur cette touche jusqu'à ce que la lettre recherchée s'affiche. Chaque touche fait apparaître en boucle les lettres qu'elle contient.
	- ❏ Si l'on ne sait pas sur quelle touche appuyer pour afficher la lettre recherchée, voir p. 3-2.
- **3** Continuer à saisir d'autres lettres à l'aide des touches numériques.
	- ❏ Si la lettre suivante à saisir correspond à une touche numérique différente, appuyer simplement sur cette touche jusqu'à ce que la lettre recherchée s'affiche. - ou - Si la lettre suivante à saisir correspond à la même touche numérique sélectionnée à l'étape 2, appuyer sur  $\triangleright$  pour déplacer le curseur vers la droite. Appuyer ensuite plusieurs fois sur cette même touche numérique jusqu'à ce que la lettre recherchée s'affiche.
	- ❏ Pour saisir un espace, appuyer sur **Espace**.

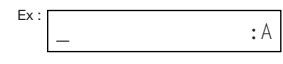

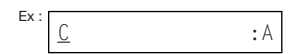

 $Ex:$   $CA$ :A

#### ■ Saisie de chiffres

- **1** Appuyer sur  $*$  pour passer en mode numérique (: 1).
- **2** Appuyer sur la touche numérique qui contient le chiffre recherché.
	- ❏ Pour saisir un espace, appuyer sur **Espace**.
- **3** Continuer à saisir d'autres chiffres à l'aide des touches numériques.

#### ■ Saisie de symboles

- **1** Appuyer plusieurs fois sur  $\#$  jusqu'à ce que le symbole recherché s'affiche.
- **2** Si l'on souhaite saisir un autre symbole, appuyer sur  $\triangleright$  pour déplacer le curseur vers la droite, appuyer ensuite plusieurs fois sur #. jusqu'à ce que le symbole recherché s'affiche.

### *Correction d'une erreur*

On peut supprimer une entrée complète en appuyant sur **Effacer**. Sinon, procéder comme suit pour corriger des caractères individuels :

- **1** Utiliser la touche  $\triangle$  ou  $\triangleright$  pour déplacer le curseur sous le caractère incorrect.
- **2** Appuyer sur la touche numérique qui contient la lettre correcte pour la saisir sur le caractère incorrect.
	- ❏ Si l'on ne sait pas sur quelle touche appuyer pour afficher la lettre recherchée, voir p. 3-2.
- **3** Lorsque la saisie des corrections est terminée, appuyer sur **Enregistrer** pour enregistrer la nouvelle entrée.

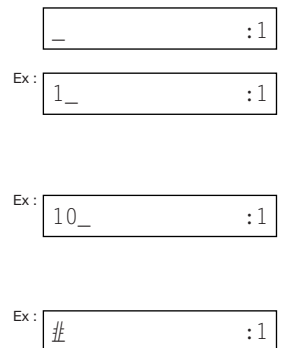

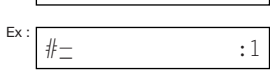

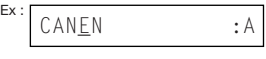

$$
Ex: [CAN\underline{ON} \qquad \qquad ; A]
$$
### *Enregistrement des informations expéditeur*

#### *Quelles sont les informations expéditeur ?*

Après la réception d'une télécopie, le nom de la personne ou de la société qui a envoyé la télécopie, son numéro de télécopieur/téléphone et la date et l'heure de la transmission peuvent être imprimés en petits caractères tout en haut de chaque page. Cette identification est appelée *Informations expéditeur* ou *Identification du terminal émetteur* (I.T.E.). De même, on peut enregistrer ses coordonnées dans le télécopieur de sorte que chaque fois que l'on envoie une télécopie, le correspondant connaît l'expéditeur, la date et l'heure de la télécopie. L'exemple ci-dessous montre comment les informations expéditeur s'imprimeraient sur une télécopie envoyée à partir du télécopieur :

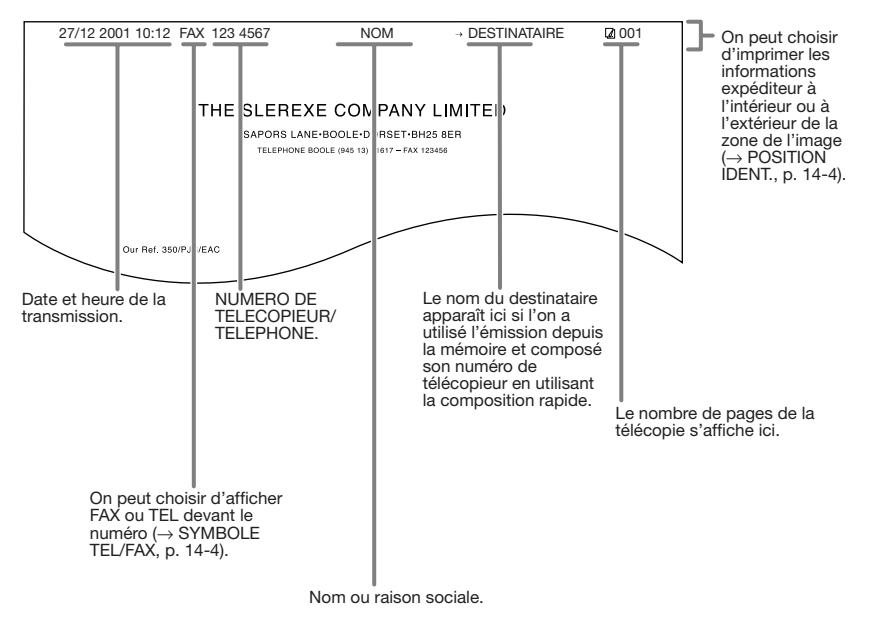

Pour saisir les informations expéditeur dans le télécopieur, suivre les procédures des pages suivantes.

#### *Saisie de la date et de l'heure*

Procéder comme suit pour entrer la date et l'heure :

- **1** Ouvrir le panneau de composition rapide 1 touche.
- **2** Appuyer sur **Commutation usager**.
- **3** Appuyer trois fois sur **Enregistrer**.
	- ❏ La date et l'heure saisis pour le télécopieur s'affichent.
- **4** Utiliser les touches numériques pour saisir dans l'ordre le jour, le mois, l'année et l'heure.
	- ❏ Saisir uniquement les deux derniers chiffres de l'année.
	- ❏ Utiliser le système horaire de 24 heures pour l'heure (13:00 pour 13:00) et faire précéder les unités d'un zéro.
	- ❏ En cas d'erreur, appuyer sur **Effacer** et saisir à nouveau la date et l'heure.

**5** Appuyer sur **Enregistrer**.

**6** Appuyer sur **STOP** pour revenir au mode attente.

# ANNUAIRE/PARAM. PARAM. UTILISAT. DATE ET HEURE  $Ex: 20/12 \quad 2001 \quad 13:30$  $\frac{Ex:27/12 \cdot 2001}{27}$ 15:00

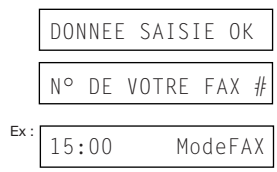

#### *Enregistrement du nom et du numéro de télécopieur de l'expéditeur*

Procéder comme suit pour enregistrer le numéro de télécopieur/téléphone du télécopieur et le nom ou la raison sociale de l'expéditeur :

- **1** Ouvrir le panneau de composition rapide 1 touche.
- **2** Appuyer sur **Commutation usager**.
- **3** Appuyer deux fois sur **Enregistrer**.

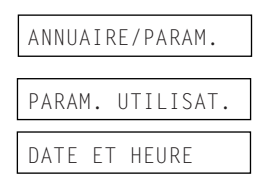

- **4** Utiliser la touche  $\nabla$  ou  $\triangle$  pour sélectionner N° DE VOTRE FAX#.
- **5** Appuyer sur **Enregistrer**.
- **6** Utiliser les touches numériques pour saisir le numéro de télécopieur/téléphone (jusqu'à 20 chiffres, y compris les espaces).
	- ❏ Pour saisir un espace, appuyer sur **Espace**. Les espaces sont facultatifs mais ils facilitent la lecture du numéro.
	- $\Box$  Pour saisir un signe plus  $(+)$ devant le numéro, appuyer sur **Tonalité/+**.
	- ❏ En cas d'erreur, appuyer sur **Effacer** et saisir à nouveau le numéro.
- **7** Appuyer deux fois sur **Enregistrer**.
- **8** Utiliser les touches numériques pour saisir le nom ou la raison sociale de l'expéditeur (jusqu'à 24 caractères, y compris les espaces).
	- ❏ Si l'on ne sait pas comment saisir des caractères, voir p. 3-2.
	- ❏ En cas d'erreur, appuyer sur **Effacer** et saisir à nouveau le nom.
- **9** Appuyer sur **Enregistrer**.
- **10** Appuyer sur **STOP** pour revenir au mode attente.

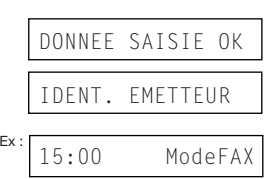

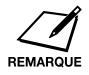

Pour vérifier les informations expéditeur enregistrées dans le télécopieur, on peut imprimer la LISTE PARAMETRES UTILISATEUR  $(\rightarrow p. 14-2)$ .

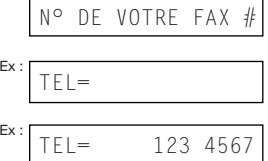

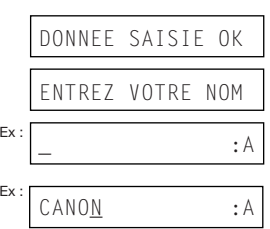

### *Configuration du type de ligne téléphonique*

Avant d'utiliser le télécopieur, s'assurer qu'il est configuré en fonction du type de ligne téléphonique du système téléphonique\*. Si l'on ne connaît pas le type de ligne téléphonique, contacter la compagnie de téléphone locale.

Procéder comme suit pour modifier le type de ligne téléphonique :

- **1** Ouvrir le panneau de composition rapide 1 touche.
- **2** Appuyer sur **Commutation usager**.
- **3** Appuyer deux fois sur **Enregistrer**.
- **4** Utiliser la touche  $\nabla$  ou  $\triangle$  pour sélectionner TYPE DE NUMEROT..
- **5** Appuyer sur **Enregistrer**.
- **6** Utiliser la touche  $\nabla$  ou  $\triangle$  pour sélectionner le type de ligne téléphonique recherché.
	- ❏ On peut choisir les réglages suivants :
		- DECIMALE (Pour la composition par impulsions) FREQUEN. VOCALES (Pou
		- la composition par tonalité
- **7** Appuyer sur **Enregistrer**.
- **8** Appuyer sur **STOP** pour revenir au mode attente.

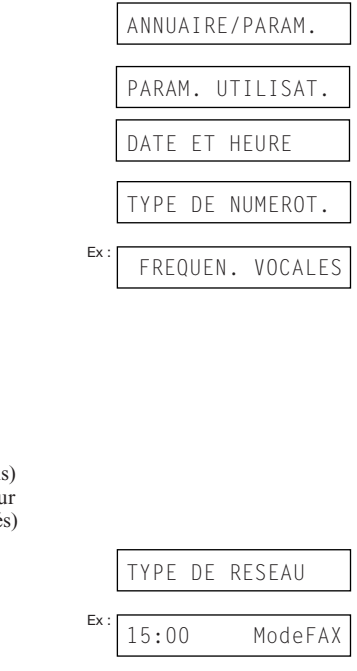

\* Le réglage par défaut est FREQUEN. VOCALES pour le Royaume-Uni, l'Australie, la Nouvelle-Zélande et Singapour. Le réglage par défaut est DECIMALE pour l'Irlande, Hong-Kong et la Malaisie.

### *Composition via un standard*

Un standard privé est un autocommutateur téléphonique situé dans les locaux de l'entreprise qui l'utilise. Si le FAX-L280/L200 est relié à un standard privé ou à un autre système de commutation téléphonique, il faut composer le numéro d'accès à la ligne extérieure avant de composer celui du correspondant.

Pour faciliter cette procédure, il est possible d'enregistrer le type d'accès à un standard privé et le numéro d'accès à la ligne extérieure sous la touche **R**, afin de pouvoir y accéder en appuyant simplement sur cette touche avant de composer le numéro de télécopieur/téléphone souhaité. Pour plus de détails, voir ci-dessous.

#### *Enregistrement de la touche R*

Procéder comme suit pour enregistrer le type d'accès à un standard privé et le numéro d'accès à la ligne extérieure sous la touche **R** :

- **1** Ouvrir le panneau de composition rapide 1 touche.
- **2** Appuyer sur **Commutation usager**.
- **3** Appuyer deux fois sur **Enregistrer**.
- **4** Utiliser la touche  $\blacktriangledown$  ou  $\blacktriangle$  pour sélectionner TYPE DE RESEAU.
- **5** Appuyer sur **Enregistrer**.
- **6** Utiliser la touche  $\blacktriangledown$  ou  $\blacktriangle$  pour sélectionner IP.
- **7** Appuyer sur **Enregistrer**.
- **8** Utiliser la touche  $\blacktriangledown$  ou  $\blacktriangle$  pour sélectionner le type d'accès du système de commutation.\*
	- ❏ On peut choisir les réglages suivants :
		- PREFIXE
		- RACCROCHEZ
		- CONNEXION TERRE\*\*
	- \*\* Le réglage par défaut est CONNEXION TERRE pour le Royaume-Uni et l'Irlande. Le réglage par défaut est RACCROCHEZ pour l'Australie, la Nouvelle-Zélande, Hong-Kong, Singapour et la Malaisie.
- \*\* Le réglage CONNEXION TERRE n'est pas disponible pour l'Australie, la Nouvelle-Zélande, Hong-Kong, Singapour ou la Malaisie.

ANNUAIRE/PARAM.

PARAM. UTILISAT.

DATE ET HEURE

TYPE DE RESEAU

Ex : RTC

Ex : RACCROCHEZ

IP

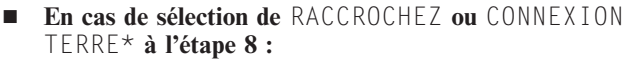

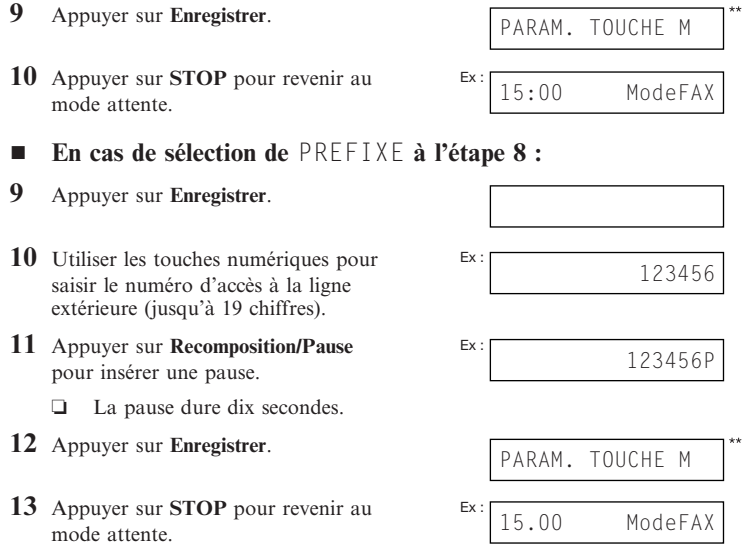

\*\* Le réglage CONNEXION TERRE n'est pas disponible pour l'Australie, la Nouvelle-Zélande, Hong-Kong, Singapour ou la Malaisie. \*\* Ce message varie selon le pays d'achat.

## **Chapitre 4 Gestion d'un document**

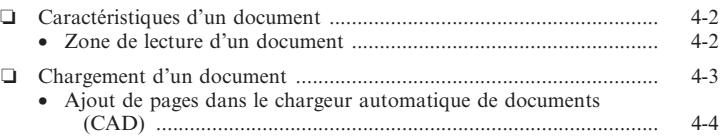

### *Caractéristiques d'un document*

Les documents chargés dans le CAD, destinés à la copie ou l'envoi, doivent répondre aux exigences suivantes :

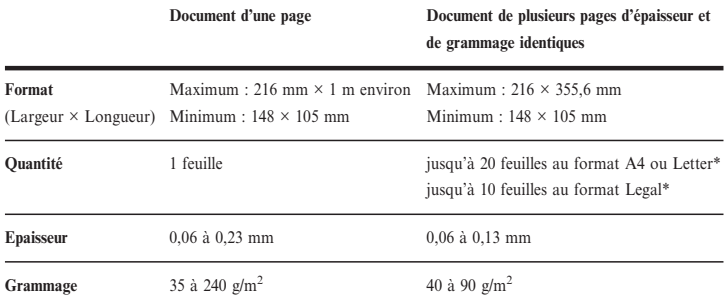

#### **■ Documents pouvant poser des problèmes**

- ❏ Afin d'éviter tout bourrage dans le chargeur automatique de documents, n'utiliser aucun des types de papier suivants :
	-
	- Papier ondulé ou enroulé Papier couché
	-
	- Papier froissé ou plissé Papier carbone ou à dos carboné
		-
	- Papier déchiré Papier pelure ou très fin
- ❏ Retirer toutes les agrafes, trombones et autres attaches, avant de charger le document dans le CAD.
- ❏ S'assurer que les points de colle, d'encre ou de correcteurs liquides sont complètement secs avant de charger le document dans le CAD.
- ❏ Faire une copie de tout document ne pouvant être introduit dans le FAX-L280/L200, et introduire sa copie à la place.
- ❏ Pour envoyer un document imprimé à partir du télécopieur, utiliser la sortie face dessous lors de l'impression du document en question  $(\rightarrow p. 5-4)$ .

#### *Zone de lecture d'un document*

La zone grisée correspond à la zone de lecture d'un document. S'assurer que les textes et graphiques contenus dans le document ne dépassent pas cette zone.

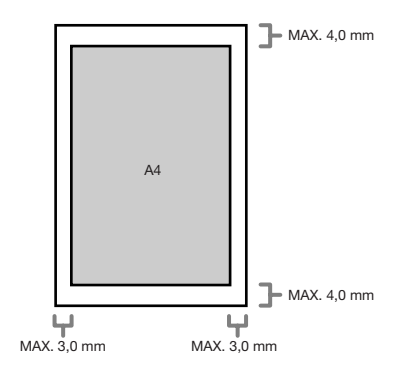

\* Papier 75 g/m<sup>2</sup>

### *Chargement d'un document*

Pour charger un document dans le CAD, exécuter la procédure suivante :

**1** Régler les guides document à la largeur du document.

- **2** Introduire délicatement le document, face imprimée vers le bas, dans le CAD jusqu'à l'émission d'un bip.
	- ❏ Taquer les documents de plusieurs pages sur une surface plane afin d'aligner les bords avant de les introduire dans le CAD.

Le document est prêt à être lu.

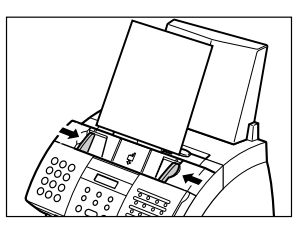

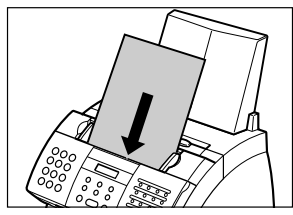

**REMARQUE** 

- Les pages sont introduites une à une dans le télécopieur, en commençant par la dernière.
- ❏ Attendre la lecture complète de toutes les pages du document avant de commencer une nouvelle tâche.

#### ■ Problèmes avec des documents de plusieurs pages

En cas de problème d'alimentation d'un document de plusieurs pages dans le CAD, retirer la pile de feuilles et la taquer sur une surface plane afin d'aligner les bords. Incliner ensuite la pile afin de placer son bord avant en biseau et introduire la pile dans le CAD.

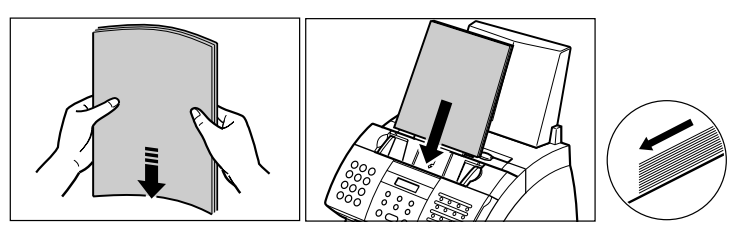

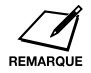

Pour éviter tout problème d'alimentation, s'assurer que le document répond aux exigences le concernant  $(\rightarrow p. 4-2)$ .

#### *Ajout de pages dans le chargeur automatique de documents (CAD)*

Patienter jusqu'au chargement de la dernière page dans le CAD, puis charger jusqu'à 20 pages supplémentaires (10 au format Legal). Introduire la première page de manière à ce qu'elle chevauche la dernière de 2,5 cm environ.

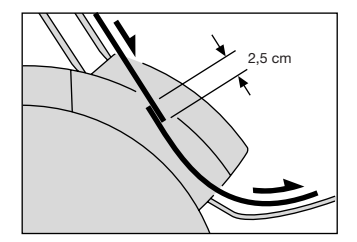

# **Chapitre 5 Gestion du papier**

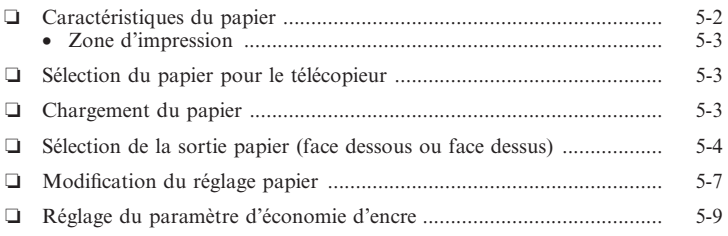

### *Caractéristiques du papier*

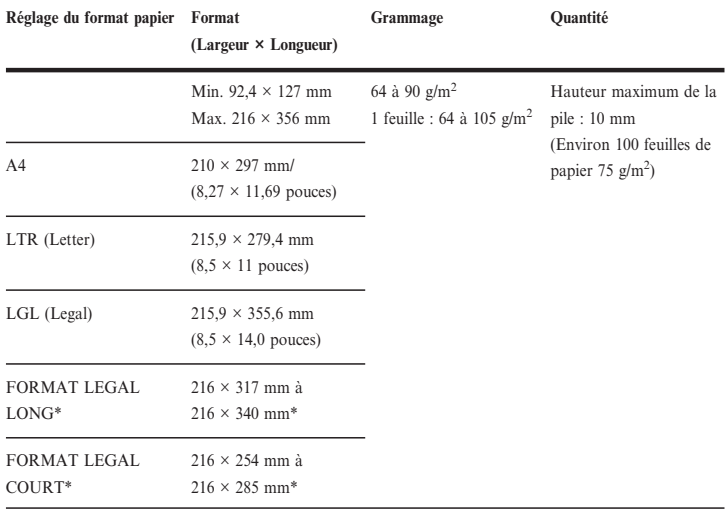

Le plateau multi-fonction peut contenir les types de papier suivants :

Une fois le papier choisi, vérifier les points suivants :

- ❏ Le papier est compatible avec le télécopieur (→ p. 5-3).
- ❏ Le format de papier chargé correspond bien au paramètre défini sur le plateau multi-fonction ( $\rightarrow$  p. 5-7).
- ❏ La sortie papier est définie correctement par rapport à la tâche effectuée  $(\rightarrow p. 5-4)$ .
- ❏ Le papier a été correctement introduit dans le plateau multi-fonction  $(\rightarrow p. 2-14).$

\* Pour ce réglage, un nombre moins important de feuilles est peut-être nécessaire.

#### *Zone d'impression*

La zone grisée représente la zone d'impression d'un papier au format A4.

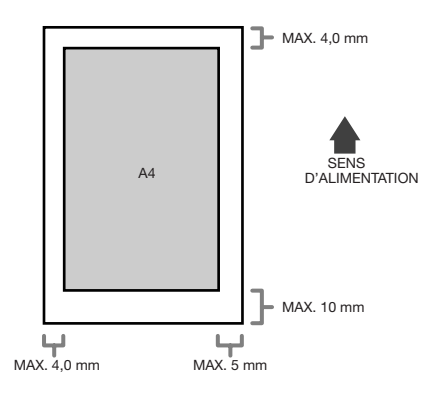

### *Sélection du papier pour le télécopieur*

Suivre les recommandations suivantes pour la sélection du papier :

- ❏ Afin d'éviter tout bourrage dans le plateau multi-fonction, n'utiliser aucun des types de papier suivants :
	-
	- Papier couché Papier déchiré
	-
	- Papier froissé ou plissé Papier ondulé ou enroulé
		-
	- Papier humide Papier pelure ou très fin
- ❏ Les types de papier suivants ne s'impriment pas correctement :
	-
	- Papier rêche Papier très lisse
	- Papier brillant
- ❏ Veiller à utiliser un papier ne présentant aucune trace de poussière, de débris de papier ou de taches de graisse.
- ❏ Veiller à tester le papier avant d'en acheter une grande quantité.
- ❏ Garder le papier dans son emballage ou le placer sur une surface plane jusqu'à son utilisation. Garder les paquets ouverts dans leur emballage d'origine, dans un endroit sec et frais.
- ❏ Stocker le papier à une température comprise entre 18 et 24 °C, et 40 % à 60 % d'humidité relative.

### *Chargement du papier*

Pour obtenir des instructions sur le chargement du papier dans le plateau multi-fonction, voir p. 2-14.

#### *Sélection de la sortie papier (face dessous ou face dessus)*

#### ¶ **Trajet du papier**

La connaissance du trajet papier dans le télécopieur permet à l'utilisateur de déterminer la fente de sortie la mieux appropriée par rapport à la tâche effectuée.

Le papier est entraîné, dans un premier temps, vers la cartouche d'encre. A ce niveau, un faisceau laser "dessine" l'image à imprimer sur le tambour, qui à son tour, applique l'encre sur le papier. Celui-ci est alors entraîné vers l'ensemble de fixation où l'encre est "fixée" sur le papier. Le papier est ensuite évacué du télécopieur par la fente de sortie face dessus (à l'avant de la machine) ou la fente de sortie face dessous (en haut de la machine).

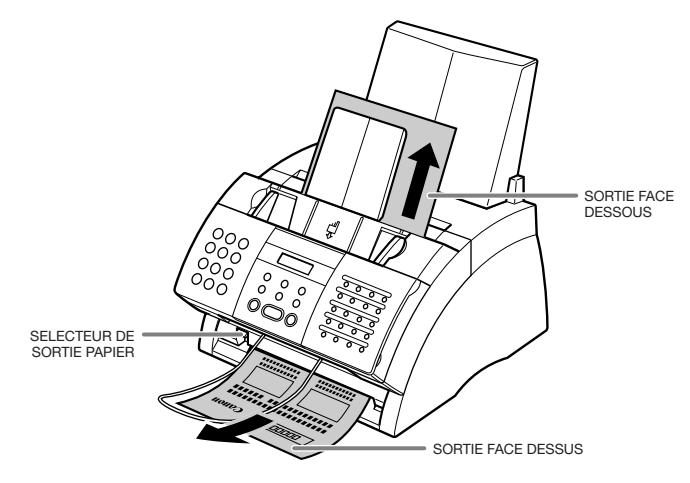

#### ■ Sélection de la sortie papier

Avant de sélectionner la sortie papier, prendre note des points suivants :

- ❏ Toujours régler le sélecteur de sortie papier avant de commencer l'impression ( $\rightarrow$  ci-dessous).
- ❏ Ne pas modifier la sortie papier au cours d'une impression, sous peine d'entraîner des problèmes. Attendre que le document soit complètement évacué de la machine avant de modifier la sortie papier.
- ❏ La fente de sortie face dessous peut contenir jusqu'à 50 feuilles de papier environ. Pour éviter les bourrages, retirer le papier de cette fente avant que le total n'atteigne 50.
- ❏ S'assurer qu'il y a suffisamment d'espace pour permettre au papier d'être évacué par la fente de sortie face dessus. Retirer chaque feuille dès sa sortie par la fente de sortie.
- ❏ Ne jamais tirer sur une feuille lorsqu'elle sort du télécopieur.

Choisir la sortie papier en fonction de la tâche réalisée.

Sélectionner la sortie face dessus ou face dessous avec le sélecteur de sortie papier.

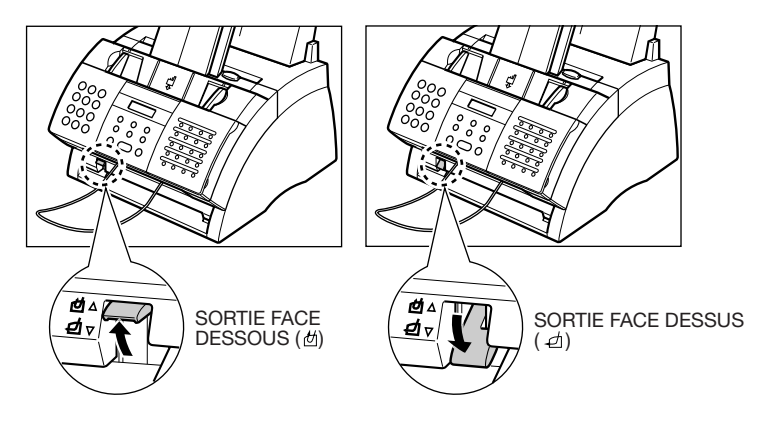

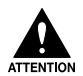

**Si l'on utilise la sortie face dessus, retirer chaque feuille dès sa sortie. Le non-respect de cette règle aura pour conséquence d'entraîner des bourrages dans la fente de sortie face dessus et d'endommager la machine.**

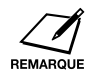

La sortie face dessus peut également être utilisée lors de la réception ou de l'impression d'un grand nombre de pages. Dans ce cas, placer le télécopieur sur le bord d'une table de manière à évacuer les pages de la machine et éviter de bloquer la fente de sortie face dessus. On peut également placer une boîte au-dessous de la machine afin d'y récupérer les pages.

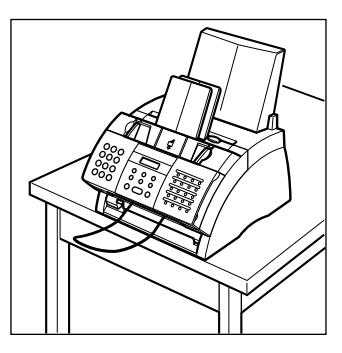

### *Modification du réglage papier*

Le plateau multi-fonction est réglé en usine pour accepter du papier au format A4. Pour charger du papier de format différent  $\rightarrow$  p. 5-2), procéder comme suit pour modifier le réglage du format de papier :

- **1** Ouvrir le panneau de composition rapide 1 touche.
- **2** Appuyer sur **Commutation usager**.
- **3** Appuyer sur **Enregistrer**.
- **4** Utiliser la touche  $\blacktriangledown$  ou  $\blacktriangle$  pour sélectionner REGL. IMPRIMANTE.
- **5** Appuyer sur **Enregistrer**.
- **6** Utiliser la touche  $\blacktriangledown$  ou  $\blacktriangle$  pour sélectionner FORMAT PAPIER.
- **7** Appuyer sur **Enregistrer**.
- **8** Utiliser la touche  $\blacktriangledown$  ou  $\blacktriangle$  pour sélectionner le format de papier du plateau multi-fonction.
	- ❏ Les formats suivants sont disponibles :
		- A4 (par défaut)
		- $\bullet$   $\blacksquare$  TR
		- $|G|$
		- FORMAT PAPIER
	- ❏ Pour plus de détails sur les formats de papier ci-dessus, voir p. 5-2.

¶ **Si l'on a sélectionné** A4**,** LTR **ou** LGL **à l'étape 8 :**

**9** Appuyer sur **Enregistrer**.

**9** Appuyer sur **Enregistrer**.

- **10** Appuyer sur **STOP** pour revenir au mode attente.
- ¶ **Si l'on a sélectionné** FORMAT PAPIER **à l'étape 8 :**

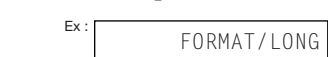

 $15:00$ 

IMPRESS. LEGERE

ModeFAX

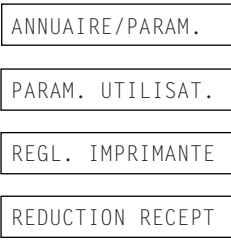

FORMAT PAPIER

 $\overline{A4}$ 

- 10 Utiliser la touche  $\nabla$  ou  $\triangle$  pour sélectionner le format papier.
	- **□** Les formats suivants sont disponibles :<br> $\bullet$  FORMAT/LONG (par défaut)
		- FORMAT/LONG (par défaut)
		- FORMAT/COURT
	- ❏ Pour plus de détails sur les formats de papier ci-dessus, voir p. 5-2.
- **11** Appuyer sur **Enregistrer**.

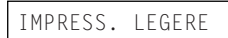

**12** Appuyer sur **STOP** pour revenir au mode attente.

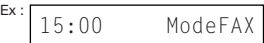

### *Réglage du paramètre d'économie d'encre*

En activant le paramètre d'économie d'encre, il est possible de réduire la consommation de la cartouche d'environ 30 % à 40 %. La durée de vie de la cartouche est donc prolongée.

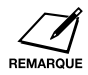

L'activation de ce paramètre réduit néanmoins la qualité d'impression. Pour obtenir une qualité supérieure, désactiver ce paramètre.

Pour activer ou désactiver le paramètre d'économie d'encre, procéder comme suit :

- **1** Ouvrir le panneau de composition rapide 1 touche.
- **2** Appuyer sur **Commutation usager**.
- **3** Appuyer sur **Enregistrer**.
- **4** Utiliser la touche  $\nabla$  ou  $\triangle$  pour sélectionner REGL. IMPRIMANTE.
- **5** Appuyer sur **Enregistrer**.
- **6** Utiliser la touche  $\nabla$  ou  $\triangle$  pour sélectionner IMPRESS. LEGERE.
- **7** Appuyer sur **Enregistrer**.
- **8** Utiliser la touche  $\nabla$  ou  $\triangle$  pour sélectionner le paramètre approprié.
	- ❏ Les options suivantes sont disponibles :
		- MARCHE (Activer l'économie d'encre)
		- ARRET (Désactiver l'économie d'encre)

**9** Appuyer sur **Enregistrer**.

**10** Appuyer sur **STOP** pour revenir au mode attente.

ANNUAIRE/PARAM. PARAM. UTILISAT. REGL. IMPRIMANTE REDUCTION RECEPT IMPRESS. LEGERE Ex : <br>ARRET

MANQUE D'ENCRE  $\overline{E}$  = 15:00 ModeFAX

# **Chapitre 6 Composition rapide**

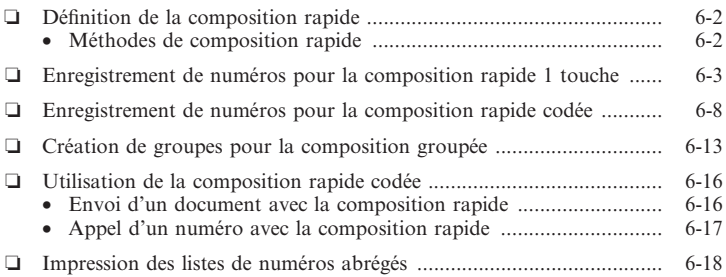

### *Définition de la composition rapide*

Plutôt que de composer un numéro de télécopieur ou de téléphone normalement, (c-à-d, avec les touches numériques), on peut simplifier la procédure en enregistrant le numéro de télécopieur/téléphone pour la composition rapide (également appelée numérotation rapide ou abrégée). Ceci permet de réduire le nombre de touches sur lesquelles appuyer pour composer le numéro de télécopieur/téléphone, très utile pour les numéros appelés fréquemment.

La composition rapide permet également à l'utilisateur d'enregistrer plusieurs numéros de télécopieur sous une seule touche ou un seul code de manière à envoyer un document à tous ces numéros de télécopieur en une seule opération.

Voir ci-dessous les détails sur les différentes méthodes de composition rapide.

#### *Méthodes de composition rapide*

Le télécopieur propose les différentes méthodes de composition rapides suivantes :

❏ **Composition rapide (ou numérotation) 1 touche (**→ **p. 6-3)** Cette méthode permet de composer un numéro de télécopieur/téléphone par simple pression sur la touche attribuée au numéro en question.

Il existe 24 touches de composition rapide pour enregistrer les numéros de télécopieur/téléphone.

❏ **Composition rapide codée (ou numérotation abrégée,** → **p. 6-8)** Cette méthode permet de composer un numéro de télécopieur/téléphone en appuyant sur la touche **Composition codée**, puis en saisissant le code à deux chiffres mémorisé (à l'aide des touches numériques).

Il existe 100 codes disponibles pour mémoriser des numéros de télécopieur/téléphone.

❏ **Composition groupée (ou liste de diffusion,** → **p. 6-13)** Cette méthode permet d'envoyer simultanément un document vers un groupe de 123 numéros de télécopieur. Un groupe est mémorisé sous une touche de composition rapide 1 touche ou sous un code de composition rapide codée.

#### *Enregistrement de numéros pour la composition rapide 1 touche*

L'enregistrement d'un numéro de télécopieur/téléphone sous une touche de composition rapide 1 touche simplifie la procédure d'appel de ce numéro, qui s'effectue par la pression d'une touche unique.

Lors de l'enregistrement d'un numéro pour la composition rapide (numérotation) 1 touche :

- ❏ attribuer l'une des 24 touches de composition rapide 1 touche au numéro de télécopieur/téléphone à enregistrer.
- ❏ enregistrer le numéro de télécopieur/téléphone sous cette touche de composition rapide 1 touche.
- ❏ attribuer un nom à la touche de composition rapide 1 touche. Ce nom figure dans les listes de numéros abrégés, dans les rapports et dans la partie supérieure de la télécopie du destinataire si l'utilisateur emploie l'émission mémoire  $(\rightarrow p. 7-5)$ .
- ❏ définir le type d'émission correspondant au numéro de télécopieur enregistré. Possibilité de définir une sous-adresse et/ou un mot de passe si le télécopieur de l'autre partie nécessite ces paramètres.

Procéder comme suit pour enregistrer une composition rapide 1 touche :

- **1** Ouvrir le panneau de composition rapide 1 touche.
- **2** Appuyer sur **Commutation usager**.
- **3** Utiliser la touche  $\nabla$  ou  $\triangle$  pour sélectionner ENREG. ANNUAIRE.
- **4** Appuyer deux fois sur **Enregistrer**.
- ENREG. ANNUAIRE NUMERO 1 TOUCHE  $Ex: \boxed{01}$  $Ex: 04=$

ANNUAIRE/PARAM.

- **5** Utiliser la touche  $\blacktriangledown$  ou  $\blacktriangle$  pour sélectionner la touche de composition rapide 1 touche (01 à 24) sous laquelle enregistrer le numéro de télécopieur/téléphone.
	- ❏ Si un numéro est déjà enregistré sous cette touche, il s'affiche.
	- ❏ Si un groupe est déjà enregistré sous la touche choisie, LISTE DIFFUSION s'affiche.
- **6** Appuyer deux fois sur **Enregistrer**.

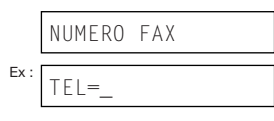

- **7** Utiliser les touches numériques pour entrer le numéro de télécopieur/téléphone à enregistrer (120 chiffres maximum, y compris les espaces et les pauses).
	- ❏ Pour entrer un espace, appuyer sur **Espace**. Les espaces sont optionnels et ne sont pas pris en compte au cours de la composition.
	- ❏ Pour entrer une pause, appuyer sur **Recomposition/Pause** ( $\rightarrow$  p. 9-2).
	- ❏ Pour corriger une erreur dans un numéro, appuyer sur  $\blacktriangleleft$  pour supprimer le chiffre le plus à droite. De même, appuyer sur **Effacer** pour supprimer le numéro entier.
	- ❏ Pour annuler la composition rapide 1 touche d'une touche sélectionnée, appuyer sur **Effacer**, puis sur **Enregistrer**. Appuyer sur **STOP** pour revenir au mode attente. Le numéro de télécopieur/téléphone et le nom enregistrés sous cette touche seront supprimés.
	- ❏ Pour conserver l'enregistrement d'un numéro, sauter cette étape.
- **8** Appuyer deux fois sur **Enregistrer**.
- **9** Utiliser les touches numériques pour attribuer un nom à la touche de composition rapide 1 touche (16 caractères maximum, y compris les espaces).
	- ❏ En cas de doute sur la saisie des caractères, voir p. 3-2.
	- ❏ Pour conserver l'enregistrement d'un nom, sauter cette étape.
- **10** Appuyer sur **Enregistrer**.

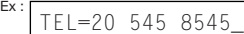

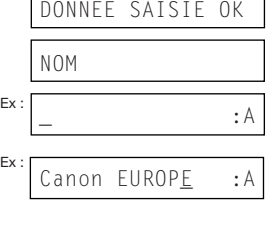

Л

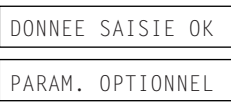

**11** Ceci met fin au paramétrage élémentaire de la composition rapide 1 touche. Pour poursuivre l'enregistrement d'autres touches de composition rapide 1 touche, appuyer sur **Commutation usager** et répéter la procédure à partir de l'étape 5. - ou - Pour mettre fin à l'enregistrement des touches de composition rapide 1 touche, appuyer sur **STOP** pour revenir au mode attente. - ou - Pour enregistrer le type d'émission de la touche en cours de mémorisation, continuer avec les étapes ci-dessous. **12** Appuyer sur **Enregistrer**. **13** Utiliser la touche  $\blacktriangledown$  ou  $\blacktriangle$  pour sélectionner MARCHE. **14** Appuyer deux fois sur **Enregistrer**.  $Ex: 05 =$  $\frac{Ex:15:00}{6}$ ModeFAX Ex : ARRF MARCHE YPE D'EMISSION Ex: TX ORDINAIRE

#### **15** Utiliser la touche  $\blacktriangledown$  ou  $\blacktriangle$  pour sélectionner le type d'émission souhaité.

- ❏ Les options suivantes sont disponibles :
	- TX ORDINAIRE Transmission normale. (Choisir ce paramètre en cas de définition préalable du paramètre CODE D'ACCES et pour ne plus l'utiliser lors de l'envoi.)
	- CODE D'ACCES Emission effectuée à l'aide d'une sous-adresse et/ou d'un mot de passe. Pour plus de détails, voir la page suivante.

¶ **Si l'on a sélectionné** TX ORDINAIRE **à l'étape 15 :**

**16** Appuyer sur **Enregistrer**.

- **17** Appuyer sur **STOP** pour revenir au mode attente.
- $Ex: 05 =$  $15.00$ ModeFAX

#### ¶ **Si l'on a sélectionné** CODE D'ACCES **à l'étape 15 :**

Le télécopieur de l'autre partie peut nécessiter une sous-adresse standard de type ITU-T et/ou un mot de passe pour recevoir des télécopies. La sous-adresse et/ou le mot de passe enregistrés ici doivent correspondre exactement à celui(ceux) enregistré(s) sur le télécopieur de l'autre partie. Contacter l'autre partie pour vérifier ses paramètres.

Lors d'un envoi avec une sous-adresse un mot de passe, le télécopieur de l'autre partie reçoit la télécopie uniquement si la sous-adresse le mot de passe de l'émetteur correspondent aux siens. Son télécopieur gère alors la télécopie reçue en fonction de la caractéristique utilisée.

Il faut également enregistrer une sous-adresse et/ou un mot de passe lors de l'interrogation d'un télécopieur nécessitant ces paramètres  $(\rightarrow p. 9-10)$ .

Continuer avec les étapes ci-dessous pour enregistrer une sous-adresse et/ou un mot de passe :

- **16** Appuyer deux fois sur **Enregistrer**. **17** Si une sous-adresse est requise, utiliser les touches numériques pour la saisir. ❏ Si la sous-adresse n'est pas requise, sauter cette étape. ❏ Pour conserver l'enregistrement d'une sous-adresse, sauter cette étape. **18** Appuyer deux fois sur **Enregistrer**. **19** Si un mot de passe est requis, utiliser les touches numériques pour le saisir. ❏ Si le mot de passe n'est pas requis, OUS ADRESSE Ex :  $\begin{array}{|c|c|c|c|}\n \hline\n \text{Ex}: & 1234 \\
 \hline\n \end{array}$ MOT DE PASSE Ex :  $\overline{z}$  =  $\overline{4321}$
- sauter cette étape. ❏ Pour conserver l'enregistrement d'un mot de passe, sauter cette étape.

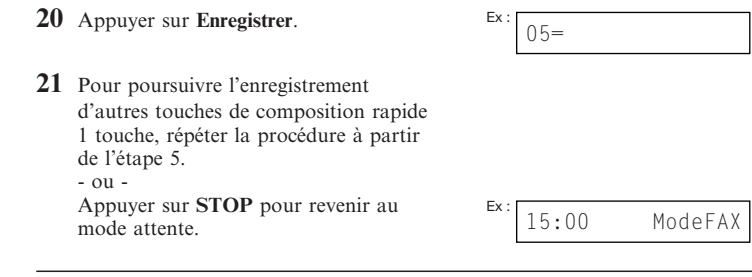

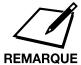

❏ Utiliser les étiquettes de destination fournies avec le télécopieur pour libeller les touches de composition rapide 1 touche. Coller les étiquettes au-dessus de chaque touche correspondante.

❏ Pour contrôler les entrées, imprimer une liste de tous les numéros et de tous les noms mémorisés en composition rapide 1 touche ( $\rightarrow$  p. 6-18).

#### *Enregistrement de numéros pour la composition rapide codée*

Cette méthode permet de composer un numéro de télécopieur/téléphone en appuyant sur la touche **Composition codée**, puis en saisissant le code à deux chiffres mémorisé.

Lors de l'enregistrement d'un numéro pour la composition rapide codée (ou numérotation abrégée) :

- ❏ attribuer l'un des 100 codes au numéro de télécopieur/téléphone à enregistrer.
- ❏ enregistrer le numéro de télécopieur/téléphone sous ce code de composition rapide codée.
- ❏ attribuer un nom au code de composition rapide codée. Ce nom figure dans les listes de numéros abrégés, dans les rapports et dans la partie supérieure de la télécopie du destinataire si l'utilisateur emploie l'émission mémoire  $(\rightarrow p. 7-5)$ .
- ❏ définir le type d'émission correspondant au numéro de télécopieur enregistré. Possibilité de définir une sous-adresse et/ou un mot de passe si le télécopieur de l'autre partie nécessite ces paramètres.

Procéder comme suit pour enregistrer un numéro pour la composition rapide codée :

- **1** Ouvrir le panneau de composition rapide 1 touche.
- **2** Appuyer sur **Commutation usager**.
- **3** Utiliser la touche  $\blacktriangledown$  ou  $\blacktriangle$  pour sélectionner ENREG. ANNUAIRE.
- **4** Appuyer sur **Enregistrer**.
- **5** Utiliser la touche  $\blacktriangledown$  ou  $\blacktriangle$  pour sélectionner NUMERO ABREGE
- **6** Appuyer sur **Enregistrer**.
- **7** Utiliser la touche  $\blacktriangledown$  ou  $\blacktriangle$  pour sélectionner la touche de composition rapide codée (00 à 99) sous laquelle enregistrer le numéro de télécopieur/téléphone.

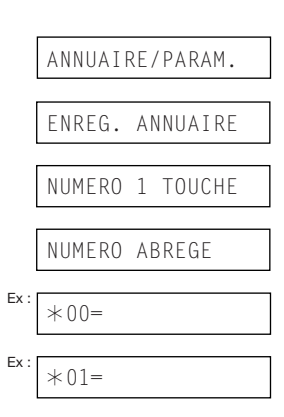

- ❏ De même, appuyer sur **Composition codée** et saisir le code à l'aide des touches numériques.
- ❏ Si un numéro est déjà enregistré sous le code choisi, il s'affiche.
- ❏ Si un groupe est déjà enregistré sous le code choisi, LISTE DIFFUSION s'affiche.
- **8** Appuyer deux fois sur **Enregistrer**.
- **9** Utiliser les touches numériques pour saisir le numéro de télécopieur/téléphone à enregistrer (120 chiffres maximum, y compris les espaces et les pauses).
	- ❏ Pour entrer un espace, appuyer sur **Espace**. Les espaces sont optionnels et ne sont pas pris en compte au cours de la numérotation.
	- ❏ Pour entrer une pause, appuyer sur **Recomposition/Pause**  $(\rightarrow p. 9-2)$ .
	- ❏ Pour corriger une erreur dans un numéro, appuyer sur  $\blacktriangleleft$  pour supprimer le chiffre le plus à droite. De même, appuyer sur **Effacer** pour supprimer le numéro entier.
	- ❏ Pour annuler la composition rapide codée (ou numérotation abrégée) à l'aide du code sélectionné, appuyer sur **Effacer**, puis sur **Enregistrer**. Appuyer sur **STOP** pour revenir au mode attente. Le numéro de télécopieur/téléphone et le nom enregistrés sous ce code seront supprimés.
	- ❏ Pour conserver l'enregistrement d'un numéro, sauter cette étape.
- **10** Appuyer deux fois sur **Enregistrer**.

 $Ex:$   $TF| =$  $Ex:$  TEL=3 3758 2111

NUMERO FAX

- DONNEE SAISIE OK NOM  $\begin{array}{c} \mathsf{Ex}: \begin{array}{ccc} \end{array} \end{array}$  : A  $Ex:$  Canon Inc. :a
- **11** Utiliser les touches numériques pour attribuer un nom au code de composition rapide codée (16 caractères maximum, y compris les espaces).
	- ❏ En cas de doute sur la saisie des caractères, voir p. 3-2.
	- ❏ Pour conserver l'enregistrement d'un nom, sauter cette étape.

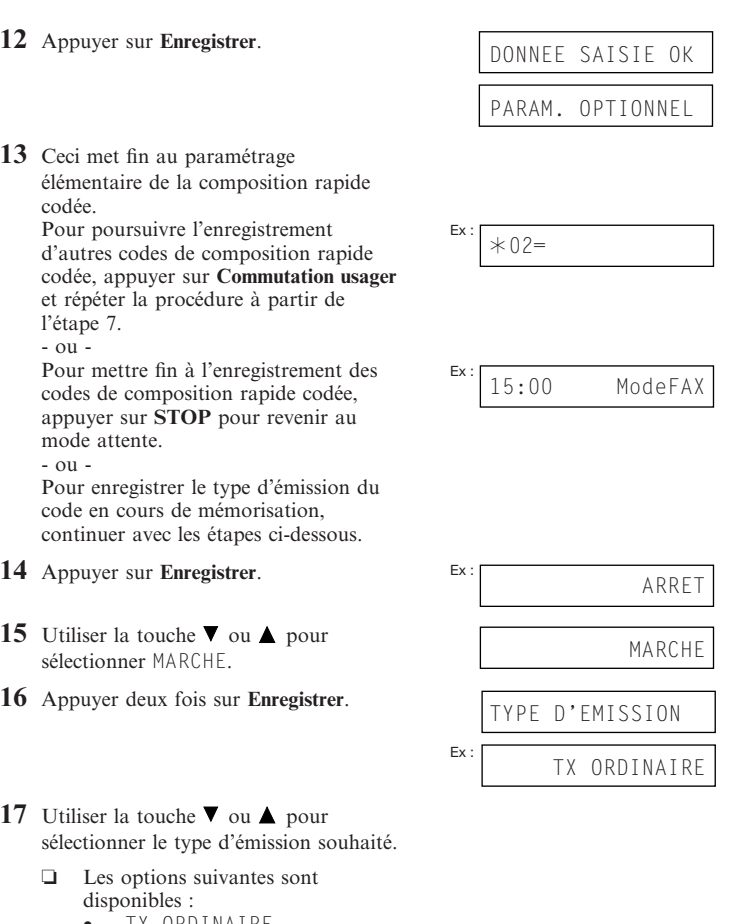

- TX ORDINAIRE Transmission normale. (Choisir ce paramètre en cas de définition préalable du paramètre CODE D'ACCES et pour ne plus l'utiliser lors de l'envoi.)
- CODE D'ACCES Emission effectuée à l'aide d'une sous-adresse et/ou d'un mot de passe. Pour plus de détails, voir la page suivante.

¶ **Si l'on a sélectionné** TX ORDINAIRE **à l'étape 17 :**

**18** Appuyer sur **Enregistrer**.

**19** Appuyer sur **STOP** pour revenir au mode attente.

#### ¶ **Si l'on a sélectionné** CODE D'ACCES **à l'étape 17 :**

Le télécopieur de l'autre partie peut nécessiter une sous-adresse standard de type ITU-T et/ou un mot de passe pour recevoir des télécopies. La sous-adresse et/ou le mot de passe enregistrés ici doivent correspondre exactement à celui(ceux) enregistré(s) sur le télécopieur de l'autre partie. Contacter l'autre partie pour vérifier ses paramètres.

Lors d'un envoi avec une sous-adresse un mot de passe, le télécopieur de l'autre partie reçoit la télécopie uniquement si la sous-adresse le mot de passe de l'émetteur correspondent aux siens. Son télécopieur gère alors la télécopie reçue en fonction de la caractéristique utilisée.

Il faut également enregistrer une sous-adresse et/ou un mot de passe lors de l'interrogation d'un télécopieur nécessitant ces paramètres ( $\rightarrow$  p. 9-10).

Continuer avec les étapes ci-dessous pour enregistrer une sous-adresse et/ou un mot de passe :

- **18** Appuyer deux fois sur **Enregistrer**.
- OUS ADRESSE  $Fx$  $\mathsf{Ex}:$  1234

 $.02=$ 

 $15:00$ 

ModeFAX

**19** Si une sous-adresse est requise, utiliser les touches numériques pour la saisir.

- ❏ Si la sous-adresse n'est pas requise, sauter cette étape.
- ❏ Pour conserver l'enregistrement d'une sous-adresse, sauter cette étape.
- **20** Appuyer deux fois sur **Enregistrer**.

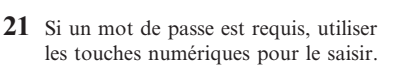

- ❏ Si le mot de passe n'est pas requis, sauter cette étape.
- ❏ Pour conserver l'enregistrement d'un mot de passe, sauter cette étape.

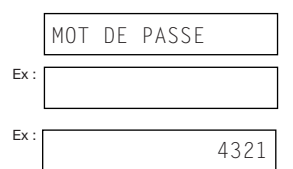

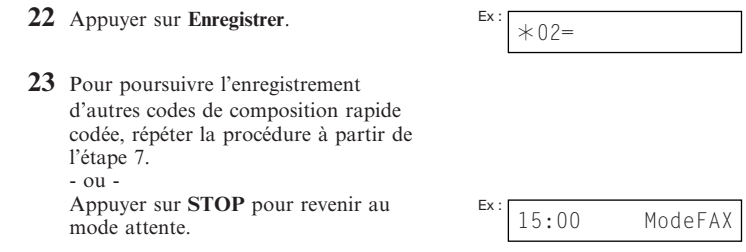

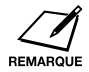

Pour contrôler les entrées, imprimer une liste de tous les numéros et de tous les noms enregistrés pour la composition rapide codée (→ p. 6-18). Garder cette liste près du télécopieur pour s'y reporter en cas de besoin.

### *Création de groupes pour la composition groupée*

Si l'on envoie régulièrement des télécopies au même groupe de numéros, il est possible de les regrouper sous une touche de composition rapide 1 touche ou un code de composition rapide codée. Il est alors possible d'effectuer un seul et même envoi vers tous les numéros de télécopieur du groupe.

Lors de la création d'un groupe pour la composition groupée (ou liste de diffusion) :

- ❏ attribuer une touche de composition rapide 1 touche ou un code de composition rapide codée au groupe de numéros de télécopieur à enregistrer.
- ❏ créer un groupe de 123 numéros de télécopieur sous la touche ou le code en question. Les numéros de télécopieur doivent déjà être enregistrés pour la composition rapide 1 touche ou codée (les numéros de télécopieur ne peuvent pas être saisis à l'aide des touches numériques).
- ❏ attribuer un nom au groupe. Ce nom figure dans la liste des numéros abrégés.

Procéder comme suit pour enregistrer une composition groupée :

- **1** Ouvrir le panneau de composition rapide 1 touche.
- **2** Appuyer sur **Commutation usager**.
- **3** Utiliser la touche  $\nabla$  ou  $\triangle$  pour sélectionner ENREG. ANNUAIRE.
- **4** Appuyer sur **Enregistrer**.
- **5** Utiliser la touche  $\blacktriangledown$  ou  $\blacktriangle$  pour sélectionner | LSTE DIFFUS.
- **6** Appuyer sur **Enregistrer**.
- **7** Sélectionner une touche de composition rapide 1 touche ou un code de composition rapide codée sous laquelle (lequel) enregistrer le groupe.
	- ❏ **Pour enregistrer un groupe sous une touche de composition rapide 1 touche :** Utiliser la touche  $\nabla$  ou  $\triangle$  pour sélectionner la touche de composition rapide 1 touche (01 à 24) sous laquelle enregistrer le groupe.
		- Si une touche de composition rapide 1 touche a déjà été enregistrée, NUMERO 1 TOUCHE ou LISTE DIFFUSION s'affiche.

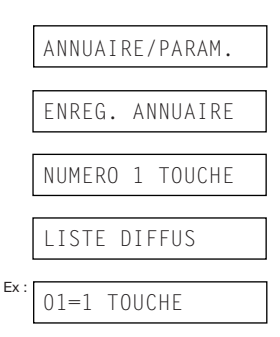

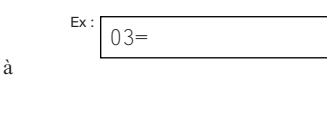

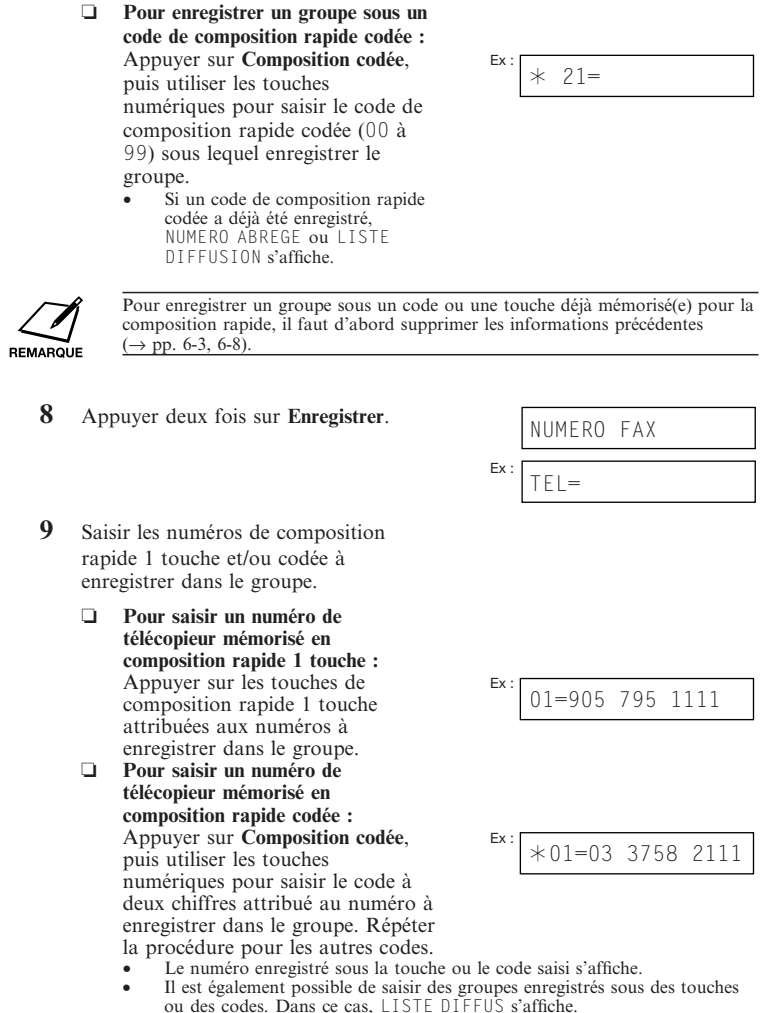

ou des codes. Dans ce cas, LISTE DIFFUS s'affiche.<br>
• Il est impossible de saisir des numéros qui n'ont pas déjà été mémorisés<br>
pour la composition rapide 1 touche ou codée (c-à-d, avec les touches<br>
numériques).

- Pour ajouter des numéros de télécopieur à un groupe précédemment enregistré, il suffit de les saisir en suivant la procédure décrite dans cette étape.
- En cas de saisie incorrecte de la destination, ou pour supprimer une destination déjà enregistrée dans un groupe, utiliser la touche  $\nabla$  ou  $\blacktriangle$  pour sélectionner l'entrée en question, et appuyer sur **Effacer**.
- Pour annuler la composition groupée de la touche ou du code sélectionné, appuyer sur **Effacer** jusqu'à la suppression de toutes les entrées, puis appuyer sur **Enregistrer**. Appuyer sur **STOP** pour revenir au mode attente. Tous les numéros de télécopieur et le nom du groupe enregistré sous cette touche ou ce code seront supprimés.
- **10** Appuyer deux fois sur **Enregistrer**.
- **11** Utiliser les touches numériques pour saisir un nom pour le groupe (16 caractères maximum, y compris les espaces). ❏ En cas de doute sur la saisie des caractères, voir p. 3-2. ❏ Pour conserver l'enregistrement d'un nom, sauter cette étape. **12** Appuyer sur **Enregistrer**. **13** Pour poursuivre l'enregistrement d'autres groupes, répéter la procédure à partir de l'étape 7. - ou - Appuyer sur **STOP** pour revenir au mode attente. NOM Ex :A Ex : Canon GROUPE 2 :1 DONNEE SAISIE OK TOUCHE  $15:00$ ModeFAX

❏ Si des groupes ont été enregistrés sous des touches de composition rapide 1 touche, utiliser les étiquettes de destination fournies avec le télécopieur pour libeller les touches. Coller les étiquettes au-dessus de chaque touche correspondante. ❏ Pour contrôler les entrées, imprimer une liste de tous les numéros et tous les noms

enregistrés pour la composition groupée ( $\rightarrow$  p. 6-18). Garder cette liste près du télécopieur pour s'y reporter en cas de besoin.

### *Utilisation de la composition rapide codée*

Une fois que l'on a enregistré des numéros de télécopieur/téléphone pour la composition rapide 1 touche ( $\rightarrow$  p. 6-3), la composition rapide codée ( $\rightarrow$  p. 6-8) ou la composition groupée ( $\rightarrow$  p. 6-13), on peut commencer à envoyer des documents ou appeler des numéros avec les méthodes de composition rapide (numérotation rapide ou abrégée).

#### *Envoi d'un document avec la composition rapide*

Procéder comme suit pour envoyer un document à l'aide de la composition rapide(ou numérotation) 1 touche, la composition rapide codée (ou numérotation abrégée) ou la composition groupée (ou liste de diffusion) :

- **1** Charger le document, face imprimée vers le bas dans le CAD  $(\rightarrow$  p. 4-3).
	- ❏ Pour régler la résolution et le contraste, voir pp. 7-2, 7-3.
	- ❏ L'envoi ne peut se faire si la mémoire utilisée (affichée sur le LCD) avoisinne les 100 %. Pour libérer de

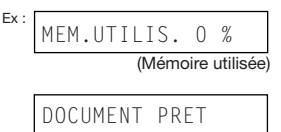

(En attente de lecture)

l'espace dans la mémoire du télécopieur : imprimer, envoyer ou supprimer des documents qui n'ont plus de raison d'être stockés en mémoire  $(\rightarrow p. 9-5)$ .

- **2** Saisir la touche de composition rapide 1 touche ou le code de composition rapide codée attribué au numéro de télécopieur ou au groupe de destination.
	- ❏ **Touche de composition rapide 1 touche :**
	- Appuyer sur la touche de composition rapide 1 touche de votre choix. ❏ **Code de composition rapide codée :**
		- Appuyer sur **Composition codée**, puis utiliser les touches numériques pour saisir le code à deux chiffres de votre choix.
			-
			- En cas d'erreur, appuyer sur **STOP** et recommencer. AUCUN NUMERO FAX #. s'affiche si aucun numéro de télécopieur/téléphone ou aucun groupe n'est attribué à la touche ou au code de composition rapide sélectionné.
- **3** Appuyer sur **Départ/Copie** pour commencer la lecture du document ou patienter quelques secondes avant que le télécopieur ne commence automatiquement la lecture.
	- ❏ Pour éviter la lecture automatique du télécopieur au bout de quelques secondes, désactiver le paramètre TEMPO. DIFFUSION  $(\rightarrow p. 14-6)$ .
### *Appel d'un numéro avec la composition rapide*

Procéder comme suit pour composer un numéro de téléphone mémorisé en composition rapide (numérotation) 1 touche ou codée (numérotation abrégée) dans le télécopieur :

- **1** Vérifier si le combiné optionnel ou un téléphone est branché sur le télécopieur  $(\rightarrow p. 2-6).$
- **2** Appuyer sur **PRISE DE LIGNE**.
	- ❏ Il est également possible de soulever le combiné au lieu d'appuyer sur **PRISE DE LIGNE**.
- **3** Saisir la touche de composition rapide 1 touche ou le code de composition rapide codée attribué au numéro de téléphone à composer.
	- ❏ **Touche de composition rapide 1 touche :** Appuyer sur la touche de

composition rapide 1 touche de votre choix.

- ❏ **Code de composition rapide codée :** Appuyer sur **Composition codée**, puis utiliser les touches numériques pour saisir le code à deux chiffres de votre choix.
	- En cas d'erreur, appuyer sur **PRISE DE LIGNE** ou raccrocher le combiné et recommencer à partir de l'étape 2.
	- AUCUN NUMERO FAX #. s'affiche si aucun numéro de télécopieur/téléphone n'est attribué à la touche ou au code de composition rapide sélectionné.
	- NON CONFORME s'affiche si l'on a saisi une touche ou un code de composition rapide attribué à un groupe de numéros de télécopieur.
- **4** Lorsque l'autre partie répond à l'appel, décrocher le combiné pour commencer à parler.
- **5** Une fois terminé, raccrocher.

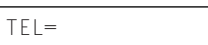

## *Impression des listes de numéros abrégés*

Pour vérifier les numéros de télécopieur/téléphone mémorisés en composition rapide, imprimer les listes de numéros abrégés. Garder ces listes près du télécopieur pour s'y reporter en cas de besoin.

Procéder comme suit pour imprimer les listes des numéros abrégés :

- **1** Ouvrir le panneau de composition rapide 1 touche.
- **2** Appuyer sur **Rapport**.
- **3** Utiliser la touche  $\blacktriangledown$  ou  $\blacktriangle$  pour sélectionner LISTE NUM ABREG..
- **4** Appuyer sur **Enregistrer**.
- **5** Utiliser la touche  $\blacktriangledown$  ou  $\blacktriangle$  pour sélectionner la liste à imprimer.
	- ❏ Les options suivantes sont disponibles :
		- LISTE 1 TOUCHE
		- LISTE NUM ABREG.
		- 1-TOUCHE (DETAIL)
		- CODEE (DETAIL) • LISTE DIFFUSION
		-
- ¶ **Si l'on a sélectionné** LISTE DIFFUSION **à l'étape 5 :**
- **6** Appuyer sur **Enregistrer**.
	- ❏ Le télécopieur imprime la liste.
- ¶ **Si l'on a sélectionné une autre liste que** LISTE DIFFUSION **à l'étape 5 :**
- **6** Appuyer sur **Enregistrer**.

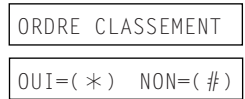

**7** Sélectionner l'ordre d'impression des listes.

Appuyer sur  $*$  pour imprimer la liste accompagnée des noms de destination (ID CORRESPONDANT sur les rapports) par ordre alphabétique (triée).

- ou -

Appuyer sur # pour imprimer la liste classée par touches ou par codes (non triée).

❏ Le télécopieur imprime la liste.

Les pages suivantes montrent des exemples de listes.

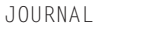

LISTE NUM ABREG.

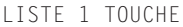

#### ■ **LISTE 1-COMPOSITION 1 TOUCHE**

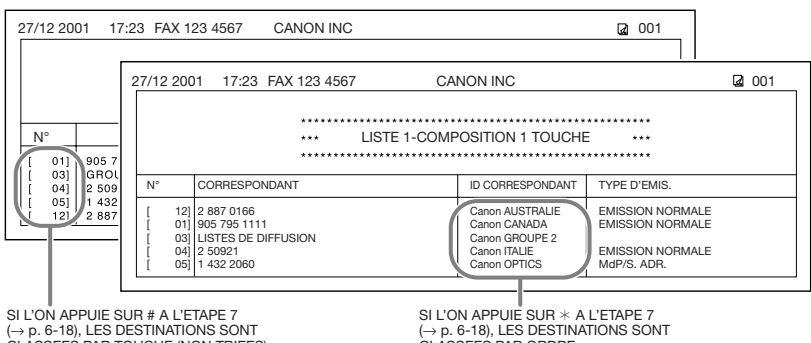

CLASSEES PAR TOUCHE (NON TRIEES).

CLASSEES PAR ORDRE ALPHABETIQUE (TRIEES).

#### ■ **LISTE 2-COMPOSITION 1 TOUCHE (Liste détaillée)**

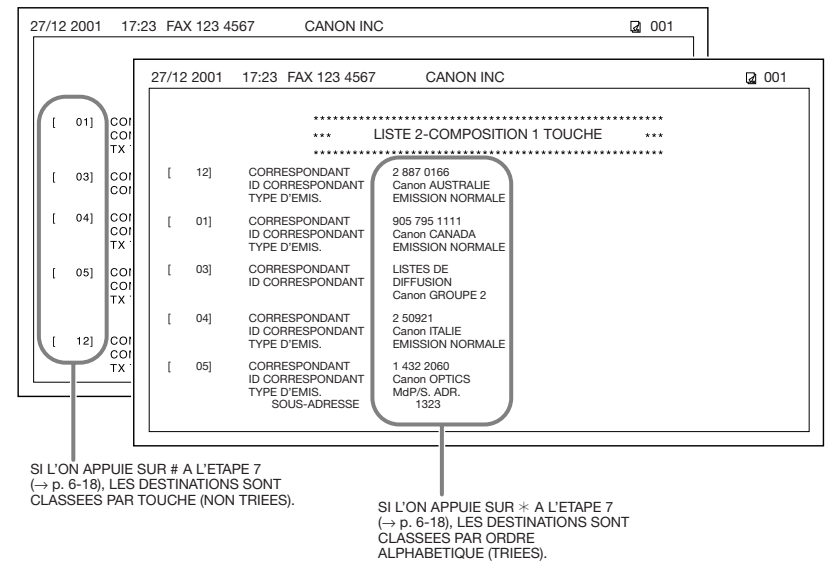

#### ■ **LISTE 1- COMPOSITION CODEE**

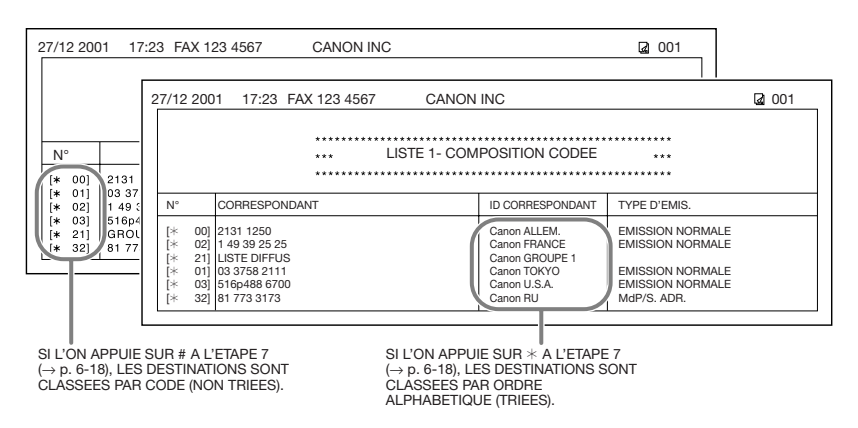

#### ¶ **LISTE 2- COMPOSITION CODEE (Liste détaillée)** 27/12 2001 17:23 FAX 123 4567 CANON INC 20 001 27/12 2001 17:23 FAX 123 4567 CANON INC 001  $[* 00]$ lco co and in LISTE 2- COMPOSITION CODEE المعامر TX  $1* 011$ lco [@. 00] CORRESPONDANT 2131 1250 čŏ ID CORRESPONDANT TYPE D'EMIS. Canon ALLEM. EMISSION NORMALE **TX**  $[* 02]$ co [ $|$  02] CORRESPONDANT 1 49 39 25 25 col ID CORRESPONDANT Canon FRANCE TX TYPE D'EMIS. EMISSION NORMALE  $[* 03]$ lco [ $\ast$  21] CORRESPONDANT LISTE DIFFUS Бŏ ID CORRESPONDANT Canon GROUPE 1 **TX** [@. 01] CORRESPONDANT 03 3758 2111 ID CORRESPONDANT Canon TOKYO  $[* 21]$ lco TYPE D'EMIS. EMISSION NORMALE čŏ [ $|$  03] CORRESPONDANT 516p488 6700  $32]$ co ID CORRESPONDANT Canon U.S.A. EMISSION NORMALE c٥ TYPE D'EMIS. Ŧх [ $\ast$  32] CORRESPONDANT 81 773 3173 Canon RU ID CORRESPONDANT TYPE D'EMIS. MdP/S. ADR. SOUS-ADRESSE SI L'ON APPUIE SUR # A L'ETAPE 7  $(\rightarrow$  p. 6-18), LES DESTINATIONS SONT CLASSEES PAR CODE (NON TRIEES). SI L'ON APPUIE SUR  $*$  A L'ETAPE 7 (→ p. 6-18), LES DESTINATIONS SONT CLASSEES PAR ORDRE

#### ¶ **LISTE DE DIFFUSION**

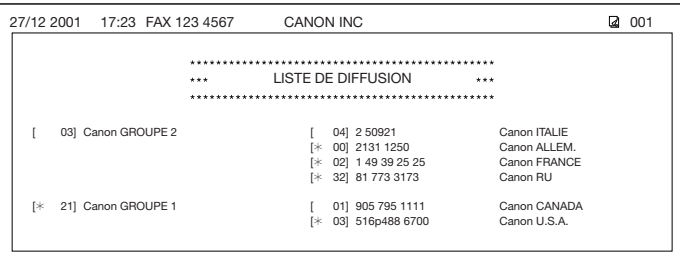

# **Chapitre 7 Envoi de télécopies**

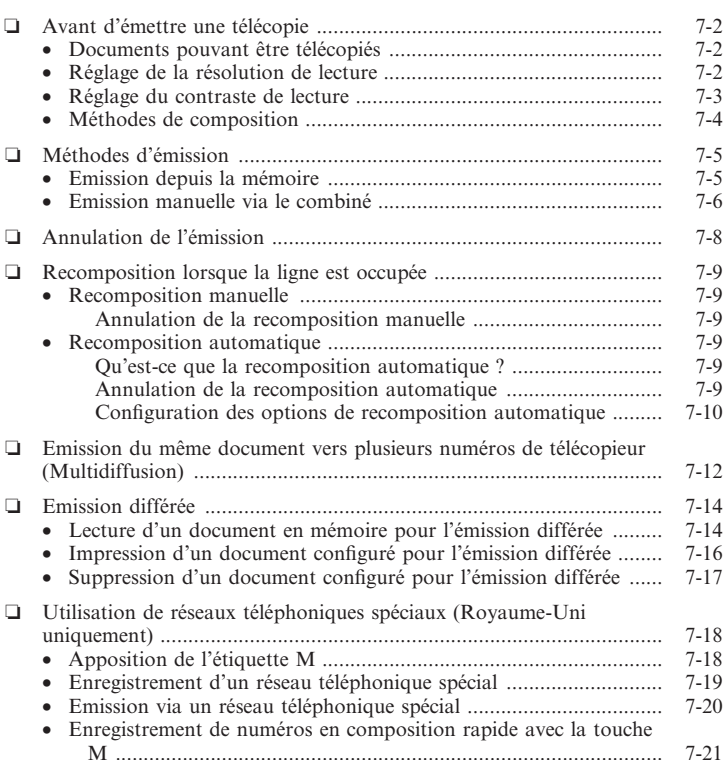

## *Avant d'émettre une télécopie*

### *Documents pouvant être télécopiés*

Pour plus d'informations sur les types de documents pouvant être télécopiés, leurs caractéristiques et la procédure de chargement, se reporter au chapitre 4.

## *Réglage de la résolution de lecture*

Il est possible de régler la résolution de lecture des documents émis. Plus la résolution est élevée, meilleure est la qualité en sortie à l'autre extrémité, mais l'émission est plus lente. La résolution de lecture doit être réglée en fonction du type de document émis.

Dans le cas d'un document comportant certaines pages qui doivent être lues avec une résolution différente des autres pages, il est possible de modifier la résolution pendant la lecture du document. Cependant, il est à noter que le nouveau réglage ne sera applicable qu'à partir de la page suivante.

Procéder comme suit pour régler la résolution de lecture :

**1** Appuyer sur **Résolution** pour sélectionner le réglage désiré.

MODE PHOTO

- ❏ Les réglages suivants sont possibles :
	- MODE STANDARD
		- Utilisé pour la plupart des documents ne contenant que du texte. • MODE FIN
	- Utilisé pour les documents composés de petits caractères.
		- MODE PHOTO Utilisé pour les documents contenant des photos. Avec ce réglage, les zones comportant des photographies sont automatiquement lues avec 64 niveaux de gris, plutôt qu'en noir et blanc uniquement.
		- SUPER FIN Utilisé pour les documents composés de petits caractères et d'images. La résolution est quatre fois celle du réglage MODE STANDARD.
- **2** Continuer ensuite l'opération.
	- ❏ Si l'on n'effectue aucune autre opération, l'afficheur revient au mode attente au bout de 10 secondes.

### Envoi de<br>télécopies **télécopiesEnvoi de**

### *Réglage du contraste de lecture*

Le contraste utilisé pour la lecture des documents émis et copiés peut être réglé. Régler le contraste en fonction du caractère clair ou foncé du document.

Procéder comme suit pour régler le contraste de lecture en émission et en copie :

- **1** Ouvrir le panneau de composition rapide 1 touche.
- **2** Appuyer sur **Commutation usager**.
- **3** Appuyer deux fois sur **Enregistrer**.
- **4** Utiliser la touche  $\nabla$  ou  $\triangle$  pour sélectionner REGL. CONTRASTE.
- **5** Appuyer sur **Enregistrer**.
- **6** Utiliser la touche  $\blacktriangledown$  ou  $\blacktriangle$  pour sélectionner le contraste de lecture désiré.
	- ❏ Les réglages suivants sont possibles :
		- STANDARD Convient pour la plupart des documents.
		- FONCE Convient pour les documents clairs.
		- $|C|$ Convient pour les documents foncés.
- **7** Appuyer sur **Enregistrer**.
- **8** Appuyer sur **STOP** pour revenir au mode attente.

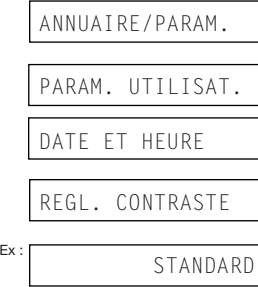

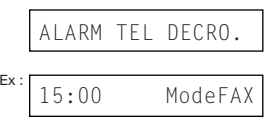

#### *Méthodes de composition*

Plusieurs méthodes de composition du numéro de télécopieur sont proposées : Ce sont :

#### ❏ **Composition normale**

Cette méthode consiste à composer le numéro de télécopieur à l'aide des touches numériques de la même manière que pour un numéro de téléphone.

#### ❏ **Composition rapide (numérotation) 1 touche**

Cette méthode permet de composer un numéro de télécopieur par simple pression sur la touche de composition rapide 1 touche attribuée au numéro en question (01 à 24). Pour plus de détails sur l'enregistrement et l'utilisation de la composition rapide 1 touche, voir pp. 6-3, 6-16.

#### ❏ **Composition rapide codée (ou numérotation abrégée)**

Cette méthode permet de composer un numéro de télécopieur par simple pression sur la touche de composition codée et par saisie du code à deux chiffres (00 à 99) attribué au numéro en question. Pour plus de détails sur l'enregistrement et l'utilisation de la composition codée, voir pp. 6-8, 6-16.

#### ❏ **Composition goupée (ou liste de diffusion)**

Cette méthode permet d'envoyer un même document vers un groupe prédéfini de numéros de télécopieur enregistrés en composition rapide. Pour plus de détails sur l'enregistrement de groupes et l'utilisation de la composition groupée, voir pp. 6-13, 6-16.

## *Méthodes d'émission*

Cette section décrit les deux méthodes d'émission principales : *Emission depuis la mémoire* et *Emission manuelle via le combiné*.

#### *Emission depuis la mémoire*

L'émission depuis la mémoire est une méthode rapide et facile pour envoyer un document. Cette méthode d'émission mémorise le document, puis, pendant la lecture de la première page d'un document de plusieurs pages, le télécopieur appelle le correspondant et lui transmet les informations, même pendant la lecture des pages restantes.

Le télécopieur étant un appareil multitâches, il est possible de lire un document en mémoire même pendant d'autres opérations.

Le télécopieur possède suffisamment de mémoire pour mémoriser jusqu'à 64 pages\* (moins si le document comprend beaucoup de dessins ou du texte particulièrement dense).

Procéder comme suit pour envoyer un document depuis la mémoire :

- **1** Placer le document, face imprimée vers le bas, dans le CAD  $(\rightarrow p. 4-3)$ .
	- ❏ Pour régler la résolution et le contraste, voir pp. 7-2, 7-3.
	- ❏ L'utilisation de l'émission depuis la mémoire peut être impossible si le pourcentage indiqué sur l'affichage est proche de 100 %. Dans ce cas, utiliser l'émission manuelle via le combiné  $(\rightarrow p. 7-6)$ .
- **2** Composer le numéro de télécopieur du correspondant.
	- ❏ Pour les méthodes de composition, voir p. 7-4.
	- ❏ Si le numéro saisi est incorrect, appuyer sur **STOP**, puis composer le bon numéro.
	- ❏ En cas de connexion à un autocommutateur et si l'on doit d'abord composer le numéro d'accès à la ligne extérieure ("9", par exemple), insérer une pause après ce chiffre en appuyant sur **Recomposition/Pause** ( $\rightarrow$  p. 9-2).

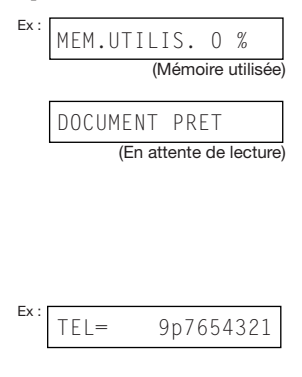

\* Pages correspondant au modèle standard de télécopie n° 1 Canon, mode standard.

- **3** Appuyer sur **Départ/Copie** pour commencer la lecture de l'émission, ou si la composition rapide est utilisée, patienter quelques secondes avant que le télécopieur commence à lire automatiquement.
	- ❏ Si l'on ne veut pas que le télécopieur commence la lecture automatiquement au bout de quelques secondes, il suffit de désactiver l'option TEMPO. DIFFUSION  $(\rightarrow p. 14-6)$ .
	- ❏ Pour arrêter l'émission pendant la composition, appuyer sur STOP, puis sur  $\ast$  ( $\rightarrow$  p. 7-8).
	- ❏ Si le numéro appelé est occupé, le télécopieur le recompose automatiquement après quelques minutes  $(\rightarrow p. 7-9)$ .

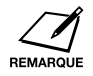

❏ L'émission depuis la mémoire peut contenir 20 opérations différentes. ❏ Après l'émission, le document est automatiquement effacé de la mémoire. Cet effacement est systématique même si une erreur a empêché l'émission du document complet.

### *Emission manuelle via le combiné*

L'émission manuelle via le combiné permet de converser avec le correspondant avant de lui envoyer une télécopie. Cette méthode est utile si le correspondant doit activer manuellement son télécopieur.

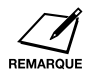

Le combiné en option ou un téléphone doit être connecté au télécopieur pour utiliser cette fonction  $(\rightarrow p. 2-6)$ .

Procéder comme suit pour envoyer un document manuellement via le combiné :

- **1** Vérifier que le combiné en option ou un téléphone est connecté au télécopieur ( $\rightarrow$  p. 2-6).
- **2** Placer le document, face imprimée vers le bas, dans le CAD  $(\rightarrow p. 4-3)$ .
	- ❏ Pour régler la résolution et le contraste, voir pp. 7-2, 7-3.
- **3** Appuyer sur **PRISE DE LIGNE**.
	- ❏ Au lieu d'appuyer sur **PRISE DE LIGNE**, il est également possible de décrocher le combiné.

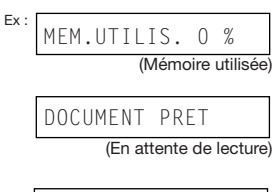

 $TFI =$ 

**4** Composer le numéro de télécopieur ou de téléphone du correspondant.

$$
Ex: \boxed{\mathsf{TEL}} = \boxed{7654321}
$$

- ❏ Pour les méthodes de composition, voir p. 7-4.
- ❏ En cas d'erreur de composition, appuyer sur **PRISE DE LIGNE** ou raccrocher le combiné et recommencer l'opération depuis l'étape 3.
- ¶ **Si un signal aigu se fait entendre à la place de la voix du correspondant :**
- **5** Appuyer sur **Départ/Copie** pour commencer à émettre le document.
	- ❏ Si le combiné a été décroché pour composer le numéro, apppuyer sur la touche **Départ/Copie** et raccrocher le combiné.

#### ¶ **Si l'on entend un interlocuteur :**

- **5** Décrocher le combiné et converser normalement.
	- ❏ En cas d'appui sur la touche **PRISE DE LIGNE** à l'étape 3 sans décrocher le combiné, le correspondant est audible mais il est impossible de lui parler. Décrocher le combiné pour parler.
- **6** Une fois prêt à émettre le document, demander au correspondant d'appuyer sur la touche de départ de son télécopieur.
- **7** Après le signal sonore du télécopieur du correspondant, appuyer sur **Départ/Copie** et raccrocher pour émettre le document.

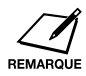

- ❏ Si l'on utilise le combiné, ne pas oublier de raccrocher *après* avoir appuyé sur **Départ/Copie** sinon la communication sera interrompue.
- ❏ Si le combiné n'est pas raccroché correctement, le télécopieur émet un signal sonore. S'assurer que le combiné est bien raccroché sur sa base. Si l'on ne veut pas que le télécopieur émette un signal sonore, il suffit de désactiver l'option ALARM TEL DECRO.  $(\rightarrow p. 14-4)$ .

## *Annulation de l'émission*

Procéder comme suit pour interrompre l'émission d'un document avant la fin :

#### ¶ **En cas d'émission manuelle via le combiné :**

- **1** Appuyer sur **STOP**.
	- ❏ L'émission est interrompue.
	- ❏ Le télécopieur imprime un RAPPORT D'ECHEC D'EMISSION  $(\rightarrow p. 11-4)$ .

#### ■ En cas d'émission depuis la mémoire :

- **1** Appuyer sur **STOP**.
	- ❏ Le télécopieur demande une confirmation de l'annulation.

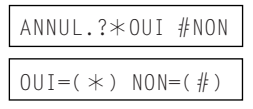

- **2** Appuyer sur  $*$  pour annuler l'émission.
	- $\Box$  Tant que la touche  $*$  n'est pas sélectionnée, l'émission n'est pas annulée.
	- ❏ Si l'on change d'avis et que l'on souhaite continuer l'émission, appuyer sur #.
	- ❏ Pour annuler l'émission d'un document en attente (par exemple, émission différée, entre deux recompositions), il est nécessaire de le supprimer de la mémoire ( $\rightarrow$  pp. 7-17, 9-9).
	- ❏ Le télécopieur imprime un RAPPORT D'ECHEC D'EMISSION  $(\rightarrow p. 11-4)$ .

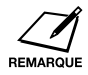

Il sera alors peut-être nécessaire d'ouvrir le panneau de commande pour retirer le document du CAD ( $\rightarrow$  p. 13-2).

## *Recomposition lorsque la ligne est occupée*

Il existe deux méthodes de recomposition : recomposition manuelle et recomposition automatique. Cette section décrit les deux méthodes.

### *Recomposition manuelle*

Pour recomposer le dernier numéro appelé à l'aide des touches numériques, appuyer sur **Recomposition/Pause**. (Il n'est pas nécessaire que la recomposition automatique soit activée.)

#### *Annulation de la recomposition manuelle*

Pour annuler la recomposition manuelle, appuyer sur **STOP**.

## *Recomposition automatique*

#### *Qu'est-ce que la recomposition automatique ?*

Si un document est émis depuis la mémoire  $(\rightarrow p. 7-5)$  et si la ligne du correspondant est occupée, le télécopieur attend pendant le délai défini, puis recompose automatiquement le numéro. Cette fonction est appelée *Recomposition automatique*.

L'affichage du message REAPPEL AUTO et du numéro de transaction (N° COMM.) indique que le télécopieur est en attente de recomposition.

Les options de recomposition automatique permettent de personnaliser le nombre de recompositions et l'intervalle de temps entre les recompositions. Il est également possible de désactiver la recomposition automatique.

Si toutes les tentatives de recomposition automatique ont échoué, le télécopieur annule l'émission et imprime un RAPPORT D'ECHEC D'EMISSION signalant que l'émission a échoué  $(\rightarrow p. 11-4)$ .

#### *Annulation de la recomposition automatique*

La recomposition automatique ne peut pas être annulée avec la touche STOP pendant que le télécopieur patiente pour recomposer un numéro. Patienter jusqu'à ce que le télécopieur commence à recomposer le numéro et appliquer la procédure ci-dessous ou bien, pour annuler pendant que le télécopieur patiente pour recomposer le numéro, supprimer le document de la mémoire  $(\rightarrow p. 9-9)$ .

Procéder comme suit pour annuler la recomposition automatique lorsque le télécopieur commence à recomposer le numéro :

**1** Patienter jusqu'à ce que le télécopieur x and the recomposer le numéro.

- **2** Appuyer sur **STOP**.
	- ❏ Le télécopieur demande une confirmation de l'annulation de la recomposition automatique.
- **3** Pour annuler la recomposition, appuyer  $\sin \star$ 
	- $\Box$  Tant que la touche  $*$  n'est pas sélectionnée, la recomposition n'est pas annulée.
	- ❏ Si l'on change d'avis et que l'on souhaite continuer la recomposition, appuyer sur #.
	- ❏ Le télécopieur imprime un RAPPORT D'ECHEC D'EMISSION (1 $\rightarrow$  p. 11-4).

#### *Configuration des options de recomposition automatique*

Les paramètres suivants peuvent être définis pour la recomposition automatique :

- ❏ Recomposition automatique ou non (par défaut : activée).
- ❏ Nombre de tentatives de recomposition du télécopieur (par défaut : deux).
- ❏ Intervalle entre les tentatives de recomposition (par défaut : deux minutes).

Procéder comme suit pour régler les paramètres de recomposition automatique :

- **1** Ouvrir le panneau de composition rapide 1 touche.
- **2** Appuyer sur **Commutation usager**.
- **3** Appuyer sur **Enregistrer**.
- **4** Utiliser la touche  $\blacktriangledown$  ou  $\blacktriangle$  pour sélectionner PARAM. EMISSION.
- **5** Appuyer sur **Enregistrer**.
- **6** Utiliser la touche  $\blacktriangledown$  ou  $\blacktriangle$  pour sélectionner REAPPEL AUTO.
- **7** Appuyer sur **Enregistrer**.

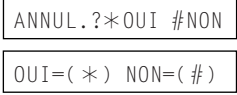

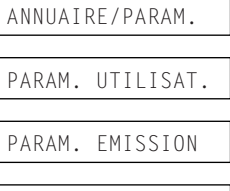

ECM

REAPPEL AUTO

Ex : MARCHE

ModeFAX

**MARCHE** Active la recomposition automatique. • ARRET Désactive la recomposition automatique. ¶ **Si** ARRET **a été sélectionné à l'étape 8 : 9** Appuyer sur **Enregistrer**. **10** Appuyer sur **STOP** pour revenir au mode attente. ¶ **Si** MARCHE **a été sélectionné à l'étape 8 : 9** Appuyer deux fois sur **Enregistrer**. **10** Utiliser les touches numériques pour saisir le nombre de recompositions du télécopieur. ❏ Il est possible de sélectionner de 1 à 10 fois.\* **11** Appuyer deux fois sur **Enregistrer**. **12** Utiliser les touches numériques pour saisir l'intervalle entre les recompositions. ❏ Il est possible de sélectionner de 1 à 99 minutes.\*\* **13** Appuyer sur **Enregistrer**. **14** Appuyer sur **STOP** pour revenir au TEMPO. DIFFUSION  $\frac{Ex:15:00}{15:00}$ ModeFAX NBRE DE REAPPEL  $\overline{\text{Ex:}}$  2 FOIS  $Ex: 5 F01S$ INTERVAL REAPPEL  $\overline{P}$  =  $\overline{P}$   $\overline{P}$   $\over$  $\overline{\text{Ex:}}$  5 MIN. TEMPO. DIFFUSION  $\frac{Ex:15:00}{15:00}$ 

\*\* Australie:1à2 fois, Nouvelle-Zélande:1à5 fois, Hong-Kong:1à3 fois, Malaisie : 1 à 15 fois.

\*\* Singapour : 2 à 99 minutes.

mode attente.

8 Utiliser la touche  $\blacktriangledown$  ou  $\blacktriangle$  pour sélectionner le paramètre désiré. ❏ Les réglages suivants sont

possibles :

## *Emission du même document vers plusieurs numéros de télécopieur (Multidiffusion)*

Cette fonction, également appelée *Multidiffusion*, permet d'envoyer le même document vers plusieurs numéros de télécopieur en une seule opération. Il suffit de charger le document et de saisir les numéros de télécopieur. Le télécopieur lit ensuite le document en mémoire et l'envoie à tous les numéros saisis, les uns après les autres.

Cette fonction permet d'envoyer le même document à 125 destinataires. Toutefois, il est à noter que les numéros saisis doivent être enregistrées en composition rapide 1 touche ou en composition rapide codée  $(\rightarrow$  chapitre 6). La composition normale (à l'aide des touches numériques) ne permet de saisir qu'un seul numéro de destinataire.

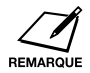

Si l'on envoie régulièrement des documents au même groupe de numéros, il est possible de les regrouper pour une composition groupée. Cette méthode simplifie la composition ( $\rightarrow$  p. 6-13).

Procéder comme suit pour envoyer le même document à plusieurs destinataires :

- **1** Placer le document, face imprimée vers le bas, dans le CAD  $(\rightarrow p. 4-3)$ .
	- ❏ Pour régler la résolution et le contraste, voir pp. 7-2, 7-3.
	- ❏ L'utilisation de l'émission depuis la mémoire peut être impossible si le pourcentage indiqué sur l'affichage est proche de 100 %. Imprimer, envoyer ou supprimer des documents devenus inutiles pour libérer de l'espace dans la mémoire du télécopieur ( $\rightarrow$  p. 9-5).
- **2** Saisir jusqu'à 125 destinataires à l'aide de l'une des méthodes suivantes :
	- ❏ **Composition rapide 1 touche :** Appuyer sur les touches de composition rapide 1 touche souhaitées.
	- ❏ **Composition rapide codée :** Appuyer sur **Composition codée**, puis utiliser les touches numériques pour saisir le code à deux chiffres. Recommencer l'opération pour les autres codes.
		- Veiller à appuyer sur **Composition codée** avant chaque code.

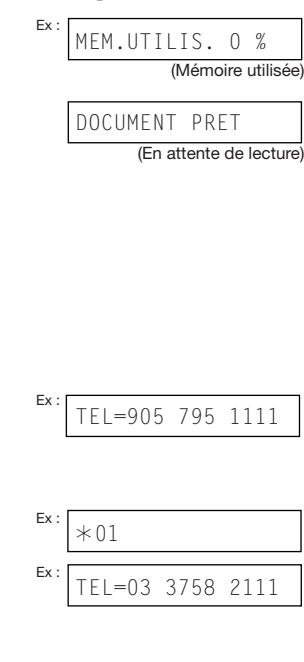

#### ❏ **Composition normale :**

Utiliser les touches numériques pour saisir le numéro du destinataire, puis appuyer sur **Enregistrer**.

On ne peut saisir qu'un seul numéro de cette manière.

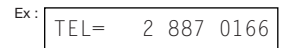

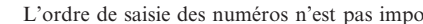

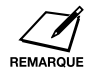

- ❏ L'ordre de saisie des numéros n'est pas imposé. ❏ Si le numéro saisi est incorrect, appuyer sur **Effacer**, puis composer le bon numéro.
- ❏ Le second numéro doit être saisi dans les cinq secondes suivant la saisie du premier. Tous les numéros suivants doivent être saisis dans les 10 secondes. Si ces délais ne sont pas respectés, le télécopieur commence automatiquement la lecture du document à émettre. Si l'on ne veut pas que le télécopieur commence la lecture automatiquement au bout de quelques secondes, il suffit de désactiver l'option TEMPO. DIFFUSION  $\rightarrow$  p. 14-6).
- **□** Pour visualiser les destinations saisies, utiliser  $\blacktriangledown$  ou  $\blacktriangle$  pour parcourir les numéros.
- **3** Appuyer sur **Départ/Copie** pour commencer la lecture de l'émission ou patienter quelques secondes avant que le télécopieur commence à lire automatiquement.
	- ❏ Le télécopieur envoie le document en priorité aux numéros en composition rapide 1 touche, puis aux numéros en composition rapide codée et enfin aux numéros en composition normale.
	- ❏ Si l'on ne veut pas que le télécopieur commence la lecture automatiquement au bout de quelques secondes, il suffit de désactiver l'option TEMPO. DIFFUSION  $(\rightarrow p. 14-6)$ .
	- ❏ Pour arrêter l'émission pendant la composition, appuyer sur **STOP**, puis sur  $*$ . L'envoi à tous les numéros spécifiés à l'étape 2 sera annulé. (Il n'est pas possible d'annuler un seul numéro.)

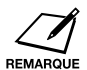

❏ Si un numéro est occupé, le télécopieur poursuit l'envoi aux autres destinataires, puis recompose automatiquement le numéro occupé.

❏ Si la mémoire du télécopieur se retrouve pleine pendant la lecture du document, le message MEMOIRE PLEINE s'affiche. Dans ce cas, retirer le reste du document du chargeur automatique de documents (CAD) (il sera peut être nécessaire d'ouvrir le panneau de commande), puis fractionner le document en plusieurs parties et les envoyer séparément.

## *Emission différée*

Le télécopieur permet de mémoriser un document et de l'envoyer à une heure programmée dans les 24 heures suivantes à 125 destinataires. Cette fonction est appelée *Emission différée* ou *Emission programmée*. Cela permet de bénéficier des tarifs réduits consentis pour les appels longue distance nocturnes, par exemple.

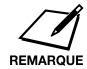

Pour utiliser correctement l'émission différée, veiller à programmer la bonne heure sur le télécopieur ( $\rightarrow$  p. 3-6).

#### *Lecture d'un document en mémoire pour l'émission différée*

Procéder comme suit pour mémoriser un document sur le télécopieur pour l'émission différée :

- **1** Placer le document, face imprimée vers le bas, dans le CAD  $(\rightarrow p. 4-3)$ .
	- ❏ Pour régler la résolution et le contraste, voir pp. 7-2, 7-3.
	- ❏ L'utilisation de la mémorisation peut être impossible si le pourcentage indiqué sur l'affichage est proche de 100 %. Imprimer, envoyer ou supprimer des documents devenus inutiles pour libérer de l'espace dans la mémoire du télécopieur ( $\rightarrow$  p. 9-5).
- **2** Ouvrir le panneau de composition rapide 1 touche.
- **3** Appuyer sur **Emission différée**.
- **4** Appuyer sur **Enregistrer**.
- **5** Utiliser les touches numériques pour programmer l'heure à laquelle le document doit être envoyé.
	- ❏ Saisir l'heure au format 24 heures (par exemple 23:30 pour 11:30 du soir) et faire précéder les unités d'un zéro.
- **6** Appuyer sur **Enregistrer**.

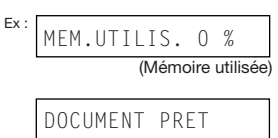

(En attente de lecture)

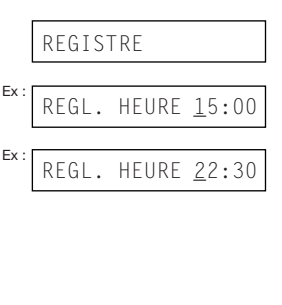

CHOISIR CORRESP.

 $TFI=$ 

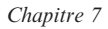

- **7** Saisir jusqu'à 125 destinataires à l'aide de l'une des méthodes suivantes :
	- ❏ **Composition rapide 1 touche :** Appuyer sur les touches de composition rapide 1 touche souhaitées.
	- ❏ **Composition rapide codée :** Appuyer sur **Composition codée**, puis utiliser les touches numériques pour saisir le code à deux chiffres. Recommencer l'opération pour les autres codes.
		- Veiller à appuyer sur **Composition codée** avant chaque code.
	- ❏ **Composition normale :** Utiliser les touches numériques pour saisir le numéro du destinataire, puis appuyer sur **Enregistrer**.
		- On ne peut saisir qu'un seul numéro de cette manière.

 $Ex:$  TEL=905 795 1111

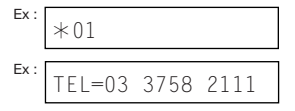

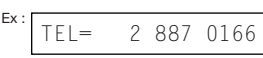

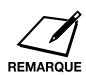

❏ Si le numéro saisi est incorrect, appuyer sur **Effacer**, puis composer le bon numéro.

- **□** Pour revoir les numéros saisis, utiliser  $\blacktriangledown$  ou  $\blacktriangle$  pour parcourir les numéros.
- **8** Appuyer sur **Départ/Copie** pour commencer à mémoriser le document.
	- ❏ A l'heure programmée, le télécopieur envoie le document aux destinataires indiqués à l'étape 7.

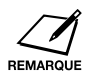

- ❏ L'émission différée peut contenir 20 opérations différentes.
	- ❏ Si la mémoire du télécopieur se retrouve pleine pendant la lecture du document, le message MEMOIRE PLEINE s'affiche. Dans ce cas, l'émission différée du document est impossible. Retirer le reste du document du CAD (il sera alors peut-être nécessaire d'ouvrir le panneau de commande).
- ❏ Le télécopieur étant un appareil multitâches, il est possible d'effectuer d'autres tâches lorsqu'il est programmé en émission différée.

#### *Impression d'un document configuré pour l'émission différée*

Procéder comme suit pour imprimer un document mémorisé pour l'émission différée :

- **1** Ouvrir le panneau de composition rapide 1 touche.
- **2** Appuyer sur **Emission différée**.
- **3** Utiliser la touche  $\blacktriangledown$  ou  $\blacktriangle$  pour sélectionner IMPRESSION.
- **4** Appuyer sur **Enregistrer**.
- **5** Utiliser la touche  $\blacktriangledown$  ou  $\blacktriangle$  pour sélectionner le numéro de transaction (N° COMM.) du document à imprimer.
	- ❏ En cas de doute sur le numéro de transaction (N° COMM.), imprimer la LISTE DOC. MEMORISES  $(\rightarrow p. 9-5)$ .
	- ❏ Un "#." avant le numéro de transaction (N° COMM.) indique que le document est en cours d'envoi et ne peut donc pas être sélectionné.
	- $\Box$  Utiliser la touche  $\blacktriangleleft$  ou  $\blacktriangleright$  pour afficher les détails de la transaction (par exemple, destinataire).
- **6** Appuyer sur **Enregistrer**.
- **7** Appuyer sur la touche  $*$  pour imprimer uniquement la première page ou sur la touche # pour imprimer toutes les pages du document.
	- ❏ Le télécopieur imprime le document.
- **8** Pour imprimer d'autres documents configurés en émission différée, recommencer la procédure à partir de l'étape 5. - ou - Appuyer sur **STOP** pour revenir au mode attente.

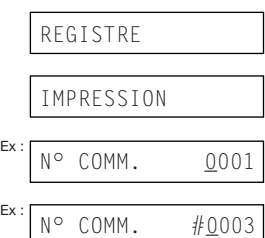

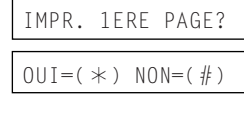

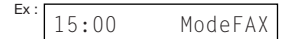

#### *Suppression d'un document configuré pour l'émission différée*

Procéder comme suit pour supprimer un document mémorisé pour l'émission différée :

- **1** Ouvrir le panneau de composition rapide 1 touche.
- **2** Appuyer sur **Emission différée**.
- **3** Utiliser la touche  $\blacktriangledown$  ou  $\blacktriangle$  pour sélectionner ANNULER FICHIER.
- **4** Appuyer sur **Enregistrer**.
- **5** Utiliser la touche  $\blacktriangledown$  ou  $\blacktriangle$  pour sélectionner le numéro de transaction (N° COMM.) du document à supprimer.
	- ❏ En cas de doute sur le numéro de transaction (N° COMM.), imprimer la LISTE DOC. MEMORISES  $(\rightarrow p. 9-5)$ .
	- ❏ Un "#." avant le numéro de transaction (N° COMM.) indique que le document est en cours d'envoi. Pour supprimer un document en cours d'envoi, suivre les instructions sur l'afficheur.
	- $\Box$  Utiliser la touche  $\blacktriangleleft$  ou  $\blacktriangleright$  pour afficher les détails de la transaction (par exemple, destinataire).
- **6** Appuyer sur **Enregistrer**.
- **7** Appuyer sur la touche  $*$  pour supprimer le document.
	- ❏ Si l'on change d'avis et que l'on souhaite conserver le document en mémoire pour l'émission différée, appuyer sur #.
- **8** Pour supprimer d'autres documents configurés en émission différée, recommencer la procédure à partir de l'étape 5. - ou - Appuyer sur **STOP** pour revenir au mode attente.

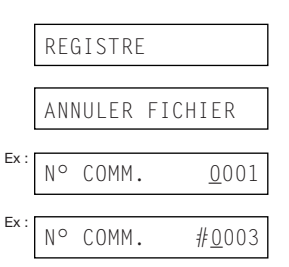

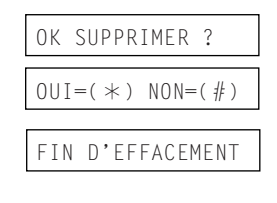

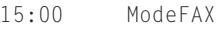

## *Utilisation de réseaux téléphoniques spéciaux (Royaume-Uni uniquement)*

Le télécopieur dispose d'une fonction intégrée lui permettant d'envoyer des documents et d'effectuer des appels téléphoniques via des services interurbains tels que UK Call, Global Call et Day Call Services de Cable and Wireless Communications Ltd existant au Royaume-Uni. L'abonnement à ces services permet d'économiser de l'argent sur la plupart des communications longue distance.

Les procédures décrites dans cette section expliquent comment utiliser le télécopieur avec les services de Cable and Wireless Communications Limited. Pour plus de détails sur l'utilisation du télécopieur avec d'autres réseaux téléphoniques, contacter le revendeur agréé Canon le plus proche ou le service d'assistance téléphonique de Canon.

### *Apposition de l'étiquette M*

En cas d'utilisation d'un service longue distance spécial, ouvrir le panneau de composition rapide 1 touche et apposer l'étiquette M fournie avec le télécopieur au-dessus de la touche comme indiqué ci-dessous. Il est ainsi possible d'identifier la touche associée à l'utilisation d'un réseau téléphonique spécial.

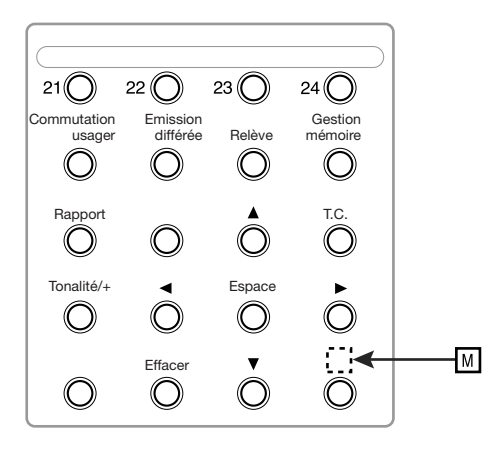

### *Enregistrement d'un réseau téléphonique spécial*

Procéder comme suit pour enregistrer les codes d'accès et d'identification associés à la touche M pour un réseau téléphonique spécial :

- **1** Ouvrir le panneau de composition rapide 1 touche.
- **2** Appuyer sur **Commutation usager**.
- **3** Appuyer deux fois sur **Enregistrer**.
- **4** Utiliser la touche  $\nabla$  ou  $\triangle$  pour sélectionner PARAM. TOUCHE M.
- **5** Appuyer sur **Enregistrer**.
- **6** Utiliser la touche  $\blacktriangledown$  ou  $\blacktriangle$  pour sélectionner MARCHE.
- **7** Appuyer deux fois sur **Enregistrer**.
- PARAM. UTILISAT. DATE ET HEURE PARAM. TOUCHE M Ex : ARRET MARCHE CODE D'ACCES  $\begin{array}{|c|c|c|}\n \hline\n & 132 \\
\hline\n\end{array}$

ANNUAIRE/PARAM.

- **8** Utiliser la touche  $\blacktriangledown$  ou  $\blacktriangle$  pour sélectionner le code d'accès.
	- ❏ Les réglages suivants sont possibles :
		- $-132$
		- 131P ("P" indique une pause de quatre secondes.)
	- ❏ Le code d'accès nécessaire est donné par Cable and Wireless Communications Limited (ou un autre service spécial).

#### ¶ **En cas de sélection de 132 à l'étape 8 :**

- **9** Appuyer sur **Enregistrer**.
- **10** Appuyer sur **STOP** pour revenir au mode attente.

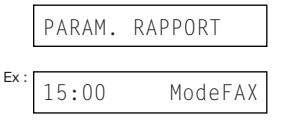

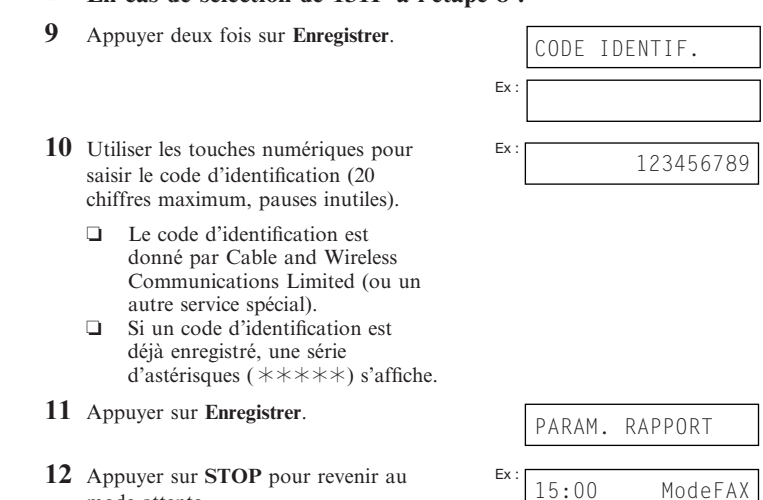

¶ **En cas de sélection de 131P à l'étape 8 :**

### *Emission via un réseau téléphonique spécial*

mode attente.

Procéder comme suit pour envoyer un document via un service longue distance enregistré :

- **1** Placer le document, face imprimée vers le bas, dans le CAD ( $\rightarrow$  p. 4-3).
	- ❏ Pour régler la résolution et le contraste, voir pp. 7-2, 7-3.
	- ❏ L'utilisation de l'émission depuis la mémoire peut être impossible si le pourcentage indiqué sur l'affichage est proche de 100 %. Dans ce cas, utiliser l'émission manuelle via le combiné  $(\to p. 7-6).$
- **2** Ouvrir le panneau de composition rapide 1 touche.
- **3** Appuyer sur **M**.
- **4** Utiliser les touches numériques pour composer le numéro de télécopieur du correspondant.
	- ❏ Si le numéro saisi est incorrect, appuyer sur **STOP**, puis recommencer depuis l'étape 3.

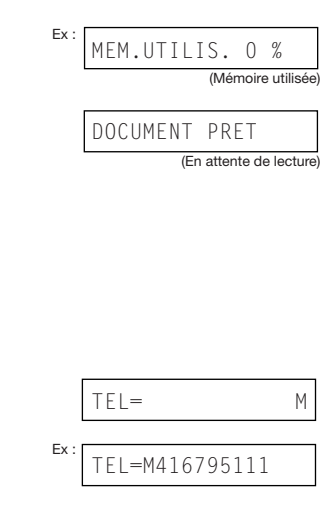

- **5** Appuyer sur **Départ/Copie** pour commencer la lecture du document.
	- ❏ Le télécopieur compose automatiquement les codes d'accès et d'identification enregistrés sous la touche **M**. Il compose ensuite le numéro du correspondant.
	- ❏ Pour arrêter l'émission pendant la composition, appuyer sur STOP, puis sur  $\ast$  ( $\rightarrow$  p. 7-8).

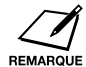

- ❏ Afin de préserver leur confidentialité, les codes d'accès et d'identification ne sont pas imprimés sur les rapports.
- ❏ Si l'on appelle régulièrement les mêmes numéros avec cette fonction, il est possible d'enregistrer les codes d'accès et d'identification avec un numéro de télécopieur/téléphone en composition rapide (→ ci-dessous).

#### *Enregistrement de numéros en composition rapide avec la touche M*

L'enregistrement des codes d'accès et d'identification avec le numéro de télécopieur/téléphone pour la composition rapide 1 touche ou codée permet de simplifier la procédure de composition pour l'émission de documents ou les communications téléphoniques grâce à ces services.

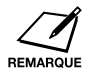

- Les codes d'accès et d'identification doivent être enregistrés sous la touche M avant de pouvoir être enregistrés avec les numéros de composition rapide.→
- ❏ Pour plus de détails sur l'enregistrement des numéros pour la composition rapide, se reporter au chapitre 6.

Procéder comme suit pour enregistrer les paramètres de la touche M pour la composition rapide :

- **1** Pendant l'enregistrement d'un numéro de composition rapide, un message demande de saisir le numéro du destinataire : appuyer sur **M**.
- **2** Utiliser les touches numériques pour saisir le numéro du destinataire à enregistrer.
- **3** Continuer la procédure d'enregistrement des numéros de composition rapide 1 touche ou codée.

 $TFI = M$ 

 $TFI = M9876543$ 

Après avoir terminé la procédure précédente, il suffit d'appuyer sur la touche de composition rapide 1 touche ou sur **Composition codée** et de saisir le code de composition rapide codée pour composer le numéro du correspondant avec les services UK Call, Global Call ou Day Call Service de Cable and Wireless Communications Limited

## **Chapitre 8 Réception de télécopies**

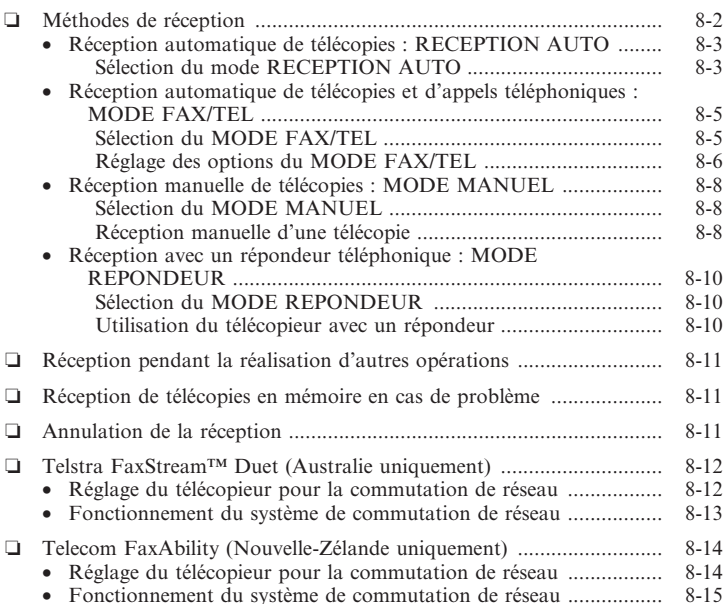

## *Méthodes de réception*

Le télécopieur propose plusieurs modes de réception des télécopies. Pour déterminer le mode le mieux adapté aux besoins de l'utilisateur, se reporter au tableau ci-dessous :

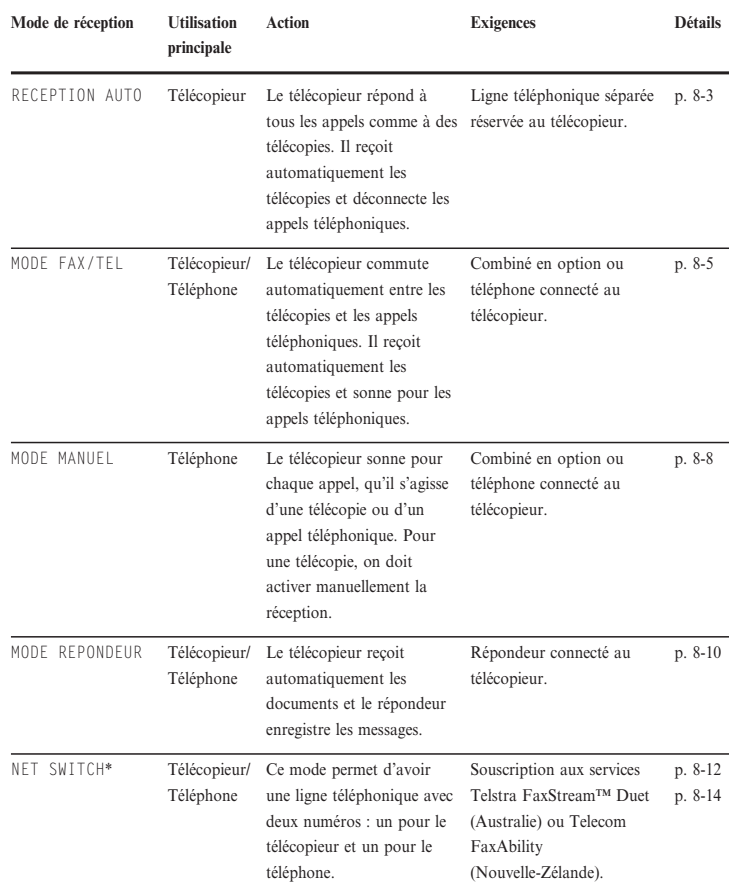

Lorsque l'on a choisi le mode qui convient le mieux aux besoins de l'utilisateur, le configurer en suivant les instructions de ce chapitre. Il peut être modifié à tout moment.

\* Ce réglage est disponible uniquement pour l'Australie et la Nouvelle-Zélande.

### *Réception automatique de télécopies : RECEPTION AUTO*

Si l'on dispose d'une ligne téléphonique séparée réservée au télécopieur, connecter celui-ci à cette ligne et sélectionner le mode RECEPTION AUTO. Le télécopieur répondra à tous les appels comme à des télécopies.

#### *Sélection du mode RECEPTION AUTO*

Le télécopieur est réglé en usine sur le mode RECEPTION AUTO. Si le mode de réception n'a pas été réglé sur le MODE FAX/TEL ou sur NET SWITCH\*, procéder comme suit :

- **1** Appuyer sur **Mode de réception** pour sélectionner le mode RECEPTION AUTO.
	- ❏ Après quelques secondes, le message suivant s'affiche :

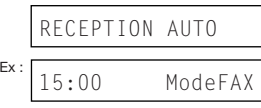

Si le mode RECEPTION AUTO ne s'affiche pas lorsque l'on appuie sur **Mode de réception**, procéder comme suit pour sélectionner ce mode :

- **1** Ouvrir le panneau de composition rapide 1 touche.
- **2** Appuyer sur **Commutation usager**.
- **3** Appuyer sur **Enregistrer**.
- **4** Utiliser la touche  $\blacktriangledown$  ou  $\blacktriangle$  pour sélectionner PARAM. RECEPTION.
- **5** Appuyer sur **Enregistrer**.
- **6** Utiliser la touche  $\nabla$  ou  $\triangle$  pour sélectionner MODE RECEPTION.
- **7** Appuyer sur **Enregistrer**.
- **8** Utiliser la touche  $\blacktriangledown$  ou  $\blacktriangle$  pour sélectionner le mode RECEPTION AUTO.
- **9** Appuyer sur **Enregistrer**.

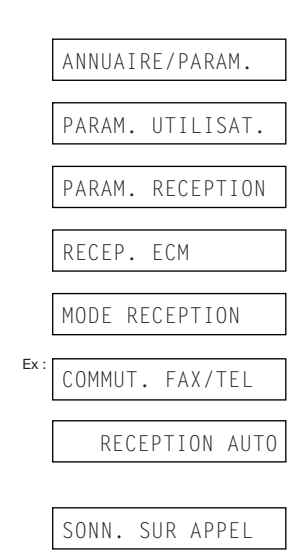

\* NET SWITCH est disponible uniquement pour l'Australie et la Nouvelle-Zélande.

- **10** Appuyer sur **STOP** pour revenir au mode attente.
- **11** Confirmer que ModeFAX s'affiche.
	- ❏ Si ModeFAX ne s'affiche pas, appuyer sur **Mode de réception** pour sélectionner le mode RECEPTION AUTO. Après quelques secondes, l'afficheur à cristaux liquides revient au mode attente.

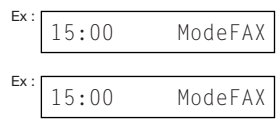

Le télécopieur traite tous les appels entrants comme des télécopies. Il reçoit automatiquement les télécopies et déconnecte tout appel téléphonique.

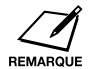

Le télécopieur ne sonne pas lors de la réception d'une télécopie. Si l'on souhaite être averti de la réception d'une télécopie, connecter le combiné en option ou un téléphone au télécopieur, et activer le réglage SONN. SUR APPEL  $(\rightarrow p$ . 14-7). On peut également sélectionner le nombre de sonneries à émettre avant que le télécopieur ne réponde (→ NBRE DE SONNERIE, p. 14-7).

#### *Réception automatique de télécopies et d'appels téléphoniques : MODE FAX/TEL*

Sélectionner ce mode si l'on dispose uniquement d'une ligne téléphonique pour le télécopieur et le téléphone, et si l'on souhaite que le télécopieur commute automatiquement entre les télécopies et les appels téléphoniques.

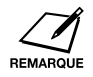

Pour ce mode, le combiné en option ou un téléphone doit être connecté au télécopieur  $(\rightarrow p. 2-6)$ .

#### *Sélection du MODE FAX/TEL*

Procéder comme suit pour régler le mode de réception sur COMMUT. FAX/TEL (MODE FAX/TEL) :

- **1** Ouvrir le panneau de composition rapide 1 touche.
- **2** Appuyer sur **Commutation usager**.
- **3** Appuyer sur **Enregistrer**.
- **4** Utiliser la touche  $\nabla$  ou  $\triangle$  pour sélectionner PARAM. RECEPTION.
- **5** Appuyer sur **Enregistrer**.
- **6** Utiliser la touche  $\nabla$  ou  $\triangle$  pour sélectionner MODE RECEPTION.
- **7** Appuyer sur **Enregistrer**.
- **8** Utiliser la touche  $\nabla$  ou  $\triangle$  pour sélectionner COMMUT. FAX/TEL.
- **9** Appuyer sur **Enregistrer**.
	- ❏ Pour définir les options pour COMMUT. FAX/TEL (MODE FAX/TEL), se reporter aux pages suivantes.
- **10** Appuyer sur **STOP** pour revenir au mode attente.
- **11** Confirmer que Fax/Tel s'affiche.
	- ❏ Si Fax/Tel ne s'affiche pas, appuyer sur **Mode de réception** pour sélectionner le MODE FAX/TEL. Après quelques secondes, l'afficheur à cristaux liquides revient au mode attente.

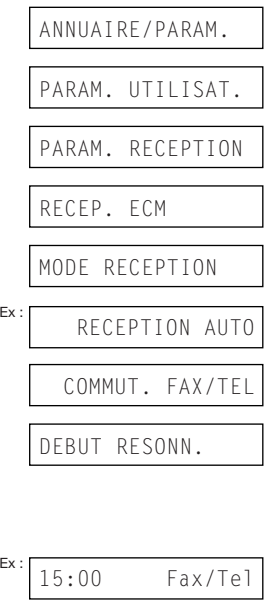

 $\frac{Ex:15:00}{15:00}$ Fax/Tel

#### *Réglage des options du MODE FAX/TEL*

Si le MODE FAX/TEL est sélectionné, les réglages suivants permettent de déterminer la façon dont le télécopieur devra gérer les appels entrants :

- ❏ Réglage DEBUT RESONN. : Régler le délai dont dispose le télécopieur pour déterminer si un appel provient d'un télécopieur ou d'un téléphone (réglage par défaut : 8 secondes).
- ❏ Réglage DUREE RESONN. : Régler la durée pendant laquelle le télécopieur sonne lorsque l'appel provient d'un téléphone (réglage par défaut : 22 secondes).
- ❏ Réglage APRES RESONN. : Déterminer si le télécopieur doit passer en mode de réception ou déconnecter l'appel lorsque le délai de sonnerie défini dans DUREE RESONN. est dépassé (réglage par défaut : passe en mode de réception).

#### ¶ **Que se passe-t-il quand le MODE FAX/TEL est sélectionné ?**

Lorsque le télécopieur reçoit un appel, il répond selon le type d'appel comme suit :

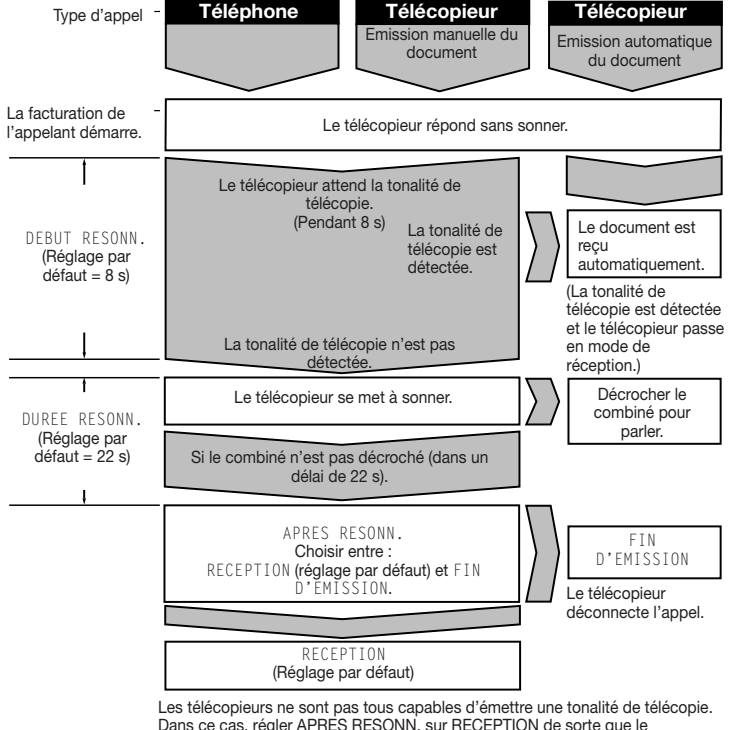

Dans ce cas, régler APRES RESONN. sur RECEPTION de sorte que le télécopieur passe automatiquement en mode de réception et commence à recevoir le document. Si aucun document n'arrive, l'appel est coupé au bout de 40 secondes environ.

*Chapitre 8 Réception de télécopies 8-7*

éception de **Réception de**

**télécopies**

Procéder comme suit pour régler les options du MODE FAX/TEL :

- **1** Suivre les étapes 1 à 9 de la page 8-5.
- **2** Appuyer sur **Enregistrer**.
- **3** Utiliser les touches numériques pour saisir la durée DEBUT RESONN..
	- ❏ Cette durée peut être comprise entre 0 et 30 secondes.
	- ❏ Pour plus de détails sur ce réglage, se reporter à la page précédente.
- **4** Appuyer deux fois sur **Enregistrer**.
- **5** Utiliser les touches numériques pour saisir la durée DUREE RESONN..
	- ❏ Cette durée peut être comprise entre 10 et 60 secondes.
	- ❏ Pour plus de détails sur ce réglage, se reporter à la page précédente.
- **6** Appuyer deux fois sur **Enregistrer**.
- **7** Utiliser la touche  $\blacktriangledown$  ou  $\blacktriangle$  pour sélectionner le réglage APRES RESONN. recherché.
	- ❏ On peut choisir les réglages suivants :
		- RECEPTION (Passe en mode de réception)
		- FIN D'EMISSION (Déconnecte l'appel)
	- ❏ Pour plus de détails sur ce réglage, se reporter à la page précédente.
- **8** Appuyer sur **Enregistrer**.
- **9** Appuyer sur **STOP** pour revenir au mode attente.

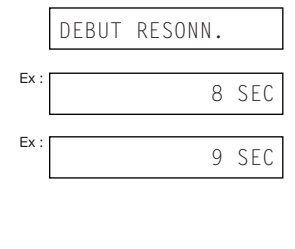

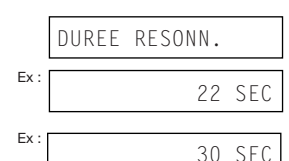

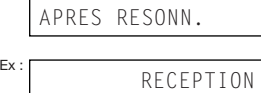

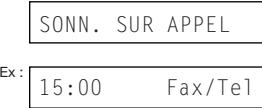

### *Réception manuelle de télécopies : MODE MANUEL*

Sélectionner ce mode si l'on dispose d'une seule ligne téléphonique utilisée principalement pour les appels téléphoniques et occasionnellement pour la réception de télécopies.

Pour ce mode, le combiné en option ou un téléphone doit être connecté au télécopieur pour pouvoir recevoir des appels téléphoniques et également activer manuellement la réception de documents. La réception peut être activée directement à partir du télécopieur ou, si le téléphone est éloigné du télécopieur, on peut composer le code de réception à distance sur le téléphone pour activer la réception (il s'agit de la *réception à distance*).

#### *Sélection du MODE MANUEL*

Procéder comme suit pour régler le mode de réception sur MODE MANUEL :

- **1** Appuyer sur **Mode de réception** pour sélectionner MODE MANUEL.
	- ❏ Après quelques secondes, le message suivant s'affiche :

#### *Réception manuelle d'une télécopie*

Procéder comme suit pour recevoir une télécopie manuellement :

- **1** S'assurer que Manuel s'affiche  $(\rightarrow$  ci-dessus).
- **2** S'assurer que le combiné en option ou un téléphone est connecté au télécopieur ( $\rightarrow$  p. 2-6).
- **3** Lorsque le combiné en option ou le téléphone se met à sonner, décrocher le combiné.

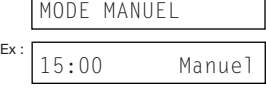

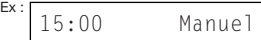
#### ¶ **Si l'on entend un signal sonore long ou un silence :**

- **4** Une personne essaie d'envoyer une télécopie. Appuyer sur la touche **Départ/Copie** du télécopieur et raccrocher pour commencer à recevoir le document.
	- ❏ Si l'on utilise le téléphone et qu'il est éloigné du télécopieur, composer le 25 (code de réception à distance par défaut) sur le téléphone et raccrocher.

#### ¶ **Si l'on entend un interlocuteur :**

- **4** Parler normalement. Si le correspondant souhaite envoyer une télécopie, lui demander d'appuyer sur la touche de départ de son télécopieur.
- **5** Lorsque l'on entend une tonalité longue, appuyer sur la touche **Départ/Copie** du télécopieur et raccrocher pour commencer à recevoir le document.
	- ❏ Si l'on utilise le téléphone et qu'il est éloigné du télécopieur, composer le 25 (code de réception à distance par défaut) sur le téléphone et raccrocher.

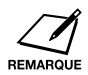

❏ En cas d'utilisation du combiné, s'assurer de le raccrocher *après* avoir appuyé sur la touche **Départ/Copie** du télécopieur, sinon l'appel sera déconnecté.

- ❏ Le télécopieur émet un signal sonore si le combiné n'est pas raccroché correctement. S'assurer que le combiné est correctement remis sur sa base. Pour éviter que le télécopieur n'émette un signal sonore, désactiver le réglage ALARM TEL DECRO.  $(\rightarrow p. 14-4)$ .
- ❏ Si la réception ne peut pas être activée à partir du téléphone, vérifier que le réglage REC. A DISTANCE est activé  $(\rightarrow p. 14-7)$ .
- ❏ Le code de réception à distance peut être modifié (→ ID REC. A DIST., p. 14-7) et la réception à distance peut être désactivée (→ REC. A DISTANCE, p. 14-7).
- ❏ Si un répondeur téléphonique est connecté au télécopieur et permet d'effectuer des opérations à distance (contrôle du répondeur à partir d'un téléphone distant), le code de sécurité de cette fonction peut être identique au code de réception à distance du télécopieur. Dans ce cas, s'assurer de modifier ce dernier afin qu'il soit différent du code de sécurité du répondeur  $(\rightarrow$  ID REC. A DIST., p. 14-7).

## *Réception avec un répondeur téléphonique : MODE REPONDEUR*

La connexion d'un répondeur téléphonique au télécopieur permet de recevoir des télécopies et des messages téléphoniques lorsque l'on est absent.

En MODE REPONDEUR, le télécopieur laisse le répondeur répondre à tous les appels entrants, puis tente de détecter la tonalité de télécopie afin de recevoir automatiquement les télécopies.

### *Sélection du MODE REPONDEUR*

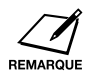

Pour ce mode, un répondeur ou un téléphone équipé d'un répondeur doit être connecté au télécopieur  $(\rightarrow p. 2-6)$ .

Procéder comme suit pour régler le mode de réception sur MODE REPONDEUR :

- **1** Appuyer sur **Mode de réception** pour sélectionner le MODE REPONDEUR.
	- ❏ Après quelques secondes, le message suivant s'affiche :

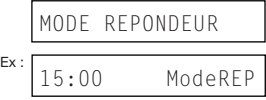

### *Utilisation du télécopieur avec un répondeur*

Suivre les recommandations ci-dessous lorsque l'on utilise le FAX-L200 avec un répondeur téléphonique :

- ❏ Régler le répondeur pour qu'il réponde à la première ou à la deuxième sonnerie.
- ❏ Lorsque l'on enregistre le message d'annonce sur le répondeur :
	- L'intégralité du message ne doit pas dépasser 15 secondes.
		- Dans le message, indiquer aux interlocuteurs comment envoyer une télécopie. Par exemple :

"Bonjour. Je suis actuellement absent, mais laissez-moi un message après le bip. Pour envoyer une télécopie, appuyez sur le bouton de départ de votre télécopieur après avoir laissé un message. Merci."

## *Réception pendant la réalisation d'autres opérations*

Le télécopieur étant un appareil multitâches, il peut recevoir des télécopies et des appels téléphoniques tout en effectuant d'autres opérations.

Si le télécopieur ne peut pas imprimer une télécopie reçue, étant donné qu'il effectue une autre opération, il recevra la télécopie en mémoire. Ensuite, dès que l'autre opération est terminée, le télécopieur imprime automatiquement la télécopie reçue à partir de la mémoire.

## *Réception de télécopies en mémoire en cas de problème*

Si le télécopieur rencontre un problème lors de la réception d'une télécopie, il conserve automatiquement en mémoire les pages non imprimées. Il affiche ensuite le message RECU EN MEMOIRE ainsi qu'un ou plusieurs autres messages. Pour plus d'informations sur le ou les messages et sur les opérations à effectuer, voir p. 13-8.

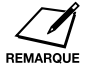

❏ Le télécopieur peut mémoriser environ 64 pages.\*

- ❏ Il est possible de régler le télécopieur pour qu'il ne conserve pas les télécopies en mémoire en cas de problème lors de la réception  $(\rightarrow$  RECEPT. MEMOIRE, p. 14-7).
- ❏ Une fois le problème résolu et la télécopie reçue imprimée, le télécopieur effacera la télécopie de la mémoire.
- ❏ Si la mémoire du télécopieur est pleine lors de la réception d'une télécopie en mémoire, la réception des pages restantes est impossible. Contacter le correspondant et lui demander d'émettre à nouveau le reste de la télécopie.

## *Annulation de la réception*

Procéder comme suit pour interrompre la réception d'une télécopie avant la fin :

- **1** Appuyer sur **STOP**.
	- ❏ Le télécopieur demande une confirmation de l'annulation de la réception.
- **2** Appuyer sur  $*$  pour annuler la réception.
	- ❏ La réception n'est pas annulée tant que l'on n'appuie pas sur  $\ast$ .
	- ❏ Si l'on change d'avis et que l'on souhaite continuer l'opération, appuyer sur #.

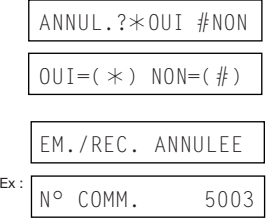

\* Pages correspondant au modèle standard de télécopie n° 1 Canon, mode standard.

## *Telstra FaxStream™ Duet (Australie uniquement)*

En Australie, la compagnie Telstra propose le service FaxStream™ Duet. Il permet d'affecter deux numéros à une même ligne : un pour le télécopieur et un pour le téléphone. Lorsque le numéro du télécopieur est appelé, le réseau envoie une tonalité de sonnerie spécifique reconnue par le télécopieur qui gère alors automatiquement la réception de la télécopie. Si c'est le numéro de téléphone qui est appelé, une tonalité différente est envoyée par le réseau, afin que cet appel soit traité comme un appel téléphonique. Il n'y a donc pas de retard de commutation au niveau de l'appelant.

- ❏ Sonnerie triple (court-court-court) pour la réception de télécopies. Trois sonneries courtes à intervalles réguliers.
- ❏ Toute autre sonnerie (en fonction du type de standard) concerne les appels téléphoniques.

Contacter Telstra pour plus d'informations sur la connexion.

### *Réglage du télécopieur pour la commutation de réseau*

Procéder comme suit pour régler le mode de réception sur NET SWITCH :

- **1** Ouvrir le panneau de composition rapide 1 touche.
- **2** Appuyer sur **Commutation usager**.
- **3** Appuyer sur **Enregistrer**.
- **4** Utiliser la touche ▼ ou ▲ pour sélectionner PARAM. RECEPTION.
- **5** Appuyer sur **Enregistrer**.
- **6** Utiliser la touche  $\blacktriangledown$  ou  $\blacktriangle$  pour sélectionner MODE RECEPTION.
- **7** Appuyer sur **Enregistrer**.
- **8** Utiliser la touche  $\nabla$  ou  $\triangle$  pour sélectionner NET SWITCH.
- **9** Appuyer sur **Enregistrer**.

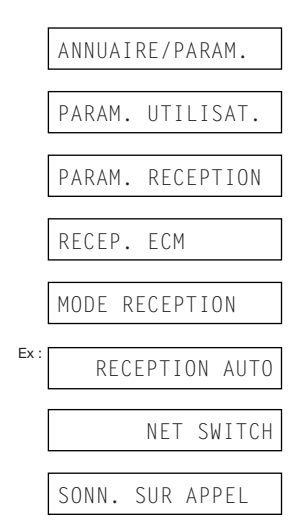

éception de **Réception de télécopies**

**10** Appuyer sur **STOP** pour revenir au mode attente.

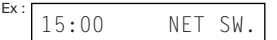

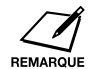

Lorsque NET SWITCH est sélectionné pour le MODE RECEPTION, aucun autre mode de réception ne peut être sélectionné à l'aide de la touche **Mode de réception**.

### *Fonctionnement du système de commutation de réseau*

La procédure d'utilisation du système de commutation de réseau est quasi identique à celle du télécopieur sur une ligne téléphonique normale. Toutefois, lors de la réception d'appels, la réponse du télécopieur est légèrement différente, comme indiqué ci-dessous :

#### **Lorsque la série de sonneries pour appel téléphonique retentit :**

Décrocher le combiné et parler normalement. Si une tonalité lente se fait entendre, l'appel provient d'un télécopieur qui tente d'émettre un document. Appuyer sur **Départ/Copie** pour recevoir la télécopie. Si l'on ne décroche pas le combiné, le télécopieur continue de sonner jusqu'à ce que le correspondant raccroche. Si un répondeur est branché, il prend en charge l'appel.

#### **Lorsque la série de sonneries de télécopie (triple sonnerie) retentit :**

Après avoir sonné, le télécopieur reçoit le document automatiquement.

## *Telecom FaxAbility (Nouvelle-Zélande uniquement)*

En Nouvelle-Zélande, la compagnie Telecom N.Z. propose le service FaxAbility. Il permet d'affecter deux numéros à une même ligne : un pour le télécopieur et un pour le téléphone. Lorsque le numéro du télécopieur est appelé, le réseau envoie une tonalité de sonnerie spécifique reconnue par le télécopieur qui gère alors automatiquement la réception de la télécopie. Si c'est le numéro de téléphone qui est appelé, une tonalité différente est envoyée par le réseau, afin que cet appel soit traité comme un appel téléphonique. Il n'y a donc pas de retard de commutation au niveau de l'appelant.

Contacter Telecom pour plus d'informations sur la connexion.

## *Réglage du télécopieur pour la commutation de réseau*

Procéder comme suit pour régler le mode de réception sur NET SWITCH :

- **1** Ouvrir le panneau de composition rapide 1 touche.
- **2** Appuyer sur **Commutation usager**.
- **3** Appuyer sur **Enregistrer**.
- **4** Utiliser la touche  $\nabla$  ou  $\triangle$  pour sélectionner PARAM. RECEPTION.
- **5** Appuyer sur **Enregistrer**.
- **6** Utiliser la touche  $\nabla$  ou  $\triangle$  pour sélectionner MODE RECEPTION.
- **7** Appuyer sur **Enregistrer**.
- **8** Utiliser la touche  $\blacktriangledown$  ou  $\blacktriangle$  pour sélectionner NET SWITCH.
- **9** Appuyer sur **Enregistrer**.
- **10** Appuyer sur **STOP** pour revenir au mode attente.

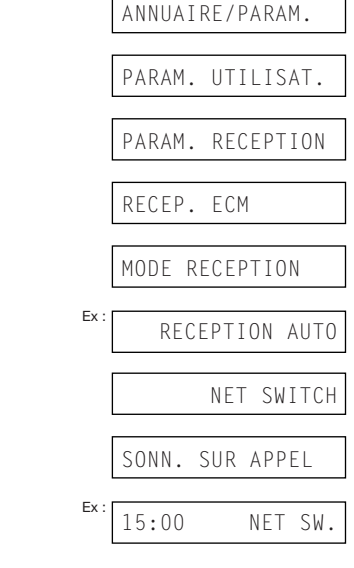

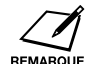

Lorsque NET SWITCH est sélectionné pour le MODE RECEPTION, aucun autre mode de réception ne peut être sélectionné à l'aide de la touche **Mode de réception**.

## *Fonctionnement du système de commutation de réseau*

La procédure d'utilisation du système de commutation de réseau est quasi identique à celle du télécopieur sur une ligne téléphonique normale. Toutefois, lors de la réception d'appels, la réponse du télécopieur est légèrement différente, comme indiqué ci-dessous :

#### **Lorsque la série de sonneries pour appel téléphonique retentit :**

Décrocher le combiné et parler normalement. Si une tonalité lente se fait entendre, l'appel provient d'un télécopieur qui tente d'émettre un document. Appuyer sur **Départ/Copie** pour recevoir la télécopie. Si l'on ne décroche pas le combiné, le télécopieur continue de sonner jusqu'à ce que le correspondant raccroche. Si un répondeur est branché, il prend en charge l'appel.

#### **Lorsque la série de sonneries de télécopie retentit :**

Après avoir sonné, le télécopieur reçoit le document automatiquement.

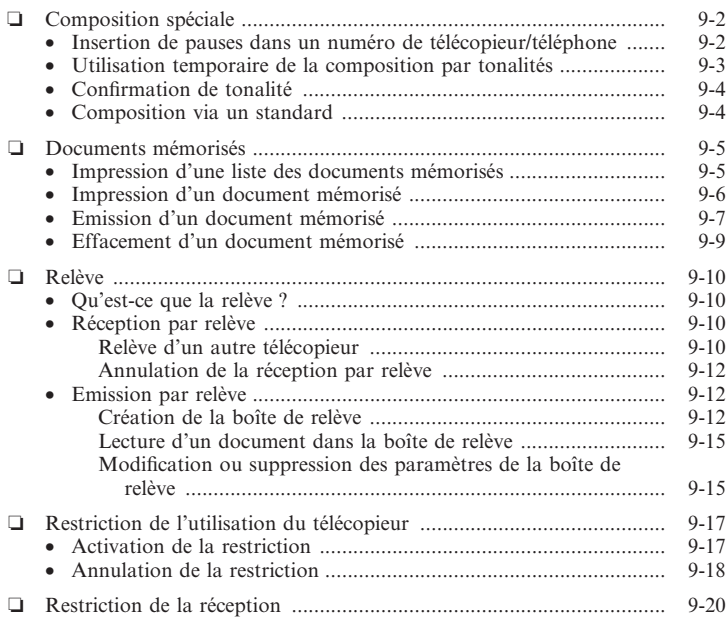

**Fonctions spéciales**

## *Composition spéciale*

### *Insertion de pauses dans un numéro de télécopieur/téléphone*

Il peut être nécessaire d'insérer des pauses dans un numéro de télécopieur/téléphone dans les cas suivants :

- ❏ Composition ou enregistrement d'un numéro à l'étranger. L'emplacement et la durée de la pause dépendent du système téléphonique du pays d'utilisation.
- ❏ Connexion du télécopieur à standard. Pour plus de détails, voir p. 3-9.

Procéder comme suit pour insérer des pauses pendant la composition manuelle ou lors de l'enregistrement d'un numéro en vue d'une composition rapide.

- **1** Au moment de saisir le numéro de télécopieur/téléphone, utiliser les touches numériques pour entrer le numéro jusqu'à l'emplacement où la pause est nécessaire.
	- ❏ En cas de saisie d'un numéro erroné, appuyer sur **Effacer**, puis entrer le numéro correct.
- **2** Appuyer sur **Recomposition/Pause** pour insérer une pause.
	- ❏ Une pause insérée dans un numéro (p) dure deux secondes\*.
	- ❏ Pour une pause plus longue, appuyer de nouveau sur **Recomposition/Pause** pour insérer une nouvelle pause de deux secondes\*. Il est également possible de modifier la durée de la pause (→ DUREE DE PAUSE, p. 14-6).
- **3** Continuer à entrer la suite du numéro de télécopieur/téléphone à l'aide des touches numériques.
	- ❏ En cas de saisie d'un numéro erroné, appuyer sur **Effacer** et recommencer depuis l'étape 1.
- **4** Pour entrer une pause à la fin du numéro, appuyer sur **Recomposition/Pause**.
	- ❏ Une pause en fin de numéro (P) dure dix secondes.
- **5** Continuer l'opération en cours.

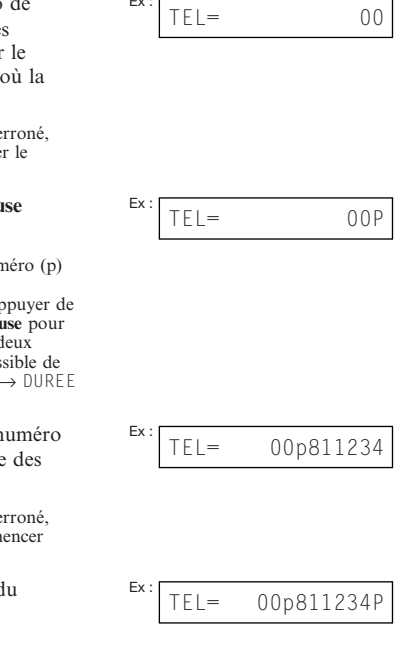

\* Durée de quatre secondes au Royaume-Uni et à Hong-Kong.

## *Utilisation temporaire de la composition par tonalités*

De nombreux services d'informations téléphoniques de banques, de réservations aériennes, de réservations hôtelières, etc. requièrent la composition par tonalités. Si le télécopieur est connecté à une ligne à impulsions  $(\rightarrow p. 3-8)$ , utiliser la procédure suivante pour le configurer temporairement en composition par tonalités :

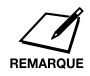

Pour parler au correspondant, il faut connecter un combiné en option ou un téléphone au télécopieur ( $\rightarrow$  p. 2-6).

- **1** Appuyer sur **PRISE DE LIGNE**. ❏ On peut également soulever le combiné au lieu d'appuyer sur **PRISE**
- **2** Utiliser les touches numériques pour composer le numéro de téléphone du service d'informations téléphoniques.

**DE LIGNE**.

- ❏ Le télécopieur se connecte en utilisant les impulsions requises par la ligne téléphonique.
- **3** Quand le message enregistré du service d'informations se fait entendre, ouvrir le panneau de composition rapide 1 touche et appuyer sur **Tonalité/+** pour passer en composition par tonalités.
	- ❏ Après sélection de la touche **Tonalité/+**, la lettre T s'affiche.
	- ❏ En cas de sélection de **PRISE DE LIGNE** à l'étape 1, il est possible de décrocher le combiné pour parler au correspondant.
- **4** Utiliser les touches numériques pour saisir les numéros demandés par le service d'informations.
	- ❏ Les numéros saisis après sélection de **Tonalité/+** seront composés à l'aide de la composition par tonalités.
- **5** Lorsque l'opération est terminée, appuyer sur **PRISE DE LIGNE** pour déconnecter l'appel.
	- ❏ En cas d'utilisation du combiné, raccrocher pour déconnecter l'appel.
	- ❏ La composition par tonalités est annulée lorsque l'appel est déconnecté.

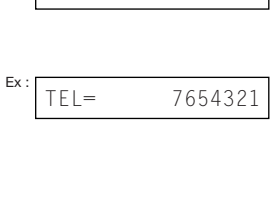

 $TF =$ 

$$
Ex: \boxed{\mathsf{TEL}} = \boxed{7654321\mathsf{T}}
$$

**Fonctions spéciales**

TEL=7654321T\*34

## *Confirmation de tonalité*

Cette fonction permet de configurer le télécopieur pour écouter et détecter une tonalité de composition au milieu d'un numéro de télécopieur/téléphone avant de composer le reste du numéro. On appelle cela la *détection de tonalité de composition*.

Procéder comme suit pour détecter la tonalité de composition pendant la composition manuelle ou lors de l'enregistrement d'un numéro en vue d'une composition rapide.

- **1** Au moment de saisir le numéro de télécopieur/téléphone, utiliser les touches numériques pour entrer le numéro jusqu'à l'endroit où la détection de tonalité de composition est nécessaire.
- **2** Ouvrir le panneau de composition rapide 1 touche, puis appuyer sur T.C. pour la détection de tonalité de composition.
	- ❏ Un petit point indique l'endroit où le télécopieur attendra la tonalité de composition.
- **3** Continuer à entrer la suite du numéro de télécopieur/téléphone à l'aide des touches numériques.
	- ❏ En cas de saisie d'un numéro erroné, appuyer sur **Effacer** et recommencer depuis l'étape 1.
- **4** Continuer l'opération en cours.

## *Composition via un standard*

Pour plus de détails sur la composition via un standard, voir p. 3-9.

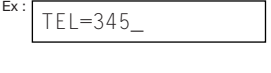

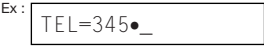

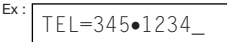

\* Cette fonction n'est pas disponible au Royaume-Uni, en Irlande, en Australie, en Nouvelle-Zélande, à Hong-Kong, à Singapour et en Malaisie.

## *Documents mémorisés*

Cette section décrit comment effectuer différentes opérations avec des documents mémorisés. Elle propose des instructions pour imprimer une liste des documents mémorisés, ainsi que des procédures pour imprimer, envoyer et effacer des documents mémorisés.

### *Impression d'une liste des documents mémorisés*

Le télécopieur peut imprimer une liste des documents mémorisés, avec leur numéro de transaction respectif (N° COM.). Il est possible d'imprimer, d'envoyer ou d'effacer un document mémorisé dont on connaît le numéro de transaction. Ces procédures sont décrites dans les pages suivantes.

Procéder comme suit pour imprimer une liste des documents mémorisés :

- **1** Ouvrir le panneau de composition rapide 1 touche.
- **2** Appuyer sur **Gestion mémoire**.
- **3** Appuyer sur **Enregistrer**.
	- ❏ Le télécopieur imprime la LISTE DOC. MEM..

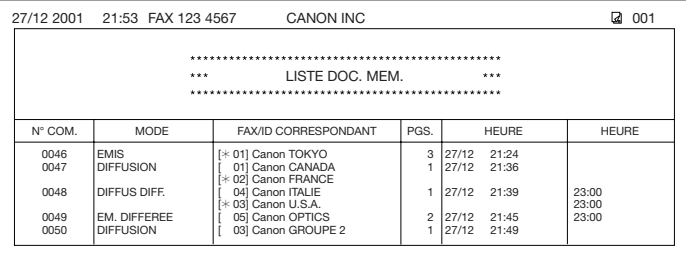

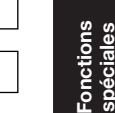

LISTE DOC. MEM.

IMPRES. RAPPORT

## *Impression d'un document mémorisé*

Procéder comme suit pour imprimer un document mémorisé :

- **1** Ouvrir le panneau de composition rapide 1 touche.
- **2** Appuyer sur **Gestion mémoire**.
- **3** Utiliser  $\blacktriangledown$  ou  $\blacktriangle$  pour sélectionner PARAM. UTILISATEUR.
- **4** Appuyer sur **Enregistrer**.
- **5** Utiliser la touche  $\nabla$  ou  $\triangle$  pour sélectionner le numéro de transaction (N° COMM.) du document à imprimer.
	- ❏ Si l'on ne connaît pas le numéro de transaction,  $(N^{\circ}$  COMM.), imprimer la LISTE DOC. MEM.  $(\rightarrow p. 9-5)$ .
	- ❏ Si le symbole "#." précède le numéro de transaction (N° COMM.), cela signifie que le document est en cours d'émission et ne peut donc pas être sélectionné.
	- $\Box$  Utiliser la touche  $\blacktriangleleft$  ou  $\blacktriangleright$  pour afficher les détails de la transaction (par exemple la destination).
- **6** Appuyer sur **Enregistrer**.
- **7** Appuyer sur  $*$  pour imprimer la première page uniquement ou sur #. pour imprimer toutes les pages du document.
	- ❏ Le télécopieur imprime le document.
- **8** Pour continuer l'impression des autres documents mémorisés, répéter la procédure depuis l'étape 5. - ou - Appuyer sur **STOP** pour revenir au mode attente.

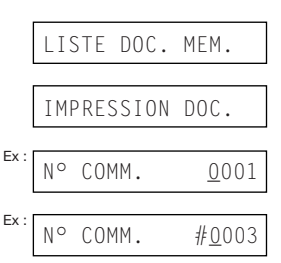

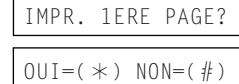

 $Ex: 15:00$ ModeFAX

## *Emission d'un document mémorisé*

Procéder comme suit pour envoyer un document reçu en mémoire :

- **1** Ouvrir le panneau de composition rapide 1 touche.
- **2** Appuyer sur **Gestion mémoire**.
- **3** Utiliser  $\blacktriangledown$  ou  $\blacktriangle$  pour sélectionner RETRANS. DOC..
- **4** Appuyer sur **Enregistrer**.

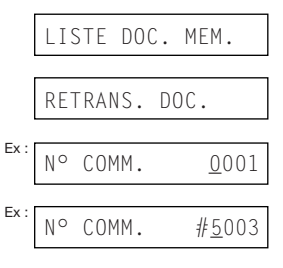

- **5** Utiliser **v** ou **A** pour sélectionner le numéro de transaction (N° COMM.) du document à envoyer.
	- ❏ Si l'on ne connaît pas le numéro de transaction, (N° COMM.), imprimer la LISTE DOC. MEM.  $(\rightarrow p. 9-5)$ .
	- ❏ Si le symbole "#." précède le numéro de transaction (N° COMM.), cela signifie que le document est en cours d'émission ou d'impression et ne peut donc pas être sélectionné.
	- ❏ Utiliser la touche . ou . pour afficher les détails de la transaction (par exemple la destination).

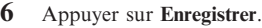

- **7** Saisir jusqu'à 125 numéros de télécopieur à composer à l'aide d'une des méthodes suivantes :
	- ❏ **Composition rapide 1 touche :** Appuyer sur les touches de composition rapide 1 touche souhaitées.
	- ❏ **Composition rapide codée :** Appuyer sur **Composition codée**, puis utiliser les touches numériques pour saisir le code à deux chiffres souhaité. Répéter l'opération pour les autres codes.
		- Veiller à appuyer sur **Composition codée** avant chaque code.

CHOISIR CORRESP. TEL=

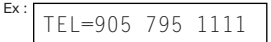

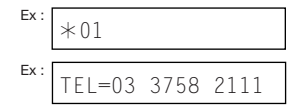

#### ❏ **Composition normale :**

Utiliser les touches numériques pour saisir le numéro de télécopie, puis appuyer sur **Enregistrer**.

• Il n'est possible d'entrer qu'un seul numéro de fax de cette manière.

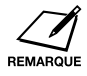

❏ En cas de saisie d'une destination erronée, appuyer sur **Effacer**, puis entrer la destination correcte.

 $Ex:$  TEL=2 887 0166

- **□** Pour visualiser les destinations entrées, utiliser  $\blacktriangledown$  ou  $\blacktriangle$  pour faire défiler les numéros.
- **8** Appuyer sur **Enregistrer** pour commencer l'émission.
	- ❏ Pour annuler une émission après le début de la composition, appuyer sur **STOP**, puis sur  $*$ . L'émission vers toutes les destinations spécifiées à l'étape 7 sera annulée. (Il est impossible d'annuler une seule destination.)

## *Effacement d'un document mémorisé*

Procéder comme suit pour effacer un document mémorisé :

- **1** Ouvrir le panneau de composition rapide 1 touche.
- **2** Appuyer sur **Gestion mémoire**.
- **3** Utiliser  $\blacktriangledown$  ou  $\blacktriangle$  pour sélectionner SUPPRIMEZ DOC..
- **4** Appuyer sur **Enregistrer**.
- **5** Utiliser la touche  $\blacktriangledown$  ou  $\blacktriangle$  pour sélectionner le numéro de transaction (N° COMM.) du document à effacer.
	- ❏ Si l'on ne connaît pas le numéro de transaction, (N° COMM.), imprimer la LISTE DOC. MEM.  $(\rightarrow p. 9-5)$ .
	- ❏ Si le symbole "#." précède le numéro de transaction (N° COMM.), cela signifie que le document est en cours d'émission. Pour effacer un document en cours d'émission, suivre les instructions qui s'affichent.
	- ❏ Utiliser la touche . ou . pour afficher les détails de la transaction (par exemple la destination).
- **6** Appuyer sur **Enregistrer**.
	- ❏ En cas de suppression d'un document stocké dans la boîte de relève  $(\rightarrow p$ . 9-12), saisir le mot de passe qui protège l'accès à la boîte de relève, puis appuyer sur **Enregistrer**.
- **7** Appuyer sur  $*$  pour effacer le document.
	- ❏ Si l'on change d'avis et que l'on souhaite conserver le document en mémoire, appuyer sur #.
- **8** Pour continuer l'effacement des autres documents mémorisés, répéter la procédure depuis l'étape 5. - ou - Appuyer sur **STOP** pour revenir au mode attente.

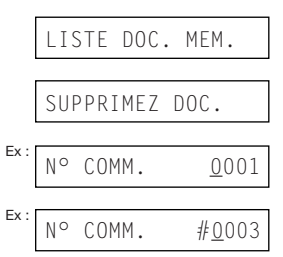

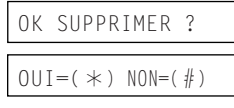

 $\frac{Ex:}{15:00}$ ModeFAX

 $Ex: 15:00$ ModeFAX

## *Relève*

## *Qu'est-ce que la relève ?*

Dans des conditions normales, un télécopieur envoie un document à un autre télécopieur. Avec la relève, un télécopieur appelle une autre machine et l'invite à émettre un document afin de le recevoir.

Le télécopieur est capable d'assurer les deux rôles. Il peut inviter un autre télécopieur à émettre un document pour le récupérer (réception par relève) ou bien il peut contenir un document dans sa boîte de relève afin que les autres télécopieurs invitent le télécopieur à émettre et récupèrent ainsi le document (émission par relève).

### *Réception par relève*

En réception par relève, le télécopieur appelle un autre télécopieur et lui demande d'envoyer le document qu'il détient.

La réception par relève peut s'avérer utile dans les situations suivantes :

- ❏ Pour recevoir un document d'un établissement, comme une banque ou un service d'informations.
- ❏ Pour récupérer un document sur un autre télécopieur selon vos besoins.
- ❏ Pour prendre en charge le coût de transmission lié à la réception d'un document.

### *Relève d'un autre télécopieur*

Avant de procéder à la relève d'un autre télécopieur, lire attentivement les informations suivantes :<br> $\Box$  Le télécopieur ne per

- ❏ Le télécopieur ne peut inviter à émettre que des télécopieurs équipés de cette fonction.
- ❏ Le document à récupérer doit être prêt à être émis sur l'autre télécopieur. Si nécessaire, appeler le correspondant pour vérifier.
- ❏ Contacter le correspondant et vérifier si une sous-adresse et/ou un mot de passe est nécessaire pour obtenir le document sur son télécopieur. Dans ce cas, les noter et les enregistrer avec le numéro de fax en vue de la composition rapide (→ chapitre 6). On ne peut inviter à émettre avec une sous-adresse et un mot de passe qu'en utilisant la composition rapide. Si une sous-adresse et un mot de passe sont inutiles, il est possible d'obtenir le document sans saisir ces numéros.
- ❏ Si le correspondant utilise un télécopieur Canon et que sa machine ne prend pas en charge les transactions avec sous-adresse/mot de passe, lui demander de paramétrer le code de relève de sa machine sur 255 (1111 1111 en numérotation binaire).
- ❏ Il est possible d'inviter plusieurs télécopieurs à émettre en une seule opération. Chaque opération de relève permet de récupérer des documents à partir de 125 numéros de télécopieur.
- ❏ La sous-adresse/le mot de passe doit être une sous-adresse/un mot de passe UIT-T standard.

Procéder comme suit pour inviter un ou plusieurs télécopieur(s) à émettre :

- **1** Ouvrir le panneau de composition rapide 1 touche.
- **2** Appuyer sur **Relève**.
- **3** Utiliser  $\blacktriangledown$  ou  $\blacktriangle$  pour sélectionner RX RELEVE.
- **4** Appuyer sur **Enregistrer**.
- **5** Saisir jusqu'à 125 numéros de fax à relever à l'aide d'une des méthodes suivantes :
	- ❏ **Composition rapide 1 touche :** Appuyer sur les touches de composition rapide 1 touche souhaitées.
	- ❏ **Composition rapide codée :** Appuyer sur **Composition codée**, puis utiliser les touches numériques pour saisir le code à deux chiffres souhaité. Répéter l'opération pour les autres codes.
		- Veiller à appuyer sur **Composition codée** avant chaque code.
	- ❏ **Composition normale :** Utiliser les touches numériques pour saisir le numéro de télécopie, puis appuyer sur **Enregistrer**.
		- Il n'est possible d'entrer qu'un seul numéro de fax de cette manière.

 $Ex:$  TFL=905 795 1111  $*01$ TEL=03 3758 2111

TX RELEVE

RX RELEVE

 $Fx$ 

 $Fx$ 

**Fonctions Fonctions spéciales**

 $E_x$ :  $T =$ 2 887 0166

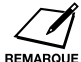

❏ En cas de saisie d'une destination erronée, appuyer sur **Effacer**, puis entrer la destination correcte.

- ❏ Il est impossible d'entrer une sous-adresse/un mot de passe en cas de composition normale. S'il est nécessaire de saisir une sous-adresse/un mot de passe pour la relève, les enregistrer avec le numéro de fax en vue de la composition rapide ( $\rightarrow$  chapitre 6).
- **□** Pour visualiser les destinations entrées, utiliser  $\blacktriangledown$  ou  $\blacktriangle$  pour faire défiler les numéros.
- **6** Appuyer sur **Départ/Copie** pour commencer la relève du ou des télécopieur(s).

### *Annulation de la réception par relève*

Pour annuler la réception par relève, suivre la même procédure que pour l'annulation de la réception  $(\rightarrow p. 8-11)$ .

### *Emission par relève*

En émission par relève, le télécopieur conserve un document dans sa boîte de relève afin que les autres télécopieurs puissent le récupérer.

L'émission par relève peut s'avérer utile dans les situations suivantes :

- ❏ Le service d'une entreprise peut stocker un document dans le télécopieur afin que d'autres services puissent le récupérer en cas de besoin.
- ❏ Un correspondant peut récupérer un document à partir du télécopieur en fonction de ses besoins.
- ❏ Le correspondant prend en charge le coût de transmission lié à la réception d'un document à partir du télécopieur.

### *Création de la boîte de relève*

Cette section explique comment créer la boîte de relève du télécopieur afin d'y lire un document et permettre ainsi à d'autres télécopieurs de le récupérer.

Avant de procéder à la création de la boîte de relève, lire attentivement les informations suivantes :

- ❏ Il est possible d'associer un mot de passe UIT-T standard à la boîte de relève pour limiter la relève à des télécopieurs connaissant ce mot de passe (voir les instructions ci-dessous). Veiller à contacter le correspondant pour lui communiquer le mot de passe. Ne pas définir de mot de passe si le télécopieur du correspondant ne prend pas en charge les transactions avec mot de passe.
- ❏ Il est possible de configurer le télécopieur pour conserver le document dans sa boîte de relève jusqu'à sa relève par un télécopieur ou bien pour le garder afin que plusieurs télécopieurs puissent récupérer le document (voir ci-dessous pour plus de détails).

Procéder comme suit pour créer la boîte de relève :

- **1** Ouvrir le panneau de composition rapide 1 touche.
- **2** Appuyer sur **Commutation usager**.
- **3** Appuyer sur **Enregistrer**.
- **4** Utiliser **▼** ou **A** pour sélectionner BOITE RELEVE.

ANNUAIRE/PARAM.

PARAM. UTILISAT.

BOITE RELEVE

#### **5** Appuyer trois fois sur **Enregistrer**.

- **6** Utiliser les touches numériques pour attribuer un nom à la boîte de relève  $(24$  caractè les espaces)
	- ❏ En cas de doute sur la saisie de caractères, voir p. 3-2.
	- ❏ Pour conserver un nom déjà enregistré, ignorer cette étape.
- **7** Appuyer deux fois sur **Enregistrer**.
- **8** Utiliser les touches numériques pour saisir un mot de passe à quatre chiffres.
	- ❏ Ce mot de passe évite les accès non autorisés aux paramètres de la boîte de relève. Il est nécessaire d'entrer ce mot de passe pour modifier ou supprimer les paramètres de la boîte de relève. Si l'on ne veut pas saisir de mot de passe, ignorer cette étape.
	- ❏ Pour conserver un mot de passe déjà enregistré, ignorer cette étape.
- **9** Appuyer deux fois sur **Enregistrer**.

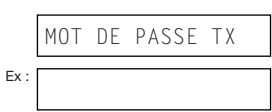

Fonctions **Fonctions spéciales**

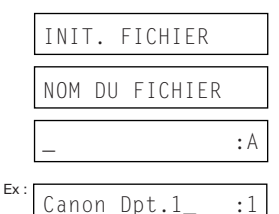

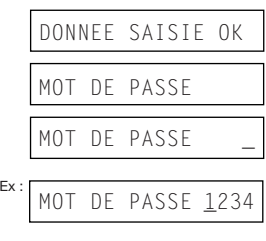

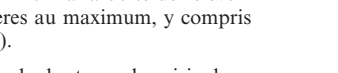

- **10** Utiliser les touches numériques pour saisir un mot de passe (20 chiffres au maximum, y compris  $\ast$ , # et les espaces). ❏ Les télécopieurs qui vont inviter le
	- télécopieur à émettre doivent enregistrer ce mot de passe pour pouvoir récupérer le document.
	- ❏ Si l'on ne veut pas enregistrer de mot de passe, ignorer cette étape.
	- ❏ Pour conserver un mot de passe déjà enregistré, ignorer cette étape.
- **11** Appuyer deux fois sur **Enregistrer**.
- **12** Utiliser  $\blacktriangledown$  ou  $\blacktriangle$  pour sélectionner si le document demeure dans la mémoire du télécopieur après sa relève.
	- ❏ Il est possible choisir entre :
		- MARCHE Le document dans la boîte de relève est effacé après sa récupération par un seul télécopieur.
		- ARRET Le document dans la boîte de relève y demeure afin d'être récupéré par un nombre illimité de télécopieurs.
- **13** Appuyer sur **Enregistrer**.
- **14** Appuyer sur **STOP** pour revenir au mode attente.

Après la création de la boîte de relève, on est prêt à y lire le document que peuvent récupérer d'autres télécopieurs.

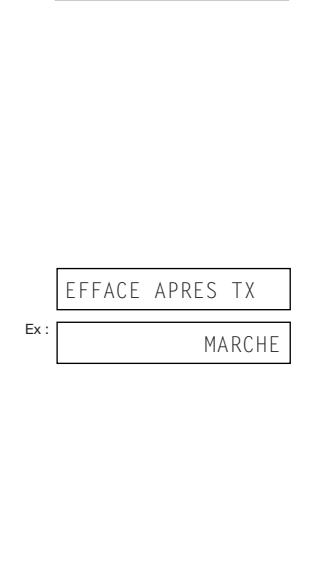

CHANGER DONNEE

 $15:00$ 

 $\frac{1}{2}$  Ex :  $\frac{1}{23456}$ 

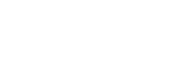

ModeFAX

### *Lecture d'un document dans la boîte de relève*

Procéder comme suit pour stocker un document dans la boîte de relève pour que d'autres télécopieurs puissent le récupérer :

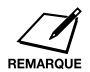

Il faut créer la boîte de relève avant d'y lire un document  $(\rightarrow p. 9-12)$ .

- **1** Charger le document, face vers le bas, dans le CAD  $(\rightarrow p. 4-3)$ .
	- ❏ Pour régler la résolution et le contraste, voir pp. 7-2, 7-3.
	- ❏ La lecture peut s'avérer impossible lorsque la mémoire utilisée (indiquée sur l'afficheur) est proche de 100 %. Pour libérer de l'espace dans la mémoire du télécopieur : imprimer, envoyer ou supprimer les documents mémorisés devenus inutiles ( $\rightarrow$  p. 9-5).
- **2** Ouvrir le panneau de composition rapide 1 touche.
- **3** Appuyer sur **Relève**.
- **4** Appuyer sur **Enregistrer**.
	- ❏ Le télécopieur lit le document dans la boîte de relève.

Lorsqu'un autre télécopieur invite le télécopieur à émettre, les conditions suivantes sont appliquées :<br> $\Box$  Si un r

- ❏ Si un mot de passe est associé à la boîte de relève, le télécopieur du correspondant doit demander le document avec ce mot de passe.
- ❏ Si aucun mot de passe n'est enregistré pour la boîte de relève, et que l'autre télécopieur demande le document au télécopieur avec un mot de passe, il est impossible de récupérer le document.

#### *Modification ou suppression des paramètres de la boîte de relève*

Procéder comme suit pour modifier ou supprimer les paramètres de la boîte de relève :

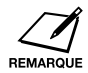

Il est impossible de supprimer les paramètres de la boîte de dialogue en cas de lecture d'un document dans la boîte de relève (voir ci-dessus). Effacer le document mémorisé avant de suivre la procédure ci-dessous  $(\rightarrow p. 9-9)$ .

**1** Ouvrir le panneau de composition rapide 1 touche.

DOCUMENT PRET

TX RELEVE

MEM.UTILIS. 0 %

 $F_Y$ 

(Mémoire utilisée)

(En attente de lecture)

- **2** Appuyer sur **Commutation usager**.
- **3** Appuyer sur **Enregistrer**.
- **4** Utiliser ▼ ou **A** pour sélectionner BOITE RELEVE.
- **5** Appuyer sur **Enregistrer**.
- **6** Utiliser  $\blacktriangledown$  ou  $\blacktriangle$  pour sélectionner le paramètre souhaité.
	- ❏ Il est possible choisir entre : • CHANGER DONNEE Sélectionner ce paramètre pour modifier les paramètres de la boîte de relève.
		- ANNULER FICHIER Sélectionner ce paramètre pour effacer les paramètres de la boîte de relève.
- ¶ **Si on a sélectionné** CHANGER DONNEE **à l'étape 6 :**
- **7** Appuyer sur **Enregistrer**.
	- ❏ En cas d'enregistrement d'un mot de passe pour éviter les accès non autorisés à la boîte de relève, utiliser les touches numériques pour y accéder, puis appuyer sur **Enregistrer**.
- **8** Appuyer sur **Enregistrer**.
- **9** Pour modifier les paramètres de la boîte de relève, suivre la procédure depuis l'étape 6, p. 9-13.
- ¶ **Si on a sélectionné** ANNULER FICHIER **à l'étape 6 :**
- **7** Appuyer sur **Enregistrer**.
	- ❏ En cas d'enregistrement d'un mot de passe pour éviter les accès non autorisés à la boîte de relève, utiliser les touches numériques pour y accéder, puis appuyer sur **Enregistrer**.
	- ❏ Les paramètres de la boîte de relève sont effacés.
- **8** Appuyer sur **STOP** pour revenir au mode attente.

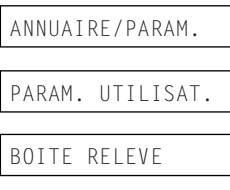

INIT. FICHIER

- NOM DU FICHIER
- $Ex:$  Canon Dpt.1 :1

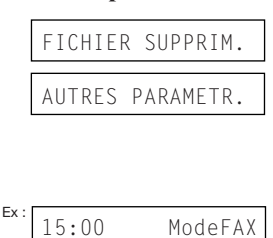

## *Restriction de l'utilisation du télécopieur*

L'activation de cette fonction permet d'éviter l'accès non autorisé au télécopieur pour passer des appels et envoyer des télécopies.

## *Activation de la restriction*

Procéder comme suit pour activer la restriction :

- **1** Ouvrir le panneau de composition rapide 1 touche.
- **2** Appuyer sur **Commutation usager**.
- **3** Appuyer sur **Enregistrer**.
- **4** Utiliser  $\blacktriangledown$  ou  $\blacktriangle$  pour sélectionner AUTRES PARAMETR..
- **5** Appuyer trois fois sur **Enregistrer**.
- **6** Utiliser  $\blacktriangledown$  ou  $\blacktriangle$  pour sélectionner MARCHE.
- **7** Appuyer deux fois sur **Enregistrer**.
- **8** Utiliser les touches numériques pour saisir un mot de passe à quatre chiffres.
	- ❏ Ce mot de passe évite l'accès non autorisé au paramètre VERROUILLAGE qui active ou désactive la restriction du télécopieur. Si l'on ne veut pas saisir de mot de passe, ignorer cette étape.
- **9** Appuyer sur **Enregistrer**.

RESTRICTION REC.

ANNUAIRE/PARAM.

PARAM. UTILISAT.

AUTRES PARAMETR.

BLOQUER TEL

Ex :

**VERROUILLAGE** 

MOT DE PASSE Ex : MOT DE PASSE

Ex: MOT DE PASSE 1234

ARRET

MARCHE

\_

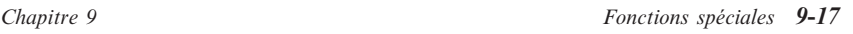

**10** Appuyer sur **STOP** pour revenir au mode attente.

 $Ex: 15:00$ ModeFAX

La restriction du télécopieur est à présent activée. Personne n'est en mesure de passer des appels ou d'envoyer des télécopies. (Ce paramètre ne restreint pas les télécopies ou appels entrants.)

## *Annulation de la restriction*

Procéder comme suit pour annuler la restriction :

- **1** Ouvrir le panneau de composition rapide 1 touche.
- **2** Appuyer sur **Commutation usager**.
- **3** Appuyer sur **Enregistrer**.
- **4** Utiliser  $\blacktriangledown$  ou  $\blacktriangle$  pour sélectionner AUTRES PARAMETR..
- **5** Appuyer deux fois sur **Enregistrer**.
- **6** Utiliser les touches numériques pour saisir le mot de passe de quatre chiffres enregistré lors de l'activation de la restriction.
	- ❏ Si aucun mot de passe n'a été enregistré, ignorer cette étape.
- **7** Appuyer deux fois sur **Enregistrer**.
- 8 Utiliser  $\nabla$  ou  $\triangle$  pour sélectionner ARRET.

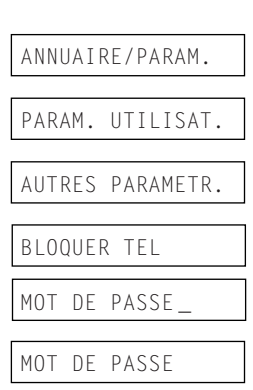

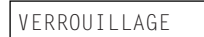

Ex : MARCHE

ARRET

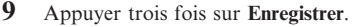

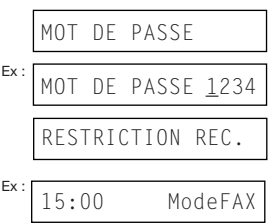

**10** Appuyer sur **STOP** pour revenir au mode attente.

La restriction du télécopieur est à présent désactivée. Tout le monde peut passer des appels ou envoyer des télécopies.

## *Restriction de la réception*

L'activation de cette fonction permet de restreindre la réception de télécopies aux numéros enregistrés dans la composition rapide du télécopieur. Cette fonction est utile pour éviter la réception de télécopies non désirées.

Procéder comme suit pour activer ou désactiver la restriction de la réception :

- **1** Ouvrir le panneau de composition rapide 1 touche.
- **2** Appuyer sur **Commutation usager**.
- **3** Appuyer sur **Enregistrer**.
- **4** Utiliser **▼** ou **A** pour sélectionner AUTRES PARAMETR..
- **5** Appuyer sur **Enregistrer**.
- **6** Utiliser  $\blacktriangledown$  ou  $\blacktriangle$  pour sélectionner RESTRICTION REC..
- **7** Appuyer sur **Enregistrer**.
- 8 Utiliser  $\nabla$  ou  $\triangle$  pour sélectionner le paramètre souhaité.
	- ❏ Il est possible choisir entre :
		- MARCHE (Activer la restriction)
		- ARRET (Désactiver la restriction)
- **9** Appuyer sur **Enregistrer**.
- **10** Appuyer sur **STOP** pour revenir au mode attente.

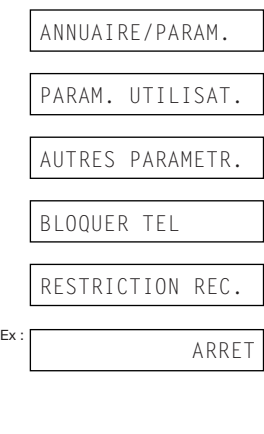

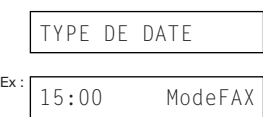

# **Chapitre 10 Fonction Copie**

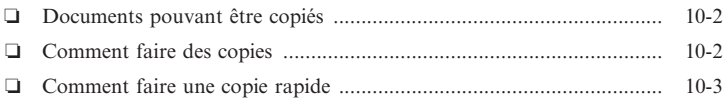

## *Documents pouvant être copiés*

Pour plus d'informations sur les types de documents pouvant être copiés, leurs caractéristiques et la procédure de chargement, se reporter au chapitre 4.

## *Comment faire des copies*

Procéder comme suit pour effectuer des copies :

- **1** Si besoin est, régler le sélecteur de sortie papier  $(\rightarrow p. 5-4)$ .
- **2** Placer le document, face imprimée vers le bas, dans le chargeur automatique de documents (CAD)  $(\to p. 4-3)$ .
	- ❏ Pour régler le contraste, voir p. 7-3.
- **3** Appuyer sur **Départ/Copie**.
- **4** Appuyer sur **Résolution** pour sélectionner le réglage désiré.
	- ❏ Les réglages suivants sont possibles :
		- TEXTE Utilisé pour la plupart des documents texte.
		- PHOTO Utilisé pour des documents contenant des photos.
- **5** Ouvrir le panneau de composition rapide 1 touche.
- **6** Pour réduire le format des copies, utiliser la touche  $\nabla$  ou  $\triangle$  pour choisir le taux de réduction désiré.
	- ❏ Les réglages suivants sont possibles :
		- $70 %$
		- 80 %
		- 90 %
		- 100 %

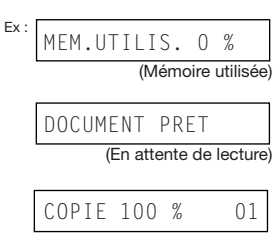

 $Ex:$  PHOTO

 $Ex:$  COPIE 80 % 01

**7** Si l'on souhaite effectuer plusieurs copies, utiliser les touches numériques pour saisir le nombre désiré.

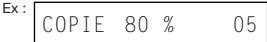

❏ Le nombre maximal est de 99.

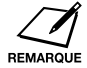

Le télécopieur utilise une résolution de  $400 \times 300$  ppp pour les copies uniques et de 200 × 300 ppp pour les tirages multicopie. Pour optimiser la qualité des copies, effectuer une seule copie à la fois.

- **8** Appuyer sur **Départ/Copie** pour commencer la copie.
	- ❏ Pour arrêter la copie, appuyer sur **STOP**. Il sera alors peut-être nécessaire d'ouvrir le panneau de commande pour retirer le document du CAD  $(\rightarrow p. 13-2)$ .

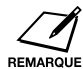

Si le message MEMOIRE PLEINE s'affiche lorsqu'on choisit la multicopie, celle-ci est impossible. Imprimer, envoyer ou supprimer des documents stockés en mémoire pour libérer de l'espace dans la mémoire du télécopieur ( $\rightarrow$  p. 9-5), puis recommencer. Pour copier plusieurs pages contenant de nombreux graphismes, réduire le nombre de pages à copier ou effectuer le nombre de copies désirées une par une.

## *Comment faire une copie rapide*

Pour effectuer une copie rapide d'un document sans régler la résolution, le contraste ou le format, procéder comme suit :

- **1** Placer le document, face imprimée vers le bas, dans le CAD  $(\rightarrow p. 4-3)$ .
- **2** Appuyer deux fois sur **Départ/Copie** pour commencer la copie.
	- ❏ Pour arrêter la copie, appuyer sur **STOP**. Il sera alors peut-être nécessaire d'ouvrir le panneau de commande pour retirer le document du CAD  $(\rightarrow p. 13-2)$ .

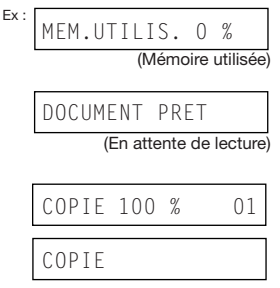

COPIE

# **Chapitre 11 Rapports et listes**

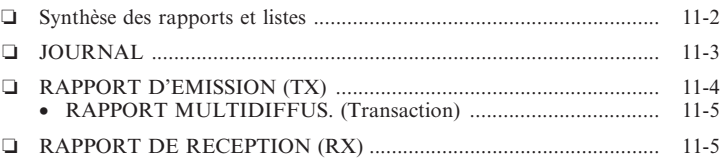

## *Synthèse des rapports et listes*

Le tableau suivant indique les listes et rapports pouvant être imprimés à partir du télécopieur. Pour plus de détails, se reporter aux pages indiquées.

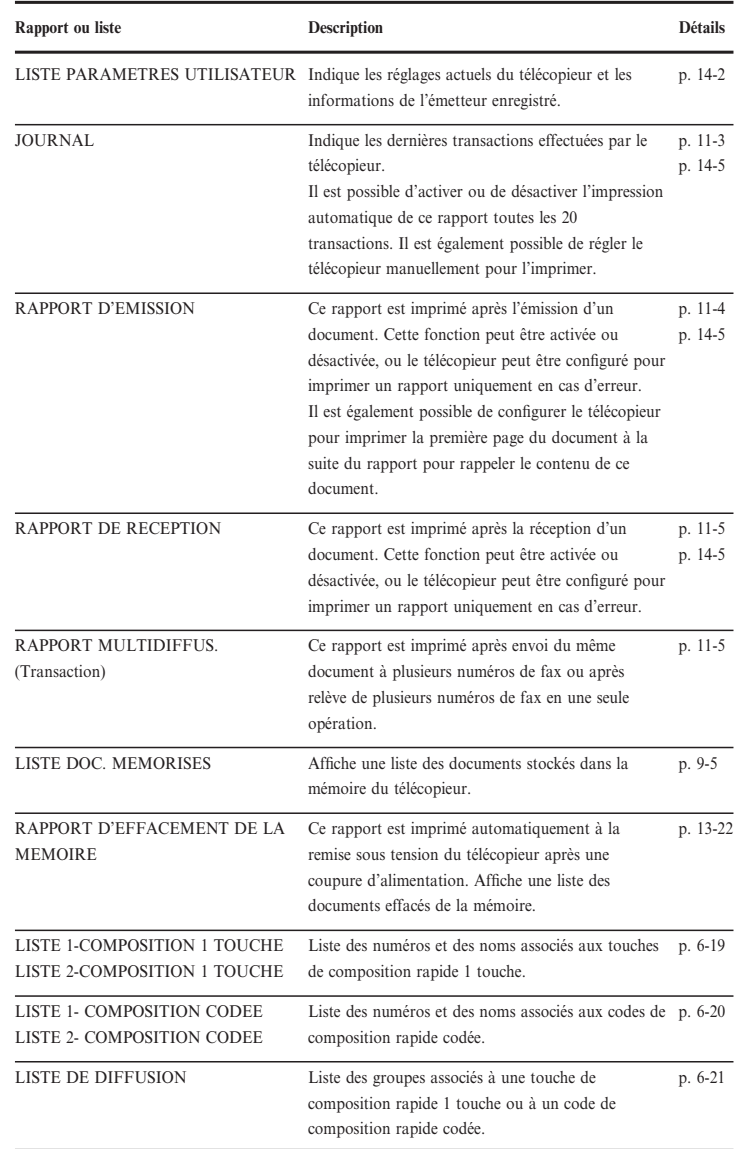

## *JOURNAL*

Le télécopieur est configuré en usine pour imprimer automatiquement un JOURNAL toutes les 20 transactions. Pour imprimer un JOURNAL sans attendre l'impression automatique, procéder comme suit :

- **1** Ouvrir le panneau de composition rapide 1 touche.
- **2** Appuyer sur **Rapport**.
- **3** Appuyer sur **Enregistrer**.

IMPRESS. RAPPORT

JOURNAL

❏ Le télécopieur imprime un JOURNAL.

Les transactions d'un JOURNAL sont classées dans l'ordre chronologique.

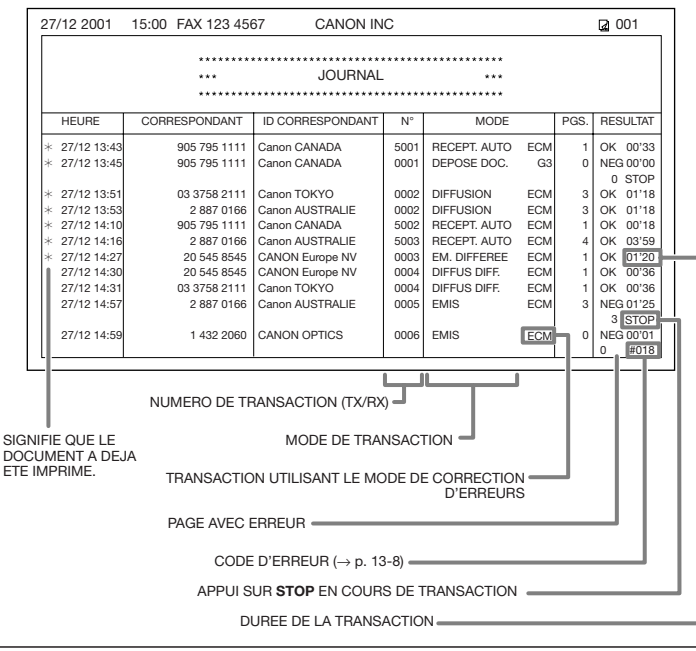

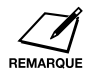

❏ Si l'on ne veut pas que le télécopieur imprime un JOURNAL toutes les 20 transactions, il suffit de désactiver l'option JOURNAL ( $\rightarrow$  p. 14-5). ❏ Il est à noter qu'un seul numéro de transaction (N° COM) est affecté si un document est envoyé à plusieurs numéros de fax en une seule opération.

## *RAPPORT D'EMISSION (TX)*

Le télécopieur est configuré en usine pour imprimer automatiquement un RAPPORT D'EMISSION en cas d'erreur pendant une émission. Pour modifier cette option, se reporter à la section RAPPORT D'EMIS., p. 14-5.

Si le télécopieur est configuré pour imprimer un rapport, un RAPPORT D'EMISSION ou un RAPPORT D'ECHEC D'EMISSION similaire aux exemples suivants sera imprimé en fonction de la configuration sélectionnée.

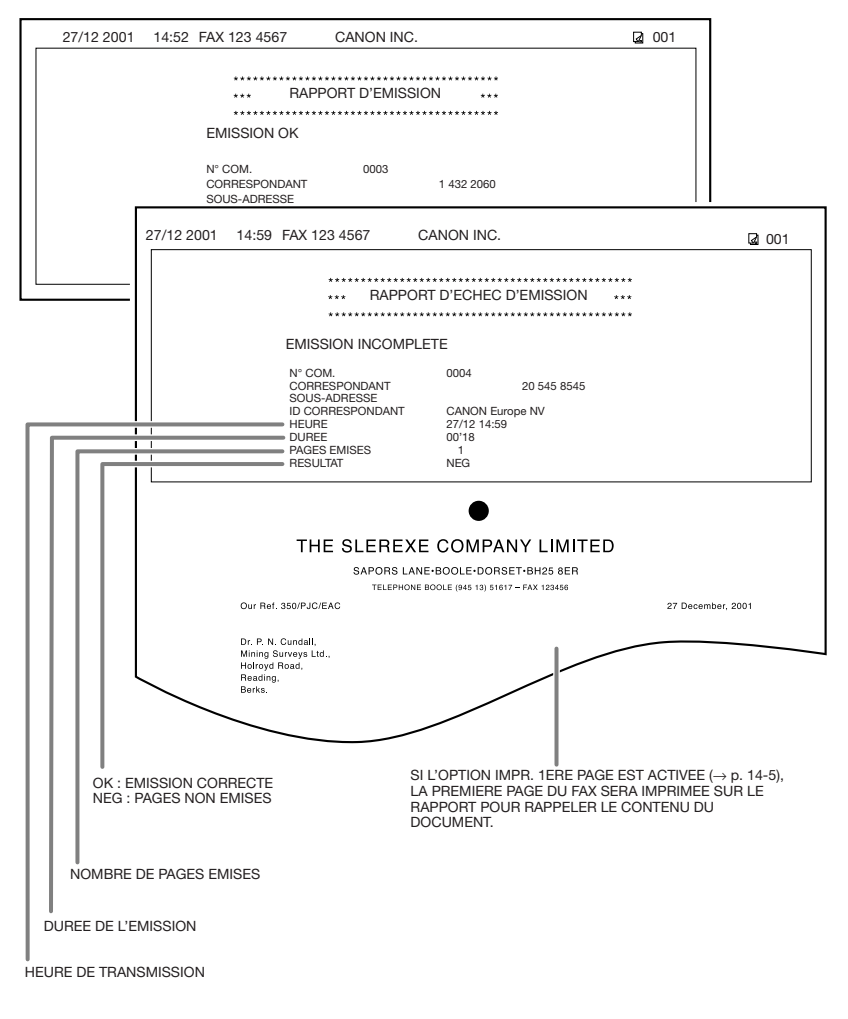
## *RAPPORT MULTIDIFFUS. (Transaction)*

Un RAPPORT MULTIDIFFUS (Transaction) similaire à l'exemple suivant est imprimé si le même document est émis vers plusieurs numéros de fax ou si plusieurs numéros de fax sont relevés en une seule opération.

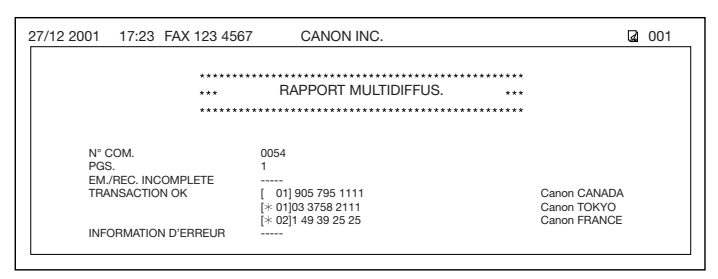

## *RAPPORT DE RECEPTION (RX)*

Le télécopieur est configuré en usine pour ne pas imprimer de RAPPORT DE RECEPTION même en cas d'erreur pendant une réception. Pour modifier cette option, se reporter à la section RAPPORT RECEPT., p. 14-5.

Si le télécopieur est configuré pour imprimer un rapport, un RAPPORT DE RECEPTION similaire à l'exemple suivant sera imprimé.

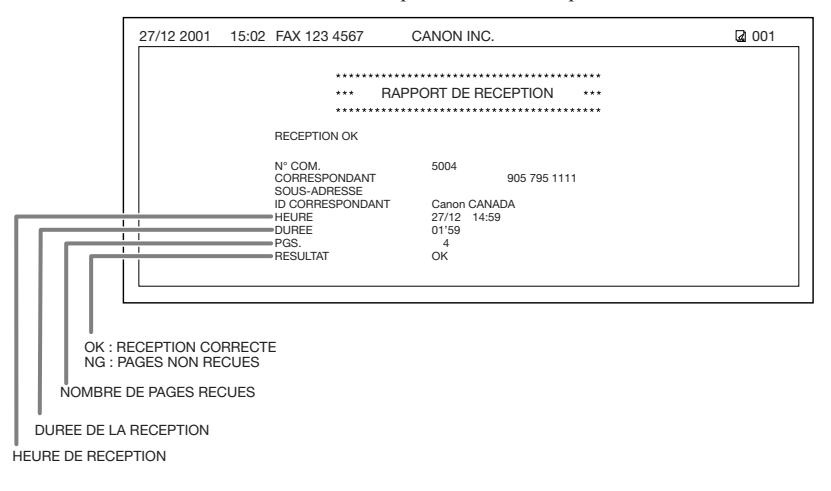

# **Chapitre 12 Entretien**

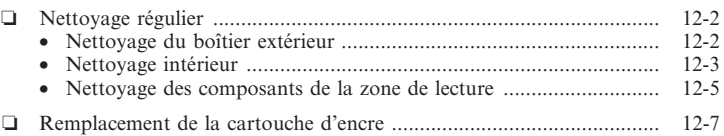

## *Nettoyage régulier*

Cette section décrit les procédures de nettoyage nécessaires pour l'entretien du télécopieur. Prendre les précautions suivantes pour nettoyer l'équipement :

- ❏ Débrancher le cordon d'alimentation avant de nettoyer le télécopieur. Etant donné que les documents mémorisés sont effacés lorsque l'alimentation est coupée, imprimer ou envoyer tous les documents contenus dans la mémoire avant de débrancher le cordon d'alimentation  $(\to p. 9-5)$ .
- ❏ Ne pas utiliser de mouchoir en papier, de serviette en papier ou d'autres matériaux similaires pour le nettoyage, car ceux-ci pourraient s'accrocher aux pièces ou générer des charges électrostatiques.

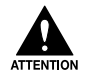

**Ne jamais utiliser de liquides volatils tels que diluant, benzine, acétone ou tout autre nettoyant chimique pour nettoyer l'intérieur du télécopieur, car cela pourrait abîmer les composants du télécopieur.**

## *Nettoyage du boîtier extérieur*

Procéder comme suit pour nettoyer le boîtier extérieur du télécopieur :

- **1** Débrancher le cordon d'alimentation du télécopieur.
- **2** Nettoyer délicatement le boîtier extérieur avec un chiffon propre, doux et non pelucheux imbibé d'eau ou d'un détergent vaisselle dilué.
- **3** Lorsque l'on a terminé, rebrancher le cordon d'alimentation.

## *Nettoyage intérieur*

Pour éviter que de la poudre d'encre et des résidus de papier ne s'accumulent et n'affectent la qualité de l'impression, nettoyer périodiquement la zone d'impression du télécopieur.

Procéder comme suit pour nettoyer l'intérieur du télécopieur :

- **1** Débrancher le cordon d'alimentation du télécopieur.
- **2** Soulever le bouton de déverrouillage et ouvrir le capot avant.

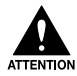

**Ne pas ouvrir le capot sans avoir soulevé le bouton de déverrouillage car cela pourrait endommager le télécopieur.**

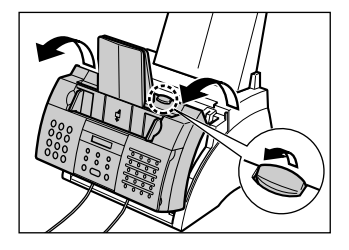

- **3** Saisir la cartouche d'encre par sa poignée et la retirer du télécopieur.
	- ❏ Conserver la cartouche dans son sac de protection ou l'envelopper dans un chiffon épais pour la protéger de la lumière.

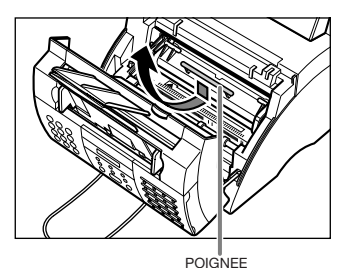

**4** Utiliser un chiffon propre, doux, sec et non pelucheux pour retirer l'encre ou les résidus de papier de l'intérieur du télécopieur (zone ombrée représentée sur la figure).

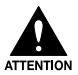

- ❏ **L'ensemble de fixation devient brûlant lorsque le télécopieur fonctionne. Veiller à ne pas le toucher sous peine de se blesser.**
- ❏ **Veiller à ne pas toucher le rouleau de transfert noir car cela risquerait d'affecter la qualité d'impression.**

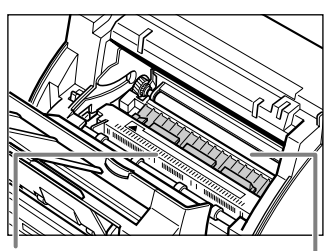

NE PAS TOUCHER L'ENSEMBLE DE FIXATION

NE PAS TOUCHER LE ROULEAU DE TRANSFERT

- **5** Lorsque le nettoyage est terminé, remettre la cartouche d'encre en place. Tenir la cartouche par sa poignée et l'introduire complètement dans le télécopieur en vérifiant que les ergots sont alignés sur les rails du télécopieur.
	- ❏ Toujours tenir la cartouche par sa poignée lorsqu'on l'insère dans le télécopieur.
- **6** Utiliser les deux mains pour refermer le capot avant.

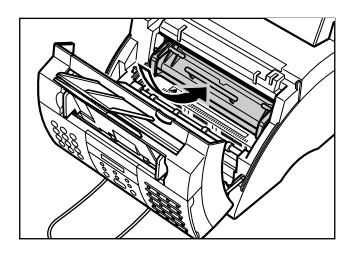

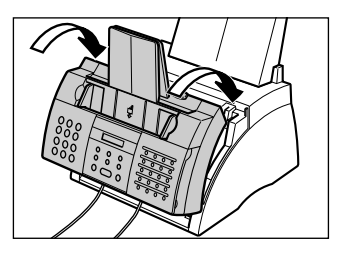

**7** Rebrancher le cordon d'alimentation.

## *Nettoyage des composants de la zone de lecture*

Procéder comme suit pour vérifier régulièrement et nettoyer les composants de la zone de lecture :

- **1** Débrancher le cordon d'alimentation du télécopieur.
- **2** Utiliser les deux mains pour ouvrir doucement le panneau de commande.
	- ❏ Il ne s'ouvre pas totalement.
- **3** Tout en maintenant le panneau de commande ouvert, nettoyer les composants suivants :
	- ❏ **Guide de séparation et rouleau de séparation :** Nettoyer à l'aide d'un chiffon propre, doux, sec et non pelucheux.
	- ❏ **Feuille blanche et vitre de lecture :**

Nettoyer à l'aide d'un chiffon propre, doux et non pelucheux imbibé d'eau, puis essuyer avec un chiffon propre, doux, sec et non pelucheux.

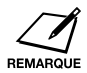

- ❏ Si les composants de la zone de lecture sont sales, les documents envoyés ou copiés seront sales aussi.
- ❏ Veiller à utiliser un chiffon doux pour ne pas rayer les composants.
- ❏ Ne pas utiliser de mouchoir en papier, de serviette en papier ou d'autres matériaux similaires pour le nettoyage, car ceux-ci pourraient s'accrocher aux pièces ou générer des charges électrostatiques.
- **4** Nettoyer le dessous du panneau de commande (zone ombrée sur la figure).
	- ❏ La saleté et les particules de poussière qui s'accumulent sous le panneau de commande affectent la qualité des documents copiés et émis.

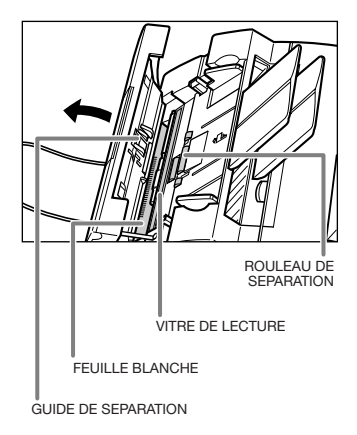

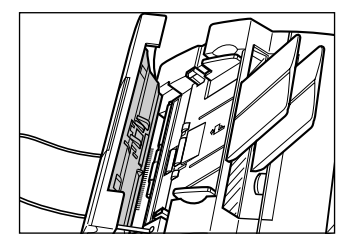

**5** Utiliser un chiffon propre, doux, sec et non pelucheux pour retirer les résidus de papier dans les zones voisines du rouleau de séparation (zone ombrée sur la figure).

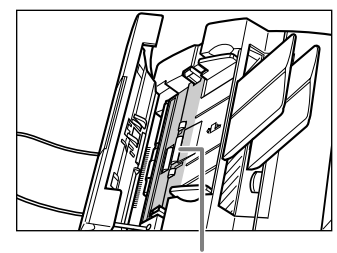

ROULEAU DE SEPARATION

- **6** Lorsque l'opération est terminée, refermer le panneau de commande en appuyant sur la partie centrale.
	- ❏ Bien refermer le panneau de commande en le verrouillant dans sa position initiale. Autrement, le télécopieur ne fonctionnera pas correctement.
- **7** Rebrancher le cordon d'alimentation.

## *Remplacement de la cartouche d'encre*

Seule la cartouche d'encre FX-3 nécessite un remplacement. Bien que Canon fabrique plusieurs modèles de cartouche, la cartouche FX-3 est spécialement conçue pour une utilisation avec ce télécopieur. Pour acheter cette cartouche d'encre, contacter le revendeur agréé Canon le plus proche ou le service d'assistance téléphonique Canon.

Lorsque le message CHANGEZ CARTOUCH s'affiche, il est probablement nécessaire de remplacer la cartouche d'encre. Toutefois, ce message peut également indiquer que l'encre est tout simplement mal répartie dans la cartouche. Avant de remplacer la cartouche, procéder comme suit pour bien répartir l'encre :

- **1** Retirer la cartouche d'encre du télécopieur ( $→$  étapes 1 à 4, ci-dessous).
- **2** Secouer délicatement la cartouche latéralement plusieurs fois afin de répartir l'encre uniformément à l'intérieur.
	- ❏ Une mauvaise répartition de l'encre dans la cartouche peut provoquer une détérioration de la qualité d'impression.

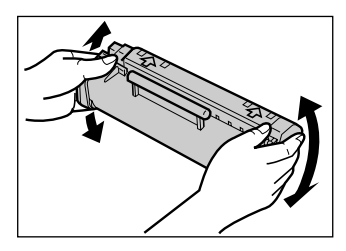

**3** Remettre la cartouche d'encre en place (→ étapes 8 à 9, p. 12-9).

Si le message CHANGEZ CARTOUCH s'affiche toujours ou si la qualité d'impression ne s'améliore pas, procéder comme suit pour remplacer la cartouche d'encre :

- **1** Retirer tous les documents et pages imprimées présents dans le télécopieur.
- **2** S'assurer que le télécopieur est correctement branché.
- **3** Soulever le bouton de déverrouillage et ouvrir le capot avant.

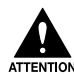

**Ne pas ouvrir le capot sans avoir soulevé le bouton de déverrouillage car cela pourrait endommager le télécopieur.**

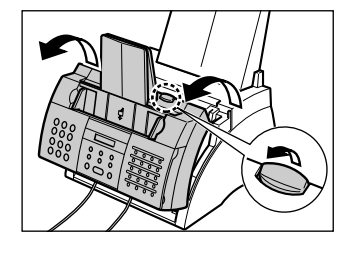

- **4** Saisir la cartouche d'encre par sa poignée et la retirer du télécopieur.
	- ❏ Jeter l'ancienne cartouche immédiatement, conformément à la législation et aux réglementations locales relatives à la destruction des consommables. Pour recycler la cartouche usagée, se reporter aux instructions fournies avec la nouvelle cartouche d'encre FX-3.
- **5** Retirer la cartouche FX-3 neuve de son sac de protection.
	- ❏ Conserver le sac. Il peut s'avérer utile si l'on doit transporter ultérieurement la cartouche.
- **6** Secouer délicatement la cartouche latéralement plusieurs fois afin de répartir l'encre uniformément à l'intérieur.
	- ❏ Une mauvaise répartition de l'encre dans la cartouche peut provoquer une détérioration de la qualité d'impression.
- **7** Placer la cartouche sur une surface plane et propre et la soutenir, puis tirer doucement sur la languette en plastique pour retirer la bande de scellement en plastique.
	- ❏ Tirer de façon ferme et régulière pour ne pas casser la bande de scellement en plastique.

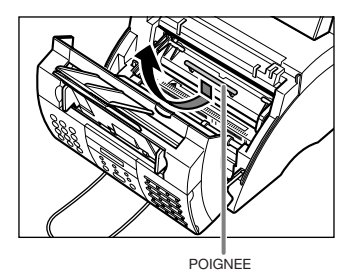

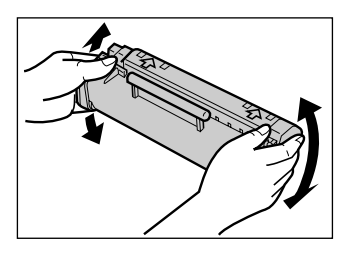

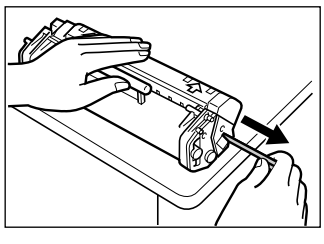

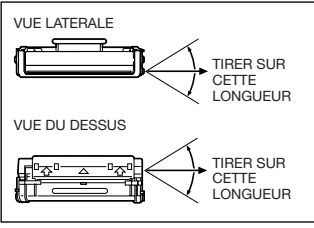

- **8** Tenir la cartouche par sa poignée et l'introduire complètement dans le télécopieur en vérifiant que les ergots sont alignés sur les rails du télécopieur.
	- ❏ Toujours tenir la cartouche par sa poignée lorsqu'on l'insère dans le télécopieur.
- **9** Utiliser les deux mains pour refermer le capot avant.

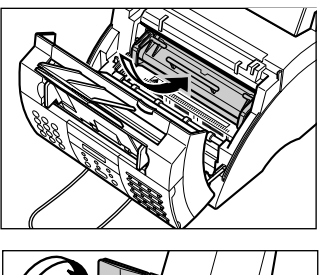

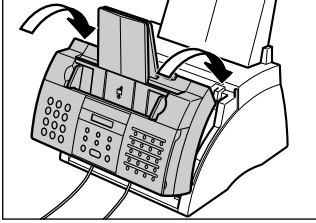

# **Chapitre 13 Dépannage**

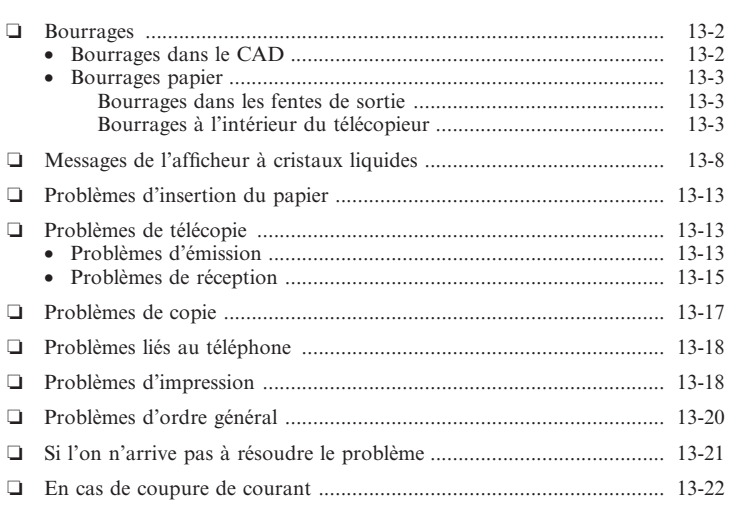

## *Bourrages*

## *Bourrages dans le CAD*

Si un document provoque un bourrage ou s'introduit mal dans le CAD, le message VERIF. DOCUMENT s'affiche.

Procéder comme suit pour éliminer le bourrage :

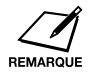

Il n'est pas nécessaire de débrancher le télécopieur pendant l'élimination d'un bourrage papier.

- **1** Appuyer sur **STOP**.
- **2** Utiliser les deux mains pour ouvrir doucement le panneau de commande.
	- ❏ Il ne s'ouvre pas totalement.
	- ❏ Ne pas essayer de retirer le document avant d'avoir ouvert le panneau de commande car cela pourrait le déchirer ou étaler l'encre.
- **3** Tout en maintenant le panneau de commande ouvert, dégager le document.
	- ❏ Tirer dans l'une ou l'autre direction.
	- ❏ En cas de document de plusieurs pages, retirer la totalité du document du CAD.

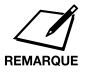

Si la page ne se dégage pas facilement, ne pas forcer. Contacter le revendeur agréé Canon le plus proche ou l'assistance téléphonique Canon.

- **4** Lorsque l'opération est terminée, refermer le panneau de commande en appuyant sur la partie centrale.
	- ❏ Bien refermer le panneau de commande en le verrouillant dans sa position initiale. Autrement, le télécopieur ne fonctionnera pas correctement.

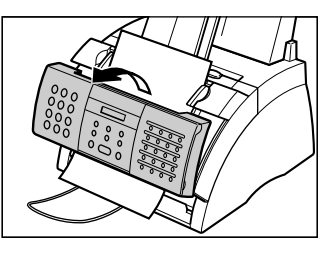

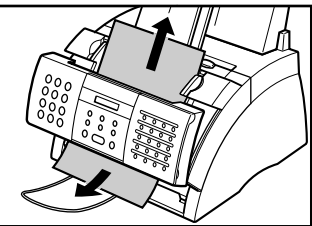

## *Bourrages papier*

En cas de bourrage papier dans le télécopieur, le message BOURRAGE PAPIER s'affiche. Essayer d'éliminer le bourrage en appliquant la procédure *Bourrages dans les fentes de sortie* ci-dessous. Si le problème persiste, appliquer la procédure *Bourrages à l'intérieur du télécopieur*.

## *Bourrages dans les fentes de sortie*

Procéder comme suit pour éliminer le bourrage dans les fentes de sortie :

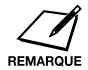

Il n'est pas nécessaire de débrancher le télécopieur pendant l'élimination d'un bourrage papier.

- **1** Retirer délicatement les feuilles bloquées dans le télécopieur, comme illustré ci-contre.
- **2** Retirer la pile de papier du plateau multi-fonction et la recharger  $(\rightarrow p. 2-14)$ .

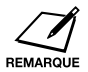

Si le bourrage s'est produit lors de la réception d'une télécopie dans la mémoire du FAX-L200, celle-ci s'imprimera automatiquement après l'élimination du bourrage.

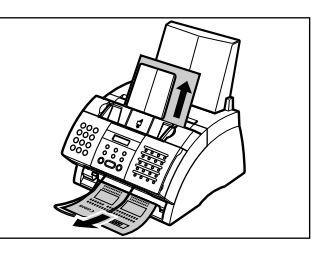

## *Bourrages à l'intérieur du télécopieur*

Procéder comme suit pour éliminer le bourrage à l'intérieur du télécopieur :

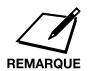

Il n'est pas nécessaire de débrancher le télécopieur pendant l'élimination d'un bourrage papier.

**1** Soulever le bouton de déverrouillage et ouvrir le capot avant.

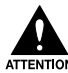

**Ne pas ouvrir le capot sans avoir soulevé le bouton de déverrouillage car cela pourrait endommager le télécopieur.**

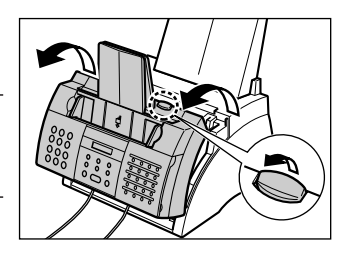

- **2** Saisir la cartouche d'encre par sa poignée et la retirer du télécopieur.
	- ❏ Conserver la cartouche dans son sac de protection ou l'envelopper dans un chiffon épais pour la protéger de la lumière.
- **3** Pousser le levier de déblocage du papier vers l'arrière.

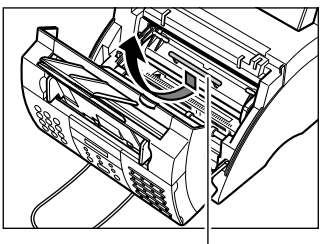

POIGNEE

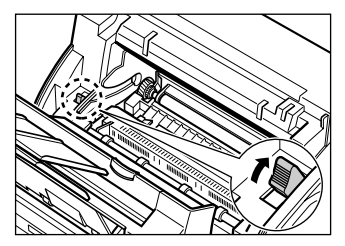

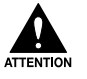

- ❏ **L'ensemble de fixation devient brûlant lorsque le télécopieur fonctionne. Veiller à ne pas le toucher sous peine de se blesser.**
- ❏ **Veiller à ne pas toucher le rouleau de transfert car cela risquerait d'affecter la qualité d'impression.**

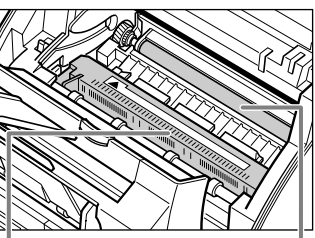

NE PAS TOUCHER L'ENSEMBLE DE FIXATION

NE PAS TOUCHER LE ROULEAU DE TRANSFERT

Dépannage **Dépannage**

**4** Localiser le bourrage et l'éliminer conformément aux explications des pages suivantes.

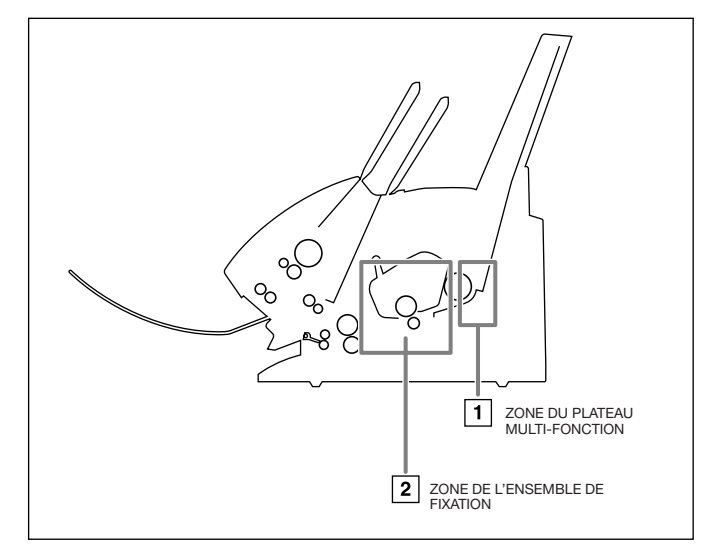

1 .**Zone du plateau multi-fonction :** Maintenir fermement la machine et dégager le papier bloqué en tirant droit vers soi.

- Tirer doucement pour éviter de déchirer le papier. Si le papier se déchire, veiller à retirer tous les morceaux du télécopieur pour éviter un nouveau bourrage.
- L'encre n'est pas encore fixée sur le papier et celui-ci doit être retiré avec soin pour éviter de répandre de l'encre à l'intérieur du télécopieur. La poudre d'encre répandu à l'intérieur de la machine risque d'affecter la qualité d'impression.
- Elle peut également tacher les surfaces ; se protéger et protéger la zone de travail. Nettoyer immédiatement les taches d'encre sur les mains ou les vêtements à l'eau froide.

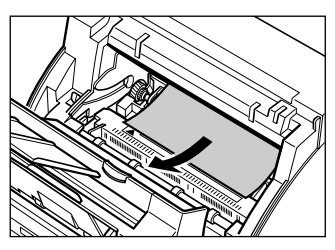

### **2** .**Zone de l'ensemble de fixation : Début de la feuille dans l'ensemble de fixation :**

Repousser le papier en arrière (1), puis le tirer doucement vers soi pour le dégager  $(2)$ .

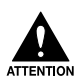

L'ensemble de fixation (grisé) devient brûlant lorsque le télécopieur fonctionne. Veiller à ne pas le toucher sous peine de se blesser.

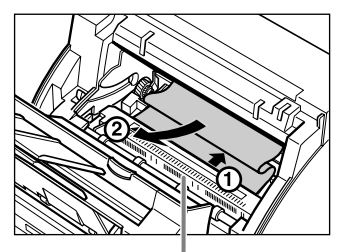

NE PAS TOUCHER L'ENSEMBLE DE FIXATION

#### **Le début de la feuille a passé l'ensemble de fixation :**

Faire passer la feuille sous le rouleau.

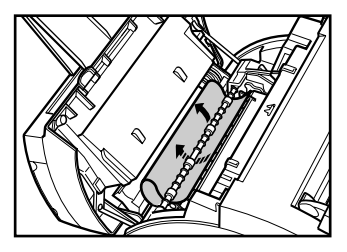

Tirer doucement sur la feuille bloquée à l'aide des deux mains.

> ❏ Tirer doucement pour éviter de déchirer le papier. Si le papier se déchire, veiller à retirer tous les morceaux du télécopieur pour éviter un nouveau bourrage.

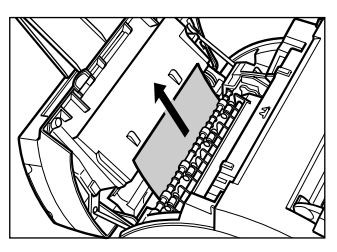

- **5** Lorsque le nettoyage est terminé, remettre la cartouche d'encre en place. Tenir la cartouche par sa poignée et l'introduire complètement dans le télécopieur en vérifiant que les ergots sont alignés sur les rails du télécopieur.
	- ❏ Toujours tenir la cartouche par sa poignée.
- **6** Pousser le levier de déblocage du papier vers l'avant.
- **7** Utiliser les deux mains pour refermer le capot avant.

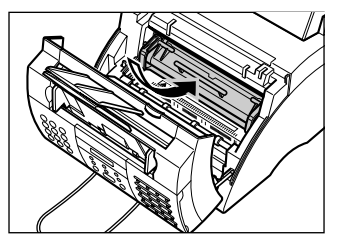

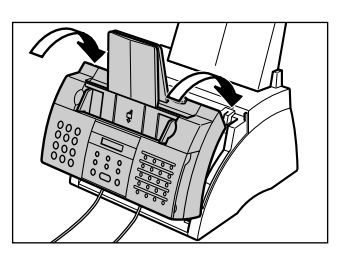

**8** Recharger le papier dans le plateau multi-fonction  $(\rightarrow p. 2-14)$ .

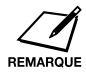

- Si les bourrages papier sont trop fréquents, cela peut être dû au papier utilisé : ❏ Taquer la pile de papier sur une surface plane avant de l'insérer dans le
	- plateau multi-fonction.
- ❏ S'assurer que le papier utilisé répond aux exigences du télécopieur  $(\to p. 5-2)$ .
- ❏ S'assurer que tous les résidus de papier se trouvant à l'intérieur du télécopieur ont été enlevés. Sinon, cela risque de provoquer un nouveau bourrage.

## *Messages de l'afficheur à cristaux liquides*

Les messages suivants s'affichent pendant le fonctionnement du télécopieur et en cas d'erreur. Le code d'erreur apparaît dans le JOURNAL (→ p. 11-3).

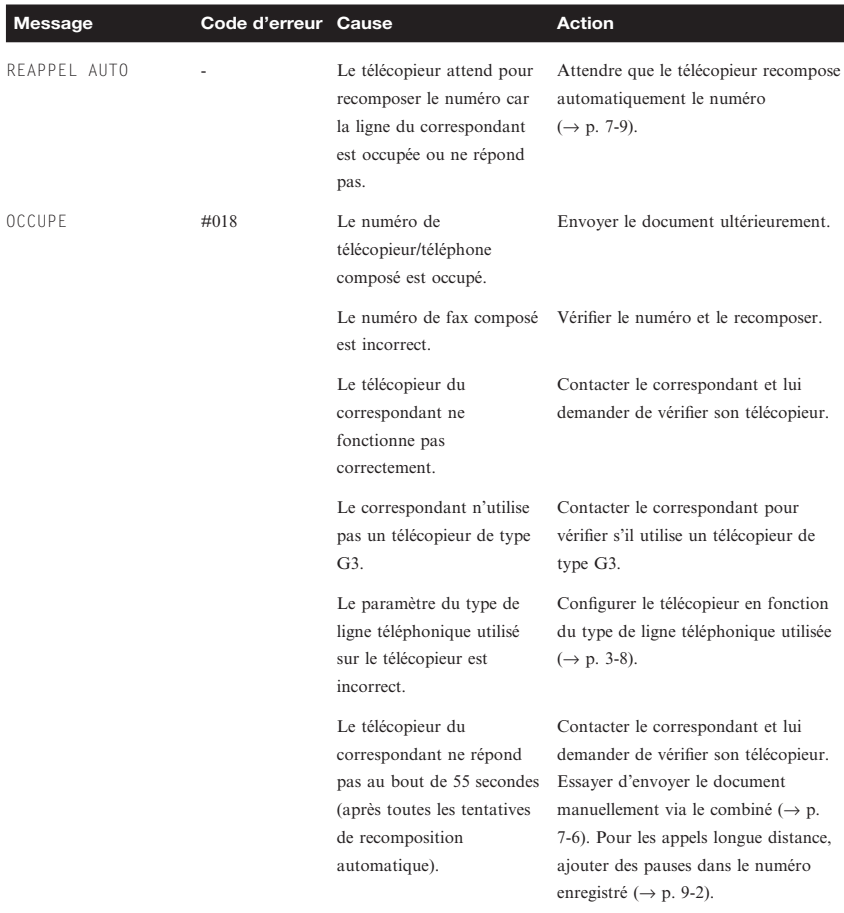

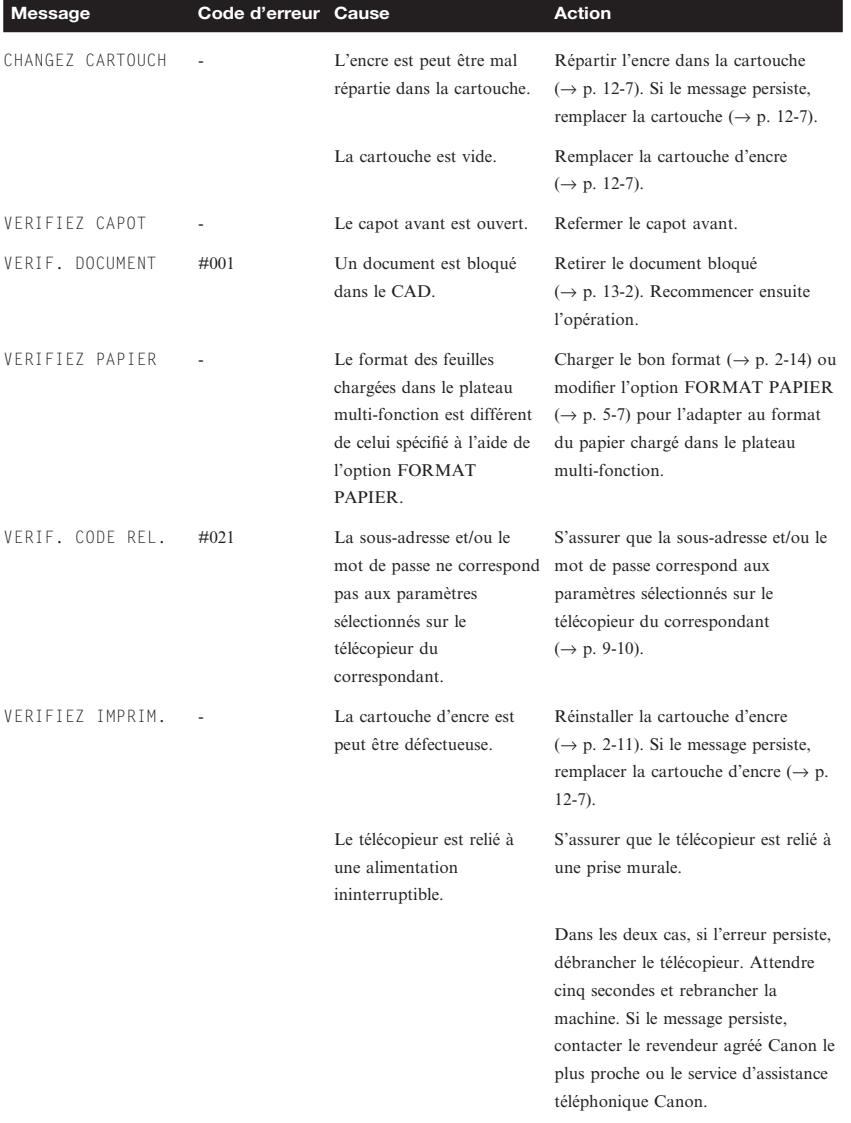

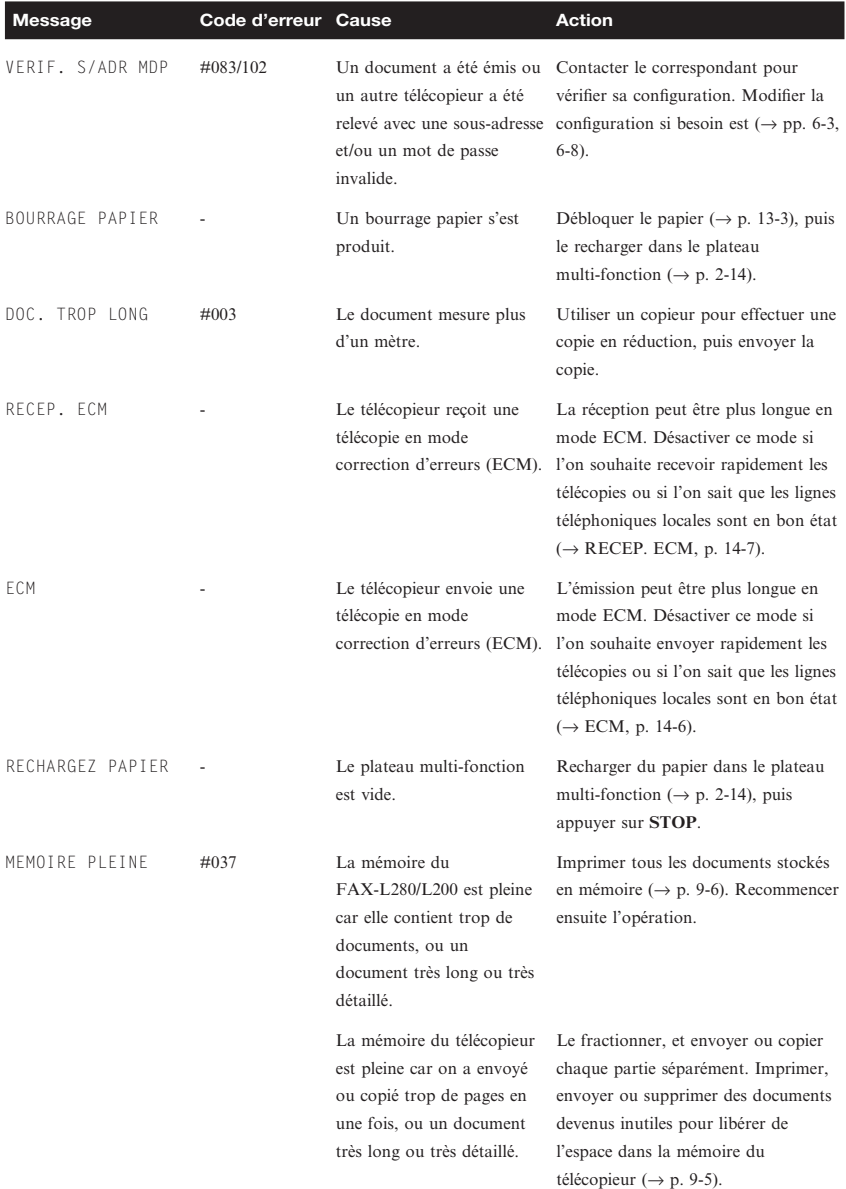

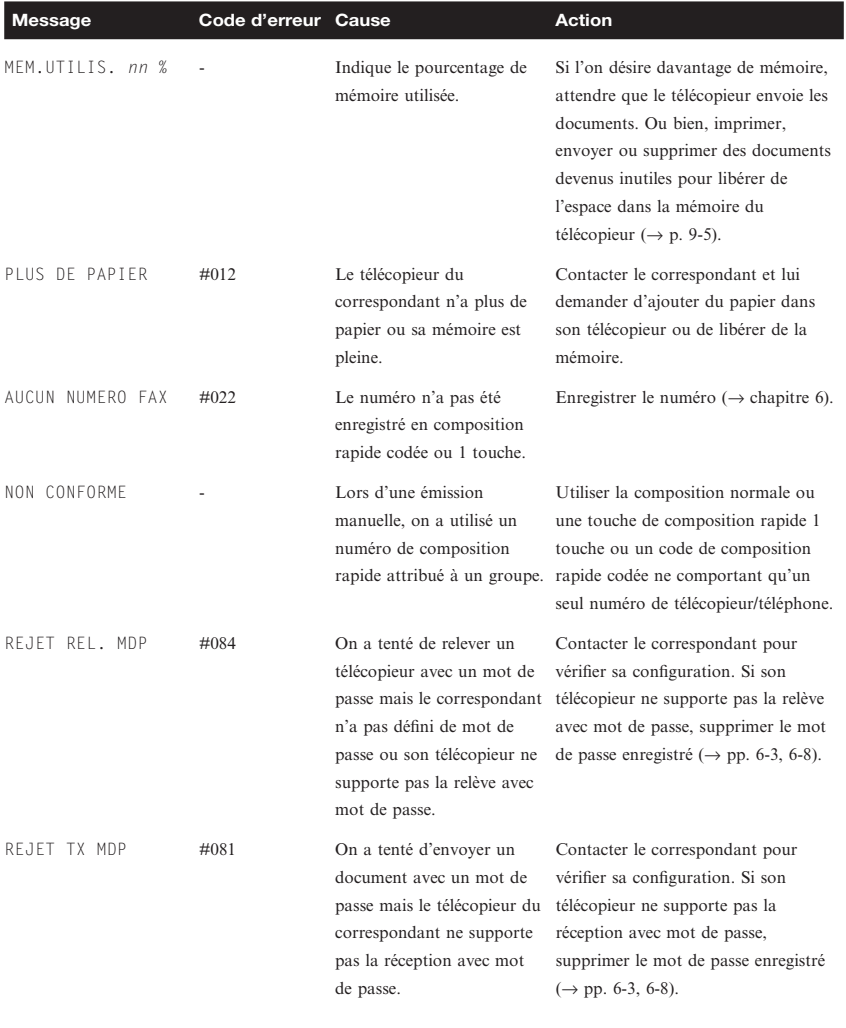

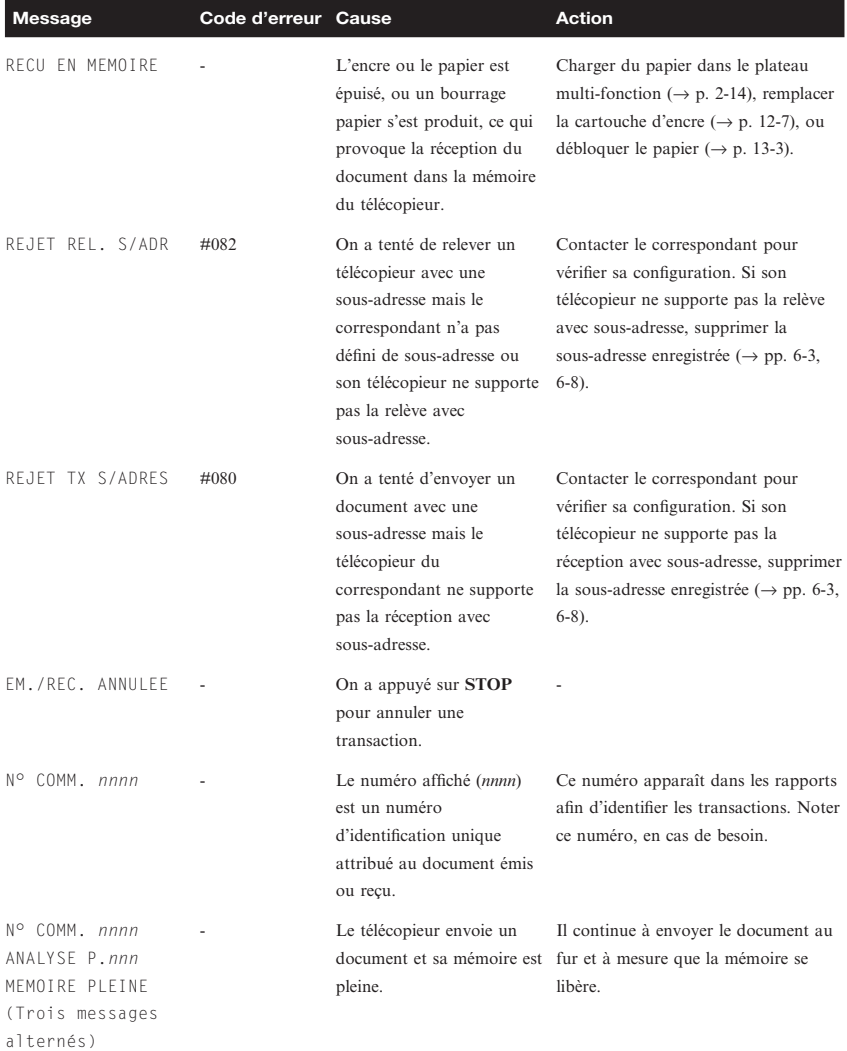

## *Problèmes d'insertion du papier*

### ■ Le papier n'est pas entraîné correctement.

- **Le plateau multi-fonction contient peut-être trop de feuilles.**
- S'assurer que le plateau n'est pas chargé au-delà de sa capacité ( $\rightarrow$  p. 5-2).

#### **Le papier n'est peut-être pas correctement chargé.**

• S'assurer que la pile de papier est correctement chargée dans le plateau multi-fonction  $(\rightarrow$  p. 2-14).

#### ■ **Plusieurs feuilles sont entraînées en même temps dans le télécopieur.**

#### **Le papier n'est peut-être pas correctement chargé.**

S'assurer que la pile de papier est correctement chargée dans le plateau multi-fonction  $(\rightarrow p. 2-14)$ .

#### **Le plateau multi-fonction contient peut-être trop de feuilles.**

S'assurer que le plateau n'est pas chargé au-delà de sa capacité ( $\rightarrow$  p. 5-2).

#### **Le plateau multi-fonction contient peut-être plusieurs types de papier.**

- Ne charger qu'un seul type de papier à la fois.
- S'assurer que le papier utilisé répond aux exigences du télécopieur ( $\rightarrow$  p. 5-2).
- Ne réapprovisionner le plateau multi-fonction que lorsqu'il est vide. Eviter de mélanger du papier neuf avec du papier déjà présent.

### ■ Les bourrages papier sont fréquents.

**Le papier utilisé peut être à l'origine des bourrages.**

 $\hat{S}$  assurer que le papier utilisé répond aux exigences du télécopieur ( $\rightarrow$  p. 5-2).

## *Problèmes de télécopie*

## *Problèmes d'émission*

- L'émission des documents est impossible.
	- **Le télécopieur n'est peut-être pas réglé pour le type de ligne téléphonique utilisée.**
	- S'assurer que le télécopieur est configuré en fonction du type de ligne téléphonique utilisée ( $\rightarrow$  p. 3-8).

#### **Le document n'est peut-être pas correctement chargé.**

- S'assurer que le document est correctement chargé dans le CAD ( $\rightarrow$  p. 4-3).
- S'assurer que le panneau de commande est fermé.

#### **La touche de composition rapide 1 touche ou le code de composition rapide codé utilisé n'est peut-être pas enregistré.**

• S'assurer que les paramètres de composition rapide ont été enregistrés correctement ( $\rightarrow$  chapitre 6).

#### **Le numéro composé ou communiqué est incorrect.**

Recomposer le numéro ou s'assurer que ce dernier est correct.

#### **Le télécopieur du correspondant est peut-être à court de papier.**

• Appeler le correspondant et s'assurer que son télécopieur contient du papier.

#### **D'autres documents sont peut-être en cours d'émission depuis la mémoire.**

Attendre que l'émission en cours soit terminée.

#### **Une erreur s'est peut-être produite pendant l'émission.**

Imprimer un JOURNAL et vérifier les codes d'erreur  $(\rightarrow p. 11-3)$ .

#### **La ligne téléphonique est peut-être défectueuse.**

• S'assurer que l'on entend la tonalité de composition en appuyant sur PRISE DE LIGNE ou en décrochant le combiné externe connecté au télécopieur. Si ce n'est pas le cas, contacter la compagnie de téléphone locale.

#### **Le télécopieur du correspondant n'est peut-être pas de type G3.**

• S'assurer que le télécopieur du correspondant est compatible avec le FAX-L280/L200 (qui est de type G3).

#### **La sous-adresse et/ou le mot de passe est incorrect.**

• Si une sous-adresse/un mot de passe est associé à une touche ou un code de composition rapide, s'assurer de la compatibilité avec la configuration du correspondant.

### ■ Les télécopies envoyées par le télécopieur sont tachées ou **sales.**

#### **Le télécopieur récepteur ne fonctionne peut-être pas correctement.**

Tester le télécopieur en effectuant une copie  $(\rightarrow p. 10-2)$ . Si la copie est bonne, il est possible que le problème vienne de la machine du correspondant. Si la copie est tachée ou sale, nettoyer les composants de la zone de lecture  $(\rightarrow p. 12-5)$ .

#### **Le document n'est peut-être pas correctement chargé.**

S'assurer que le document est correctement chargé dans le CAD ( $\rightarrow$  p. 4-3).

### ■ L'émission est impossible en mode de correction d'erreurs **(ECM).**

#### **Le télécopieur du correspondant ne supporte peut-être pas le mode ECM.**

Si c'est le cas, le document est émis sans correction d'erreurs.

#### **Le mode ECM est peut-être désactivé.**

- S'assurer que ce mode est activé sur le télécopieur ( $\rightarrow$  ECM, p. 14-6).
- Contacter le correspondant et lui demander si le mode ECM est activé sur son télécopieur.
- Des erreurs se produisent fréquemment pendant l'émission. **Les lignes téléphoniques sont peut-être en mauvais état, ou le télécopieur est mal connecté.**
	- Diminuer la vitesse d'émission (→ VITESSE D'EMIS., p. 14-10).

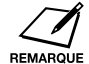

Si le problème persiste, débrancher le télécopieur et attendre au moins cinq secondes. Le rebrancher ensuite et essayer d'émettre à nouveau la télécopie. Si le problème persiste, contacter le revendeur agréé Canon le plus proche ou le service d'assistance téléphonique Canon.

## *Problèmes de réception*

## ■ La réception automatique est impossible.

- **Le télécopieur n'est peut-être pas réglé pour la réception automatique.**
- Pour cela, il doit se trouver en RECEPTION AUTO, Fax/Tel, MODE REPONDEUR ou NET SWITCH<sup>\*</sup> (→ chapitre 8). Si l'on a opté pour MODE REPONDEUR, s'assurer qu'un répondeur est connecté au télécopieur et qu'il fonctionne avec un message d'annonce correctement enregistré  $(\rightarrow p. 8-10)$ .

#### **La mémoire du télécopieur est peut-être accaparée par un document.**

Imprimer, émettre ou supprimer tous les documents stockés en mémoire  $(\rightarrow p. 9-5)$ .

#### **Une erreur s'est peut-être produite pendant la réception.**

- Vérifier si un message d'erreur est affiché ( $\rightarrow$  p. 13-8).
- Imprimer un JOURNAL et vérifier les codes d'erreur  $(\rightarrow p. 11-3)$ .

#### **Le plateau multi-fonction est peut-être vide.**

S'assurer de la présence de papier dans le plateau multi-fonction  $(\rightarrow p$ .  $2-14$ ).

#### **Le télécopieur est peut-être mal connecté à la ligne téléphonique.**

Vérifier le branchement ( $\rightarrow$  p. 2-6).

### ■ Pas de commutation automatique entre les télécopies et les **appels téléphoniques.**

#### **Le télécopieur n'est pas configuré pour commuter automatiquement entre les appels téléphoniques et les télécopies.**

• Pour cela, il doit se trouver en Fax/Tel, MODE REPONDEUR ou NET SWITCH<sup>\*</sup> ( $\rightarrow$  chapitre 8). Si l'on a opté pour MODE REPONDEUR, s'assurer qu'un répondeur est connecté au télécopieur et qu'il fonctionne avec un message d'annonce correctement enregistré ( $\rightarrow$  p. 8-10).

#### **La mémoire du télécopieur est peut-être accaparée par un document.**

• Imprimer, émettre ou supprimer tous les documents stockés en mémoire  $(\rightarrow p. 9-5)$ .

\* NET SWITCH n'est disponible que pour l'Australie et la Nouvelle-Zélande.

**Une erreur s'est peut-être produite pendant la réception.**

- Vérifier si un message d'erreur est affiché  $(\rightarrow p. 13-8)$ .
- Imprimer un JOURNAL et vérifier les codes d'erreur ( $\rightarrow$  p. 11-3).

#### **Le plateau multi-fonction est peut-être vide.**

• S'assurer de la présence de papier dans le plateau multi-fonction  $(\rightarrow p. 2-14)$ .

**Le télécopieur du correspondant n'émet peut-être pas le signal CNG qui indique au télécopieur qu'il s'agit d'un envoi de document.**

• Certains télécopieurs ne peuvent pas émettre ce signal. Dans ce cas, le document doit être reçu manuellement  $(\rightarrow p. 8-8)$ .

#### ■ La réception manuelle est impossible.

**La touche Départ/Copie a peut-être été actionnée ou le code de réception à distance a été composé après avoir raccroché le combiné.**

• Toujours appuyer sur **Départ/Copie** ou composer le code de réception à distance *avant* de raccrocher le combiné. Sinon, l'appel sera déconnecté  $(\rightarrow p. 8-8)$ .

#### ■ La qualité d'impression est médiocre.

**Le papier utilisé n'est peut-être pas le bon.**

• S'assurer que le papier utilisé répond aux exigences du télécopieur  $(\rightarrow p. 5-2)$ .

#### **Le télécopieur du correspondant ne fonctionne peut-être pas correctement.**

La qualité de la télécopie dépend de la machine du correspondant. Contacter le correspondant et lui demander de vérifier la propreté des composants de la zone de lecture de son télécopieur.

#### **Le mode correction d'erreurs (ECM) est peut-être désactivé.**

S'assurer que ce mode est activé  $(\rightarrow$  RECEP. ECM, p. 14-7).

#### ■ **Aucune impression.**

#### **La cartouche d'encre n'est peut-être pas installée correctement.**

- S'assurer que la cartouche d'encre est correctement installée  $(\rightarrow p. 2-11)$ .
- **Il faut peut-être remplacer la cartouche d'encre.**
- Remplacer la cartouche d'encre  $(\rightarrow p. 12-7)$ .

### ■ Les télécopies reçues sont brouillées ou inégales.

**Les lignes téléphoniques sont peut-être en mauvais état, ou le télécopieur est mal connecté.**

• Activer le mode correction d'erreurs (ECM) en émission et en réception pour tenter de résoudre le problème. Toutefois, si les lignes téléphoniques sont en mauvais état, il faudra peut-être envoyer à nouveau le document.

### **Le télécopieur du correspondant ne fonctionne peut-être pas correctement.**

La qualité de la télécopie dépend de la machine du correspondant. Contacter le correspondant et lui demander de vérifier la propreté des composants de la zone de lecture de son télécopieur.

**L'encre est peut-être faible ou mal répartie.**

- Répartir l'encre dans la cartouche ( $\rightarrow$  p. 12-7). Si le problème persiste, remplacer la cartouche ( $\rightarrow$  p. 12-7).
- La réception est impossible en mode de correction d'erreurs **(ECM).**
	- **Le télécopieur du correspondant ne supporte peut-être pas le mode ECM.**
		- Si c'est le cas, le document est émis sans correction d'erreurs.

#### **Le mode ECM est peut-être désactivé.**

- S'assurer que ce mode est activé sur le télécopieur ( $\rightarrow$  RECEP. ECM, p. 14-7).
- Contacter le correspondant et lui demander si le mode ECM est activé sur son télécopieur.

#### ■ Les erreurs de réception sont fréquentes.

**Les lignes téléphoniques sont peut-être en mauvais état, ou le télécopieur est mal connecté.**

Diminuer la vitesse de réception  $(\rightarrow$  VITESSE DE RECEP, p. 14-10).

#### **Le télécopieur du correspondant ne fonctionne peut-être pas correctement.**

• Contacter le correspondant et lui demander de vérifier le bon fonctionnement de son télécopieur.

## *Problèmes de copie*

### ■ **Impossible d'effectuer des copies.**

**Le document n'est peut-être pas correctement chargé.**

- S'assurer que le document est correctement chargé dans le CAD  $(\to p. 4-3)$ .
- S'assurer que le panneau de commande est fermé.

#### **Le document ne correspond peut-être pas aux exigences du télécopieur.**

- S'assurer que les documents répondent aux exigences du télécopieur  $(\to p. 4-2)$ .
- Le message MEMOIRE PLEINE s'affiche lorsque l'on fait **des multicopies.**

#### **La mémoire du télécopieur est pleine.**

Imprimer, envoyer ou supprimer des documents stockés en mémoire (→ p. 9-5) pour libérer de l'espace dans la mémoire du télécopieur, puis recommencer.

#### **Le document en cours de copie contient peut-être trop de graphiques.**

• Pour copier plusieurs pages, fractionner le document en piles plus petites. Sinon, effectuer le nombre de copies désirées une par une.

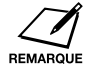

Pour plus de détails sur le dépannage, se reporter à la section *Problèmes d'impression*, p. 13-18.

## *Problèmes liés au téléphone*

## ¶ **Le FAX-L280/L200 ne compose pas le numéro.**

- **Le télécopieur est peut-être mal connecté à la ligne téléphonique.**
- Vérifier le branchement  $(\rightarrow$  p. 2-6).

#### **Le cordon d'alimentation n'est peut-être pas correctement branché.**

• S'assurer qu'il est bien branché sur le télécopieur et dans la prise murale  $(\rightarrow p. 2-8)$ . Si le télécopieur est relié à une prise multiple, s'assurer qu'elle est connectée à la prise murale et qu'elle est sous tension.

#### **Le télécopieur n'est peut-être pas réglé pour le type de ligne téléphonique utilisée.**

S'assurer que le télécopieur est configuré en fonction du type de ligne téléphonique utilisée ( $\rightarrow$  p. 3-8).

#### ■ La communication est interrompue pendant une conversation. **Le cordon d'alimentation n'est peut-être pas correctement branché.**

• S'assurer qu'il est bien branché sur le télécopieur et dans la prise murale  $(\rightarrow p. 2-8)$ . Si le télécopieur est relié à une prise multiple, s'assurer qu'elle est connectée à la prise murale et qu'elle est sous tension.

**Le cordon du combiné ou du téléphone est peut-être défectueux.**

• Brancher un autre cordon pour effectuer un test.

## *Problèmes d'impression*

■ La voyant d'alarme s'allume et le télécopieur émet un signal **sonore pendant l'impression.**

**Un bourrage est peut-être en train de se produire.**

- Eliminer le bourrage papier  $(\rightarrow p. 13-3)$ .
- S'il n'y a pas de bourrage, débrancher le télécopieur, patienter cinq secondes et le rebrancher. Si le voyant Alarme reste allumé, contacter le revendeur agréé Canon le plus proche ou le service d'assistance téléphonique Canon.

### ■ **Aucune impression.**

### **Le cordon d'alimentation n'est peut-être pas correctement branché.**

• S'assurer qu'il est bien branché sur le télécopieur et dans la prise murale  $(\rightarrow p. 2-8)$ . Si le télécopieur est relié à une prise multiple, s'assurer qu'elle est connectée à la prise murale et qu'elle est sous tension.

**La bande de scellement en plastique de la cartouche d'encre n'a peut-être pas été retirée.**

S'assurer que la cartouche d'encre est installée correctement ( $\rightarrow$  p. 2-11).

#### **Il faut peut-être remplacer la cartouche d'encre.**

- Remplacer la cartouche d'encre ( $\rightarrow$  p. 12-7).
- L'impression n'est pas adaptée au format papier utilisé. **Le papier n'est peut-être pas correctement chargé.**
	- S'assurer que la pile de papier est correctement chargée dans le plateau multi-fonction  $(\rightarrow p. 2-14)$ .
- L'impression est penchée.

#### **Le papier n'est peut-être pas correctement chargé.**

- S'assurer que la pile de papier est correctement chargée dans le plateau multi-fonction  $(\rightarrow p. 2-14)$ .
- S'assurer que les fentes de sortie du papier sont dégagées.

#### ■ **Bourrages papier.**

#### **La fente de sortie utilisé n'est peut-être pas la bonne.**

- Sélectionner la bonne fente de sortie papier ( $\rightarrow$  p. 5-4).
- L'impression n'est pas nette.

#### **Le papier utilisé n'est peut-être pas le bon.**

• S'assurer que le papier utilisé répond aux exigences du télécopieur  $(\rightarrow p. 5-2)$ .

#### **L'impression ne s'effectue peut-être pas sur la bonne face de la feuille.**

- Certains types de papier possèdent un "bon" côté pour l'impression. Si la qualité d'impression de répond pas aux attentes, retourner le papier et imprimer sur l'autre côté.
- Les pages imprimées présentent des rayures verticales **blanches.**

#### **L'encre est peut-être faible ou mal répartie.**

Répartir l'encre dans la cartouche ( $\rightarrow$  p. 12-7). Si le problème persiste, remplacer la cartouche  $(\rightarrow p. 12-7)$ .

## *Problèmes d'ordre général*

### ■ Le télécopieur n'est pas alimenté.

#### **Le cordon d'alimentation n'est peut-être pas correctement branché.**

• S'assurer qu'il est bien branché sur le télécopieur et dans la prise murale  $(\rightarrow p. 2-8)$ . Si le télécopieur est relié à une prise multiple, s'assurer qu'elle est connectée à la prise murale et qu'elle est sous tension.

#### **Le cordon d'alimentation ne fournit peut-être aucune alimentation.**

• Tester le cordon d'alimentation en utilisant un autre cordon ou à l'aide d'un voltmètre.

### ¶ **Rien ne s'affiche.**

#### **Le cordon d'alimentation n'est peut-être pas correctement branché.**

• S'assurer qu'il est bien branché sur le télécopieur et dans la prise murale  $(\rightarrow p. 2-8)$ . Si le télécopieur est relié à une prise multiple, s'assurer qu'elle est connectée à la prise murale et qu'elle est sous tension. Si l'afficheur reste vierge, débrancher le télécopieur, patienter cinq secondes et le rebrancher. Si l'afficheur est toujours vierge, contacter le revendeur agréé Canon le plus proche ou le service d'assistance téléphonique Canon.

## *Si l'on n'arrive pas à résoudre le problème*

Si le problème ne peut être résolu à l'aide des informations contenues dans ce chapitre, contacter le revendeur agréé Canon le plus proche ou le service d'assistance téléphonique Canon.

Le personnel d'assistance Canon est formé au support technique des produits Canon et pourra résoudre le problème.

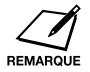

Toute tentative de réparation du télécopieur peut annuler la garantie.

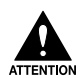

**Si le télécopieur dégage de la fumée, émet des bruits ou odeurs inhabituels, le débrancher immédiatement et contacter le revendeur agréé Canon le plus proche ou le service d'assistance téléphonique Canon. Ne pas tenter de démonter ou de réparer le télécopieur soi-même.**

Avant de prendre contact avec Canon, vérifier que l'on dispose des informations suivantes :

❏ **Le nom du produit** FAX-L200 ou FAX-L280

#### ❏ **Le numéro de série**

Le numéro de série se trouve sur l'étiquette située à l'arrière de la machine.

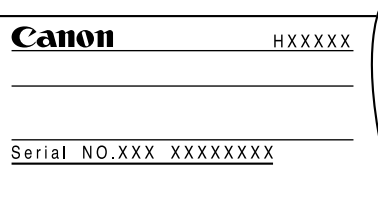

- ❏ **Le lieu d'achat**
- ❏ **La description détaillée du problème**
- ❏ **Les actions entreprises pour résoudre le problème et les résultats obtenus**

## *En cas de coupure de courant*

Si l'alimentation électrique est interrompue du fait d'une coupure ou d'une déconnexion accidentelle, une batterie intégrée permet de conserver la configuration du télécopieur. Cependant, tous les documents stockés en mémoire seront perdus.

Pendant une coupure de courant, les fonctions sont limitées :

- ❏ Il n'est pas possible d'utiliser le combiné pour effectuer des appels téléphoniques. Selon le téléphone utilisé, les appels téléphoniques ne seront peut-être pas possibles.
- ❏ On ne peut pas envoyer, recevoir ou copier des documents.
- ❏ Il est possible de recevoir des appels via le combiné ou le téléphone connecté à la machine.

Lorsque l'alimentation est rétablie, le télécopieur imprime automatiquement un RAPPORT D'EFFACEMENT DE LA MEMOIRE qui signale les documents effacés de la mémoire suite à la coupure de courant.

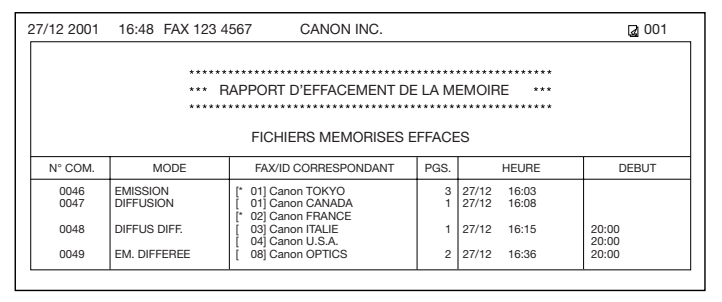

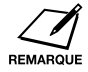

Si la cartouche d'encre est vide ou si le plateau multi-fonction ne contient pas de papier lors du rétablissement de l'alimentation électrique, l'afficheur indique CHANGEZ CARTOUCH ou RECHARGEZ PAPIER. Dans ce cas, le RAPPORT D'EFFACEMENT DE LA MEMOIRE ne sera pas imprimé même après le remplacement de la cartouche d'encre ou le réapprovisionnement en papier.

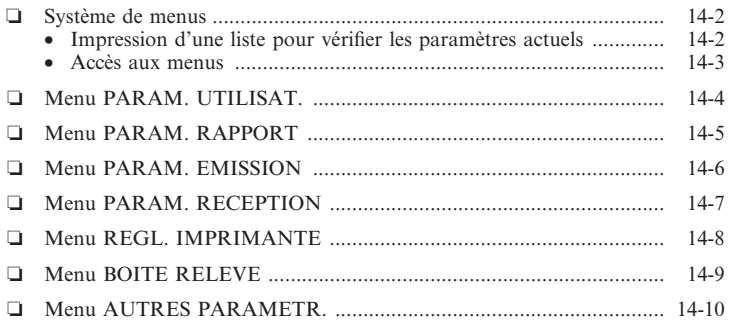

## *Système de menus*

Le système de menus du télécopieur permet de personnaliser le fonctionnement de la machine. Il comporte sept menus qui proposent des options permettant de contrôler les différentes fonctions du télécopieur.

Avant de régler les paramètres, imprimer la LISTE PARAMETRES UTILISATEUR pour vérifier les paramètres actuels  $(\rightarrow c\text{i-dessous}).$ 

## *Impression d'une liste pour vérifier les paramètres actuels*

Il est possible d'imprimer la LISTE PARAMETRES UTILISATEUR pour vérifier les paramètres actuels du télécopieur ainsi que les informations enregistrées pour l'émetteur ( $\rightarrow$  p. 3-5).

Procéder comme suit pour imprimer la LISTE PARAMETRES UTILISATEUR :

- **1** Ouvrir le panneau de composition rapide 1 touche.
- **2** Appuyer sur **Rapport**.
- **3** Utiliser la touche  $\blacktriangledown$  ou  $\blacktriangle$  pour sélectionner LISTE PARAMETRES.
- **4** Appuyer sur **Enregistrer**.
	- ❏ Le télécopieur imprime la LISTE PARAMETRES UTILISATEUR.

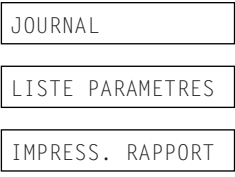

Les informations concernant l'émetteur figurent au début de la liste. Les paramètres actuels du télécopieur sont indiqués après ceci.

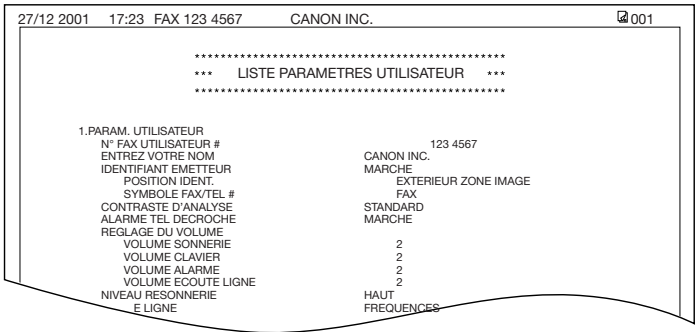
## *Accès aux menus*

Procéder comme suit pour accéder aux différents menus :

- **1** Ouvrir le panneau de composition rapide 1 touche.
- **2** Appuyer sur **Commutation usager**.
- **3** Appuyer sur **Enregistrer**.
- **4** Utiliser la touche  $\nabla$  ou  $\triangle$  pour sélectionner le menu approprié.
	- ❏ Les menus suivants sont disponibles :
		- PARAM. UTILISAT.  $\left(\rightarrow p. 14-4\right)$
		- PARAM. RAPPORT  $\mapsto$  p. 14-5)
		- PARAM. EMISSION  $\mapsto$  p. 14-6)
		- PARAM. RECEPTION  $(\rightarrow p. 14-7)$
		- REGL. IMPRIMANTE  $(\rightarrow p. 14-8)$
		- BOITE RELEVE  $(\rightarrow p. 14-9)$
		- AUTRES PARAMETR.  $(\rightarrow p. 14-10)$
- **5** Appuyer sur **Enregistrer** pour accéder aux options du menu sélectionné.
- **6** Se reporter au tableau approprié  $(\rightarrow)$  pages suivantes) et suivre ces instructions pour sélectionner et enregistrer des paramètres :
	- ❏ Utiliser la touche . ou . pour faire défiler les paramètres.
	- ❏ Pour enregistrer un paramètre ou accéder aux sous-paramètres, appuyer sur **Enregistrer**.
	- ❏ Pour revenir au niveau précédent, appuyer sur **Commutation usager**.
		- Pour être sûr d'enregistrer les paramètres, appuyer sur **Enregistrer** après les avoir sélectionnés ou après avoir saisi des informations.
		- Pour revenir au mode attente à tout moment, appuyer sur **STOP**.
		- Si une pause dépasse 60 secondes lors de l'accès à un menu, la machine revient automatiquement au mode attente.
- **7** Une fois terminé, appuyer sur **STOP** pour revenir au mode attente.

ANNUAIRE/PARAM.

PARAM. UTILISAT.

RECEP ECM

 $\frac{Ex:15:00}{15:00}$ ModeFAX

# *Menu PARAM. UTILISAT.*

Pour plus de détails sur l'accès aux paramètres ci-dessous, voir p. 14-3.

Les paramètres par défaut sont indiqués en **gras**.

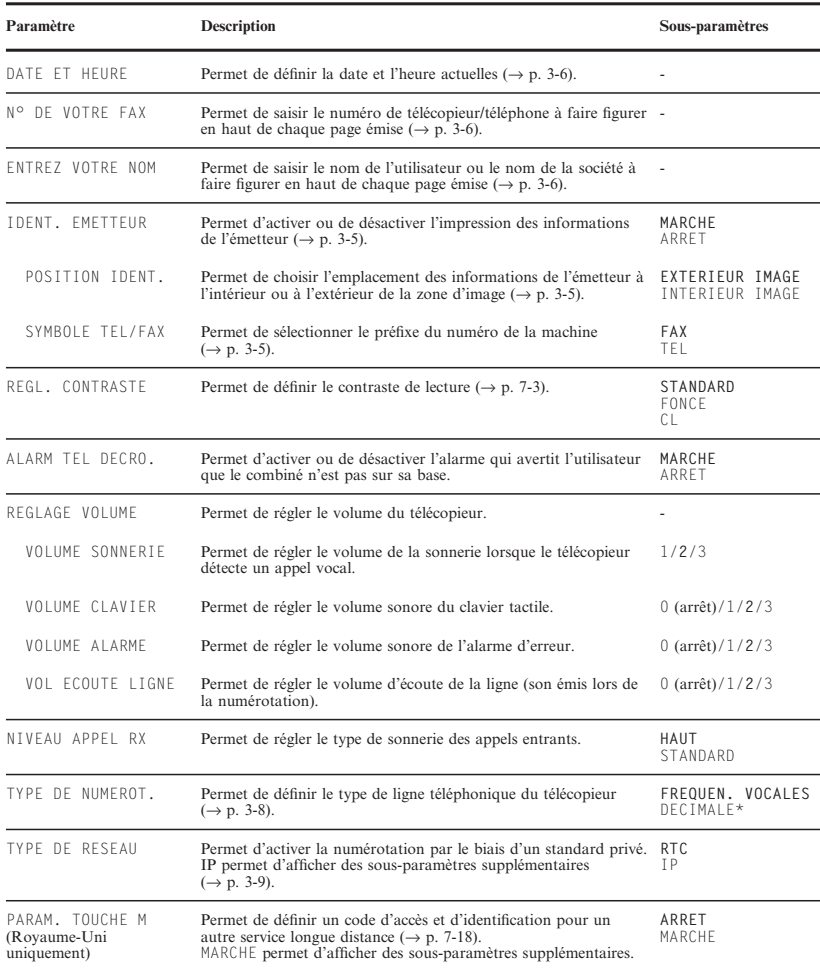

\* Le paramètre par défaut pour l'Irlande, Hong-Kong et la Malaisie est DECIMALE.

# *Menu PARAM. RAPPORT*

Pour plus de détails sur l'accès aux paramètres ci-dessous, voir p. 14-3.

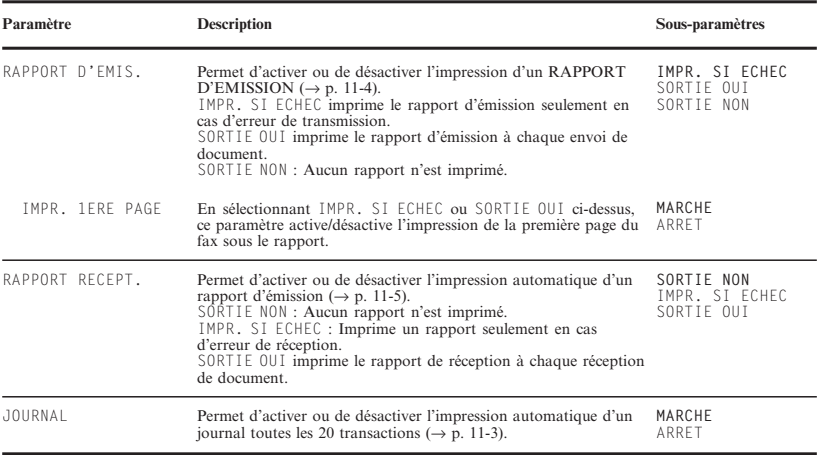

# *Menu PARAM. EMISSION*

Pour plus de détails sur l'accès aux paramètres ci-dessous, voir p. 14-3.

Les paramètres par défaut sont indiqués en **gras**.

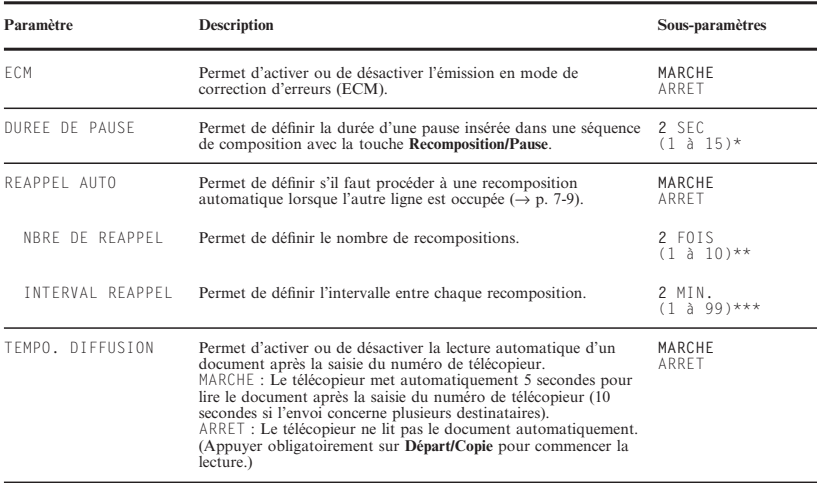

\*\*\* Royaume-Uni : **4** SEC (1 à 15), Hong-Kong : **4** SEC (4 à 11).

<sup>\*\*\*</sup> Australie : 1 à 2, Nouvelle-Zélande : 1 à 5, Hong-Kong : 1 à 3, Malaisie : 1 à 15.

<sup>\*\*\*</sup> Singapour : 2 à 99.

# *Menu PARAM. RECEPTION*

Pour plus de détails sur l'accès aux paramètres ci-dessous, voir p. 14-3.

Les paramètres par défaut sont indiqués en **gras**.

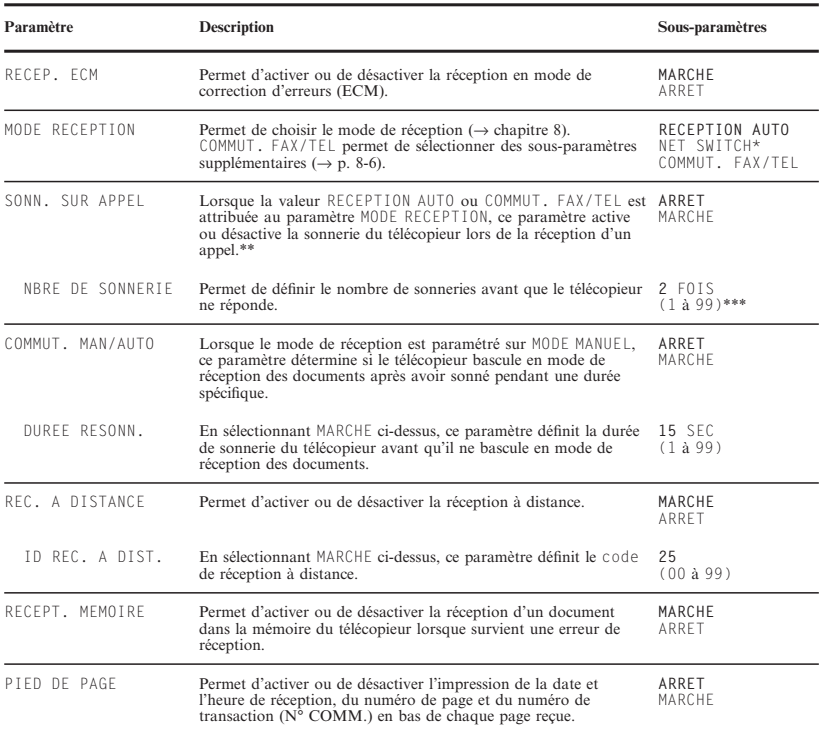

\*\*\* NET SWITCH est uniquement disponible pour l'Australie et la Nouvelle-Zélande. \*\*\* Même en ayant paramétré SONN. SUR APPEL sur MARCHE, la sonnerie n'aura lieu que si le combiné en option ou un téléphone est connecté à la machine.

\*\*\* Nouvelle-Zélande : 1 à 5.

# *Menu REGL. IMPRIMANTE*

Pour plus de détails sur l'accès aux paramètres ci-dessous, voir p. 14-3.

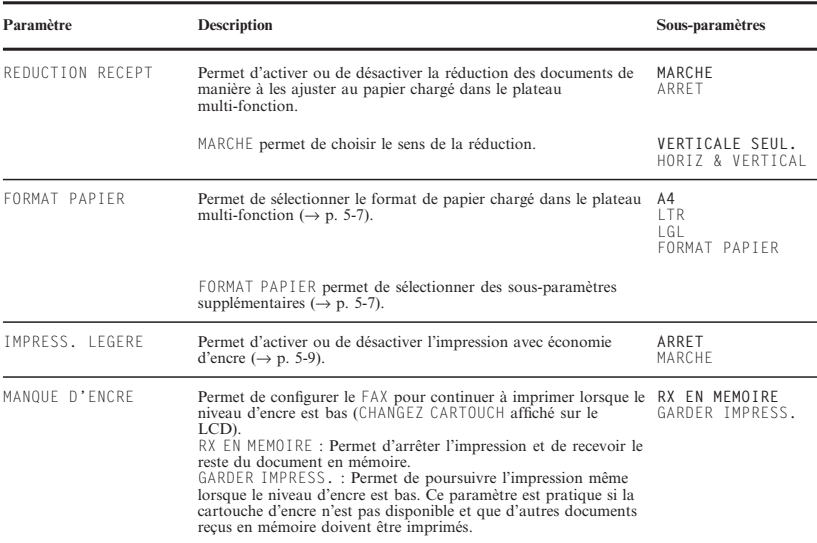

# *Menu BOITE RELEVE*

Pour plus de détails sur l'accès aux paramètres ci-dessous, voir p. 14-3.

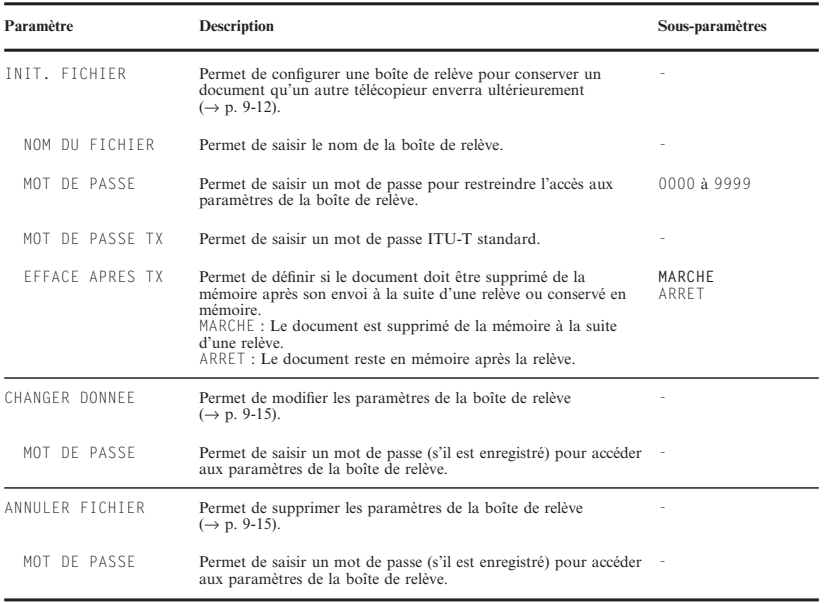

# *Menu AUTRES PARAMETR.*

Pour plus de détails sur l'accès aux paramètres ci-dessous, voir p. 14-3.

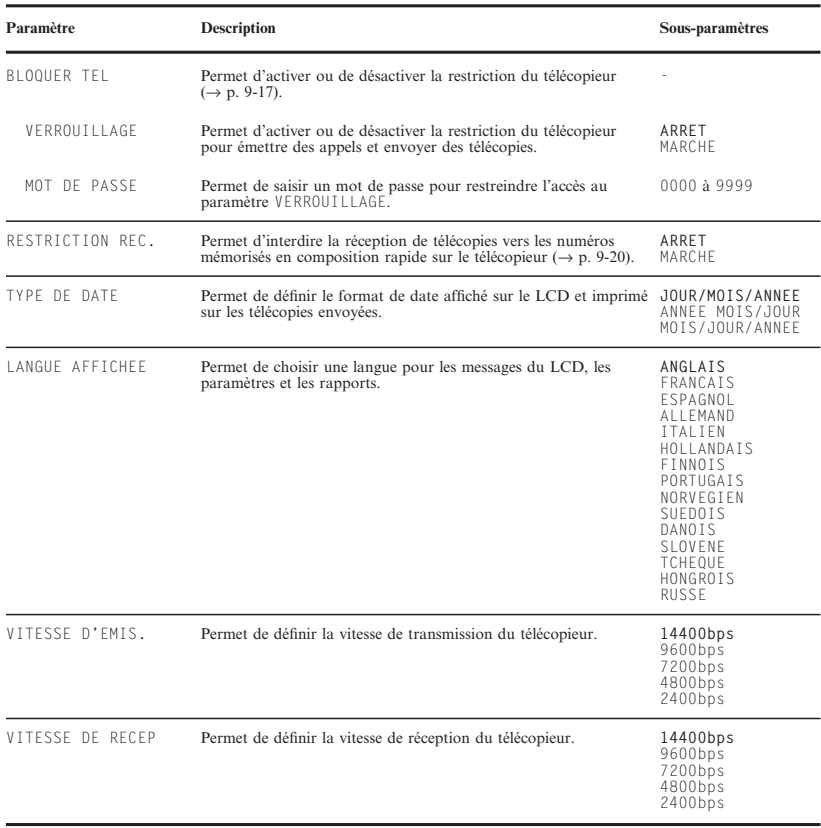

# **Annexe A Fiche technique**

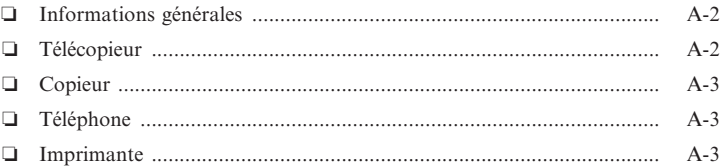

### **Informations générales**

### **Alimentation électrique**

 $\Box$  200-240 V

❏ 50/60 Hz

## **Consommation électrique**<br> **a Maximum** : 500 W

❏ Maximum : 500 W ❏ Mode attente : Environ 7 W

#### **Poids**

10 kg environ (avec les composants branchés)

#### **Dimensions**

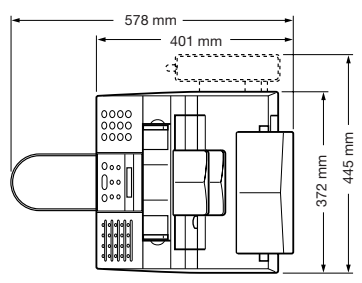

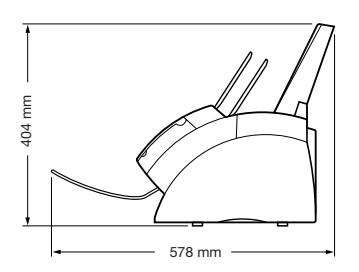

#### **Conditions ambiantes**

□ Température : 10 à 32,5 °C<br>□ Humidité : 20%-80% d'hur

❏ Humidité : 20%-80% d'humidité relative

#### **Afficheur à cristaux liquides (LCD)**  $16 \times 1$

#### **Langues d'affichage**

Anglais / Français / Espagnol / Allemand / Italien / Hollandais / Finnois / Portugais / Norvégien / Suédois / Danois / Slovène / Tchèque / Hongrois / Russe

## **Normes applicables**<br>□ Sécurité électr

- **□** Sécurité électrique : CE, GS, FIMKO
- ❏ Rayonnement : CISPR 22, Classe B
- ❏ Autre : PTT, conforme aux directives Energy Star, estampille CE

#### **Capacité du CAD**

 $\rightarrow$  p. 4-2

**Capacité du plateau multi-fonction**  $\rightarrow$  p. 5-2

**Zone d'impression**  $\rightarrow$  p. 5-3

**Zone de lecture**  $\rightarrow$  p. 4-2

### **Télécopieur**

**Lignes téléphoniques utilisables** Réseau téléphonique commuté (RTC)

#### **Compatibilité**

G3

**Système de compression des données** MH, MR, MMR

**Type de modem** Modem FAX

**Vitesse du modem**

14400/9600/7200/4800/2400 bps (repli automatique)

#### **Vitesse de transmission**

6 secondes/page\* environ à 14400 bps, ECM-MMR, à partir de la mémoire

#### **Traitement de l'image numérisée**

- ❏ Restitution d'images Ultra Haute Qualité (UHQ™)
- $\Box$  Demi-tons : 64 niveaux de gris<br> $\Box$  3 niveaux de réglage de la dens
- ❏ 3 niveaux de réglage de la densité

**Mémoire d'émission/réception**

64 pages environ\*

#### **Vitesse de lecture de la télécopie**

7,7 secondes/page environ\*

\* Pages correspondant au modèle standard de télécopie n° 1 Canon, mode standard.

## **Résolution**<br>□ **MOL**

- ❏ MODE STANDARD : 8 pixels/mm × 3,85 lignes/mm
- $\Box$  MODE FIN : 8 pixels/mm × 7,7 lignes/mm
- MODE PHOTO : 8 pixels/mm  $\times$  7,7 lignes/mm avec demi-tons
- $\Box$  SUPER FIN : 8 pixels/mm  $\times$  15,4 lignes/mm

### **Composition**<br>□ Compo

- ❏ Composition automatique Composition rapide (numérotation) 1 touche (24 destinataires) Composition rapide codée (numérotation abrégée) (100 destinataires) Composition groupée (liste de diffusion) (123 destinataires)
- **□** Composition manuelle (clavier numérique)
- $\Box$  Recomposition automatique<br> $\Box$  Recomposition manuelle
- ❏ Recomposition manuelle
- ❏ Touche Pause  $\Box$  Touche Recomposition<br> $\Box$  Touche M<sup>\*</sup>
- 
- $\Box$  Touche M<sup>\*</sup> ❏ Touche T.C.\*\*

#### **Fonctions de réseau**

- ❏ Multidiffusion (jusqu'à 125 destinataires)
- ❏ Réception automatique
- $\Box$  Commutation automatique fax/tél<br> $\Box$  Emission différée (iusqu'à 125 des
- $\Box$  Emission différée (jusqu'à 125 destinataires)
- ❏ Emission par relève
- $\Box$  Réception par relève
- ❏ Réception téléphonique à distance (code de réception par défaut : 25)
- $\Box$  Réception sans sonnerie
- ❏ Désactivation du mode de correction d'erreurs (ECM)
- ❏ Commutation de réseau\*\*\*
- $\Box$  JOURNAL (toutes les 20 transactions)<br> $\Box$  Rapport d'échec de transmission
- $\Box$  Rapport d'échec de transmission<br> $\Box$  ITE (Identification du terminal é
- ❏ ITE (Identification du terminal émetteur)

### **Copieur**

## **Résolution de lecture**<br> $\Box$  400 × 300 ppp.

- $\Box$  400 × 300 ppp (copie directe)
- Copie à partir de la mémoire :  $200 \times 300$  ppp

**Résolution d'impression**

 $600 \times 600$  ppp

#### **Réduction**

70 %, 80 %, 90 %

### **Vitesse de copie**

6 pages/minute environ

**Nombre de copies**

jusqu'à 99 copies

### **Téléphone**

### **Connexion**

- $\Box$  Combiné en option/téléphone
- ❏ Téléphone/répondeur supplémentaire (signal de détection CNG)/modem pour données

### **Imprimante**

**Méthode d'impression**

Par faisceau laser

#### **Gestion du papier**

Alimentation automatique

**Format et grammage du papier**  $\rightarrow$  p. 5-2

**Papier recommandé**  $\rightarrow$  p. 5-3

**Vitesse d'impression\*\*\*\*** 6 pages/minute environ

#### **Largeur d'impression** 206 mm maximum

**Résolution**  $600 \times 600$  ppp

#### **Cartouche d'imprimante** Cartouche d'encre FX-3

#### **Economie d'encre** Environ 30 à 40 % de réduction dans la consommation d'encre

\* Royaume-Uni uniquement.

- \*\*\*\* Cette fonctionnalité n'est pas disponible pour le Royaume-Uni, l'Irlande, l'Australie, la Nouvelle-Zélande, Hong-Kong, Singapour et la Malaisie.
- \*\*\*\* Australie et Nouvelle-Zélande uniquement
- \*\*\*\* Pages correspondant au modèle standard de télécopie n° 1 Canon, mode standard.

# **Annexe B Options**

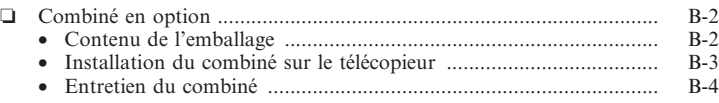

# *Combiné en option*

Un combiné en option peut être installé sur le télécopieur. Contacter un revendeur local agréé Canon pour plus d'informations sur l'aquisition de cette option.

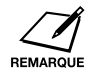

Noter que la forme du combiné peut être différente de celle illustrée dans cette section. Les deux combinés disposent néanmoins des mêmes fonctionnalités pour des performances identiques.

## *Contenu de l'emballage*

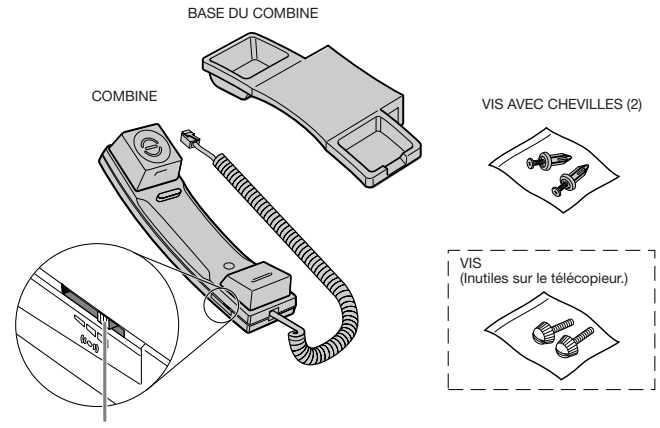

Vérifier la présence des éléments suivants dans l'emballage :

BOUTON DE REGLAGE DE LA SONNERIE Utiliser un stylo ou tout autre objet pointu pour régler le volume de la sonnerie du combiné (HAUT, BAS ou désactivé).

Si l'un des éléments est endommagé ou manquant, contacter immédiatement le SAV Canon.

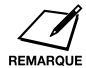

### **Nombre d'équivalents sonnerie (R.E.N.) (Royaume-Uni uniquement)**

Le nombre d'équivalents sonnerie maximal pour une ligne British Telecom est de 4. Il est de 1 (sauf indication contraire) pour le télécopieur CANON et pour le combiné. Il est donc possible d'utiliser un équipement supplémentaire dont le R.E.N. total n'excède pas 2. Si le R.E.N. est supérieur à 4, le volume de la sonnerie sera diminué et un ou plusieurs des appareils connectés risquent de ne pas fonctionner.

## *Installation du combiné sur le télécopieur*

Procéder comme suit pour installer le combiné sur le télécopieur :

**1** A l'aide d'un tournevis, retirer les deux capots situés sur le côté gauche de la machine.

**2** Retirer les vis des chevilles et insérer celles-ci dans les trous de la base du combiné.

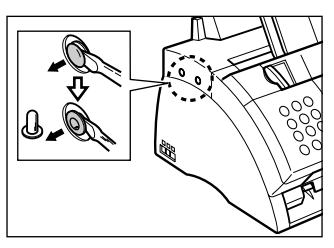

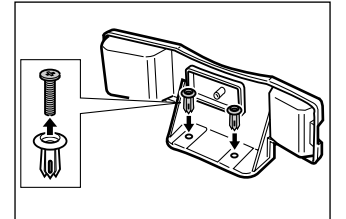

- **3** Insérer les chevilles (et la base du combiné) dans les trous situés sur le télécopieur.
	- ❏ Si l'on rencontre des difficultés pour introduire les chevilles, faire pivoter le télécopieur afin que le côté gauche soit orienté vers soi et le côté droit vers le mur. On pourra ainsi introduire les chevilles sans faire bouger la machine.
- **4** Introduire les vis dans les chevilles et les pousser avec le doigt.
	- ❏ En cas de difficulté, les *pousser* avec un tournevis cruciforme. (Ne pas les visser car cela risquerait de les casser.)
	- ❏ Tenir fermement la machine lors de l'introduction des vis.
- **5** Placer le combiné sur sa base et brancher le cordon du combiné sur la prise  $\blacksquare$ .

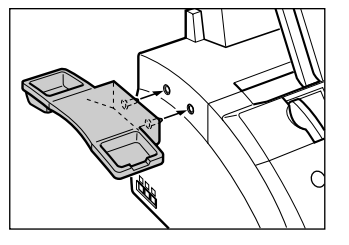

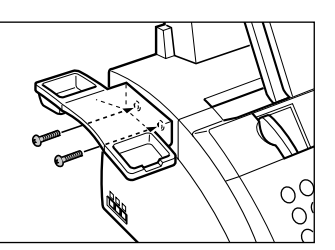

**Options**

## *Entretien du combiné*

Suivre les recommandations ci-dessous pour un bon fonctionnement du combiné :<br>**Q** Ne pa

- ❏ Ne pas exposer le combiné à la lumière directe du soleil.
- $\Box$  Ne pas installer le combiné dans un endroit chaud ou humide.<br> $\Box$  Ne pas vaporiser de produits d'entretien car ils peuvent s'introu
- ❏ Ne pas vaporiser de produits d'entretien car ils peuvent s'introduire dans le télécopieur par les trous du combiné et endommager l'appareil.
- ❏ Utiliser un chiffon humecté pour nettoyer le combiné.

# **Annexe C Instructions relatives au FAX-L280**

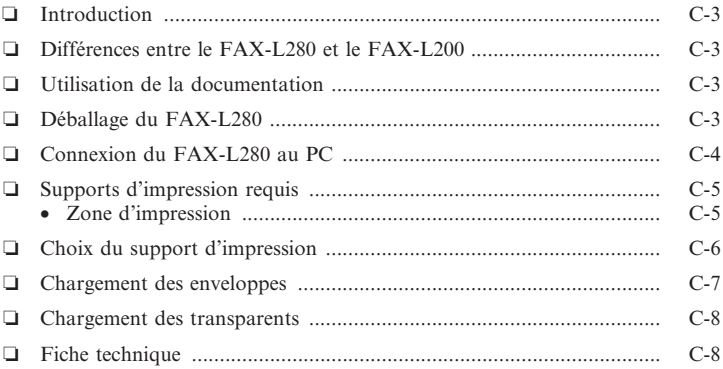

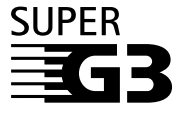

Super G3 est un terme utilisé pour décrire la nouvelle génération de télécopieurs qui utilisent des modems conformes à la norme UIT-T V.34 et dont la vitesse de transmission est de 33600 bps\*. Les télécopieurs Super G3 à grande vitesse permettent d'obtenir des durées d'émission d'environ 3 secondes\* par page, ce qui permet de réduire les frais de téléphone.

\* Durée de transmission des données de 3 secondes par page environ, conformément au Tableau de normalisation N° 1 Canon (mode standard), avec un modem transmettant à une vitesse de 33 600 bps. Le réseau téléphonique public commuté (RTPC) accepte des vitesses de modem inférieures ou égales à 28800 bps, suivant la nature de la ligne.

# *Introduction*

Cette annexe est uniquement destinée aux personnes ayant fait l'acquisition du modèle FAX-L280. Lire attentivement cette section avant de poursuivre la lecture de ce manuel.

# *Différences entre le FAX-L280 et le FAX-L200*

En plus des fonctionnalités du FAX-L200, le FAX-L280 offre ceci :

- ❏ Possibilité de connexion au PC pour l'impression
- ❏ Vitesse de transmission améliorée avec un encodage de données G3 atteignant trois secondes\* par page environ
- ❏ Augmentation de la mémoire permettant de stocker jusqu'à 448 pages\*
- ❏ Acceptation d'une plus grande gamme de supports d'impression

# *Utilisation de la documentation*

Le FAX-L280 est livré avec la documentation suivante :

- ❏ **Le présent guide :** Il fournit des informations détaillées sur la mise en route, l'utilisation, l'entretien et le dépannage du télécopieur.
- ❏ **Manuel du pilote d'imprimante :** Ce manuel se trouve sur le CD-ROM ; il décrit l'utilisation du télécopieur pour imprimer depuis un PC dans un environnement Windows®

# *Déballage du FAX-L280*

Suivre les instructions de la page 2-2 pour déballer le télécopieur. Les éléments fournis sont exactement les mêmes que pour le FAX-L200, mais votre machine comprend en plus le logiciel de connexion au PC.

Vérifier la présence de tous les éléments. Si l'un des éléments est endommagé ou manquant, contacter immédiatement le SAV Canon.

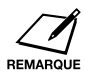

En plus des éléments livrés avec le télécopieur, se procurer un câble d'imprimante pour relier le télécopieur au PC ( $\rightarrow$  p. C-4).

**Instructions relatives au FAX-L280**

\* Pages correspondant au modèle standard de télécopie n° 1 Canon, mode standard.

# *Connexion du FAX-L280 au PC*

Pour connecter le télécopieur à un PC, il est nécessaire de se procurer un câble d'imprimante correspondant au connecteur d'interface du PC :

- □ Un câble parallèle compatible Centronics<sup>®</sup> (répondant à la norme IEEE 1284) ne dépassant pas 2 mètres de longueur - ou -
- ❏ Un câble USB ne dépassant pas 5 mètres de longueur

Se procurer ces câbles auprès d'un revendeur agréé Canon.

Procéder comme suit pour connecter le câble approprié :

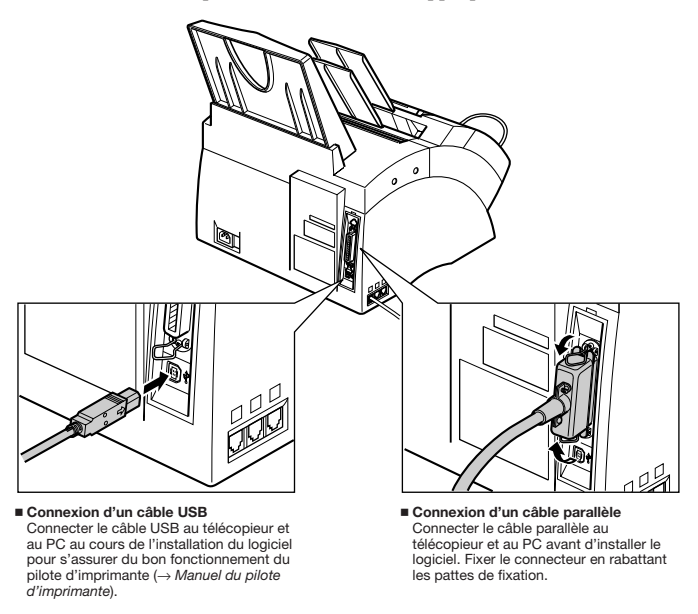

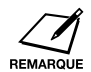

❏ Il est seulement nécessaire de connecter un des câbles ci-dessus. ❏ Si l'on utilise un câble USB, s'assurer que le PC fonctionne sous le système d'exploitation Microsoft Windows® 98/Me ou Windows® 2000, préinstallé par un fabricant informatique lors de l'achat. (Le bon fonctionnement du port USB doit également être garanti par le fabricant.)

# *Supports d'impression requis*

Outre les différents supports listés dans le chapitre 5, il est possible d'alimenter le plateau multi-fonction avec les supports suivants :

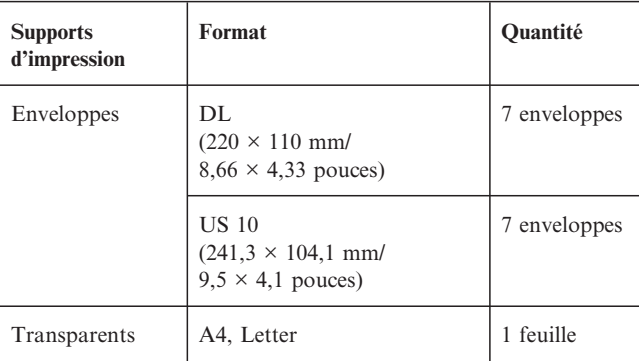

Se reporter au chapitre 5 pour obtenir plus d'informations sur la gestion du papier, le chargement du papier et la sélection de la sortie papier.

## *Zone d'impression*

La zone grisée représente la zone d'impression des enveloppes au format DL.

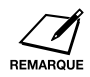

Pour la zone d'impression du papier, voir le chapitre 5.

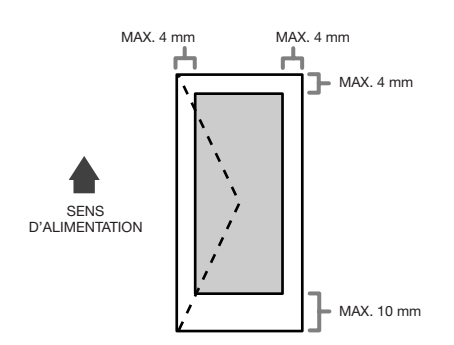

**Instructions relatives au FAX-L280**

# *Choix du support d'impression*

Suivre ces instructions pour choisir les enveloppes et les transparents :

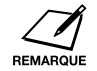

Pour les instructions relatives au papier, voir le chapitre 5.

## ¶ **Enveloppes**

- ❏ Utiliser des enveloppes standards avec jointures et rabats en diagonale.
- ❏ Afin d'éviter tout bourrage dans le plateau multi-fonction, ne pas utiliser :
	- Des enveloppes avec des fenêtres, des trous, des perforations et des doubles rabats
	- Des enveloppes fabriquées avec du papier couché spécial ou du papier gaufré
	- Des enveloppes avec des bandes auto-adhésives
	- Des enveloppes contenant des lettres
- ❏ Il est parfois possible de charger d'autres formats d'enveloppes que ceux cités en page précédente. Toutefois, Canon ne garantit pas de performances constantes sur celles-ci.

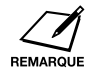

Lors de l'impression sur enveloppes, vérifier que la sortie face dessus est sélectionnée ( $\rightarrow$  p. 5-4).

## ¶ **Transparents**

❏ Utiliser exclusivement des transparents conçus pour les impressions laser.

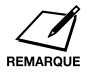

- ❏ Lors de l'impression sur transparents, vérifier que la sortie face dessus est sélectionnée ( $\rightarrow$  p. 5-4).
- ❏ Pour éviter que le transparent ne se courbe, le retirer dès sa sortie du télécopieur et le laisser refroidir en le posant sur une surface plane.

# *Chargement des enveloppes*

Procéder comme suit pour charger jusqu'à 7 enveloppes dans le plateau multi-fonction :

- **1** Préparer les enveloppes.
	- ❏ Poser la pile d'enveloppes sur une surface plane et propre, puis appuyer fermement sur ses bords pour l'aplanir.
		- Appuyer tout autour de la pile pour supprimer le bouclage éventuel et chasser l'air des enveloppes. Appuyer fermement sur la zone correspondant aux bords du rabat.

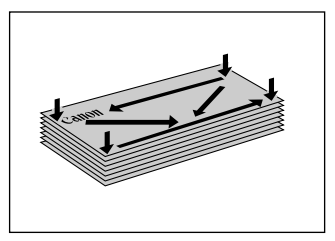

❏ Supprimer le bouclage des enveloppes en recourbant délicatement les bords en diagonale.

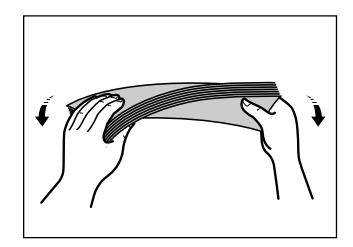

- ❏ Passer un crayon ou tout autre objet arrondi le long des rabats pour les aplanir.
	- Les rabats ne doivent pas gonfler de plus de 5 mm.
- **2** Retirer le capot du plateau multi-fonction.

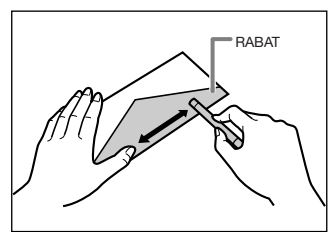

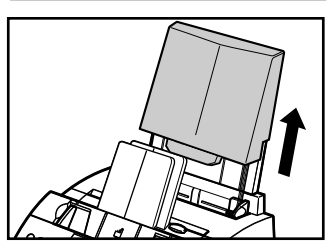

**Instructions relatives au FAX-L280** **3** Insérer la pile d'enveloppes dans le plateau multi-fonction  $\odot$  (face à imprimer vers le haut), puis régler les guides papier à la largeur de la pile d'enveloppes 2.

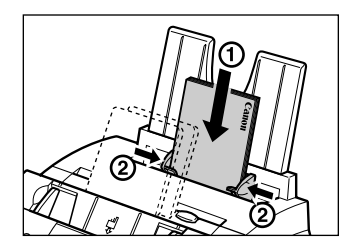

- **4** Remettre en place le capot du plateau multi-fonction.
	- ❏ Ne pas oublier de remettre ce capot en place pour éviter l'accumulation de poussière dans la machine.
- **5** Régler le sélecteur de sortie papier sur . (sortie face dessus). Pour plus de détails, voir p. 5-4.

Le télécopieur est prêt à imprimer.

# *Chargement des transparents*

Charger les transparents dans le plateau multi-fonction comme le papier. Pour plus de détails, voir p. 2-14.

# *Fiche technique*

La fiche technique suivante ne concerne que le FAX-L280. Se reporter à l'annexe A pour le reste des informations.

- ❏ **Vitesse du modem** 33600/14400/9600/7200/4800/2400 bps Repli automatique
- ❏ **Vitesse de transmission** 3 secondes/page\* environ à 33 600 bps, ECM-MMR, émission à partir de la mémoire
- ❏ **Mémoire d'émission/réception** 448 pages environ\*

\* Pages correspondant au modèle standard de télécopie n° 1 Canon, mode standard.

 $(\rightarrow p. n-nn)$ , définition 1-2  $\blacktriangleleft$ , touche 2-10, 3-4  $\triangle$ , touche 2-10, 14-3  $\blacktriangledown$ , touche 2-10, 14-3  $\blacktriangleright$ , touche 2-10, 3-3, 3-4

## **A**

A4, paramètre 5-2, 5-7, 14-8 adaptateur B.T., connexion 2-7 ALARM TEL DECRO., paramètre 14-4 alimentation alimentation, instructions relatives à la sécurité 1-6 commutateur 2-8 cordon 2-2, 2-8 coupure 13-22 annulation émission 7-8 réception 8-11 réception par relève 9-12 recomposition 7-9, 7-10 restriction d'accès au télécopieur 9-18, 9-19 ANNULER FICHIER, paramètre 9-16, 14-9 APRES RESONN., paramètre 8-6, 8-7 assemblage, télécopieur 2-5 AUCUN NUMERO FAX, message 13-11 AUTRES PARAMETR., menu 14-3, 14-10

## **B**

BLOQUER TEL, paramètre 9-17, 9-18, 14-10 boîte de relève configuration 9-12 à 9-14 lecture d'un document 9-15 modification de la configuration 9-15, 9-16 suppression de la configuration 9-15, 9-16 BOITE RELEVE menu 14-3, 14-9 paramètre 9-12, 9-16 BOURRAGE PAPIER, message 13-3, 13-10 bourrages dans le CAD 13-2 dans le télécopieur 13-3 à 13-7 dans les fentes de sortie 13-3 élimination 13-2 à 13-7 papier 13-3 à 13-7 bouton 2-9 B.T., adaptateur 2-7

## **C**

CAD 2-9 ajout de pages 4-4 bourrages 13-2 capacité 4-2 définition 1-2 capot avant 2-9 plateau multi-fonction 2-2, 2-5, 2-9 capot avant 2-9 cartouche d'encre 2-2 compartiment 2-9 installation 2-11 à 2-13 remplacement 12-7 à 12-9 cartouche. *Voir* cartouche d'encre CHANGER DONNEE, paramètre 9-16, 14-9 CHANGEZ CARTOUCH, message 12-7, 13-9 chargement document 4-3, 4-4 papier 2-14 à 2-16 chargeur automatique de documents *Voir* CAD combiné connexion 2-6 émission manuelle via 7-6, 7-7 combiné en option *Voir* combiné COMMUT. FAX/TEL, paramètre 8-5, 14-7 COMMUT. MAN/AUTO, paramètre 14-7 composants du scanner, nettoyage 12-5, 12-6 composants, télécopieur. *Voir aussi les noms de composants individuels* 2-9, 2-10 composition basculer temporairement vers tonalité 9-3 composition groupée. *Voir* composition groupée composition rapide 1 touche. *Voir* composition rapide 1 touche composition rapide codée. *Voir* composition rapide codée méthodes 7-4 normale 7-4 rapide. *Voir* composition rapide spéciale 9-2 à 9-4 via un standard 3-9, 3-10 Composition codée, touche 2-10, 6-2, 6-16, 6-17 composition groupée 6-2, 7-4 émission avec 6-16 enregistrement 6-13 à 6-15 composition par impulsions basculer temporairement vers la composition par tonalités<sup>0</sup>9-3 configuration 3-8

composition par tonalités basculer temporairement vers 9-3 configuration 3-8 composition rapide 1 touche 6-2, 7-4 appel téléphonique avec 6-17 émission avec 6-16 enregistrement 6-3 à 6-7 touches 2-10, 6-2, 6-16, 6-17 composition rapide codée 6-2, 7-4 appel téléphonique avec 6-17 émission avec 6-16 enregistrement 6-8 à 6-12 composition rapide. *Voir aussi les méthodes de composition rapide individuelles* appel téléphonique avec 6-17 définition 6-2 enregistrement de la touche M 7-21 envoi d'un document 6-16 listes. *Voir* listes de composition rapide méthodes 6-2 utilisation 6-16, 6-17 connexion adaptateur B.T. 2-7 combiné 2-6 cordon d'alimentation 2-8 cordon de ligne téléphonique 2-6 modem pour données 2-6, 2-7 périphérique externe 2-6, 2-7 répondeur téléphonique 2-6, 2-7 téléphone 2-6, 2-7 CONNEXION TERRE, paramètre 3-9, 3-10 contraste copie, réglage 7-3 émission, définition 7-3 conventions 1-2, 1-3 conventions, type 1-2, 1-3 copie 10-2, 10-3 caractéristiques des documents 4-2 problèmes 13-17 rapide 10-3 cordon alimentation 2-2, 2-8 ligne téléphonique 2-2, 2-6 modem pour données 2-6, 2-7 répondeur téléphonique 2-6, 2-7 téléphone 2-6, 2-7 correction d'erreurs 3-4

## **D**

DATE ET HEURE, paramètre 3-6, 14-4 date, saisie 3-6 déballage du télécopieur 2-2 à 2-4 DEBUT RESONN., paramètre 8-6, 8-7 DECIMALE, paramètre 3-8, 14-4 définition d'options pour 7-10, 7-11 Départ/Copie, touche 2-10, 10-2, 10-3 DOC. TROP LONG, message 13-10 document ajout de pages dans le CAD 4-4 chargement 4-3, 4-4 définition 1-2 épaisseur 4-2 exigences 4-2 format 4-2 grammage 4-2 guide 2-9 prise en charge 2-2, 2-5, 2-9 problème 4-2 problèmes avec plusieurs pages 4-3 quantité 4-2 zone de lecture 4-2 documentation 2-2 données utilisateur Commutation usager, touche 2-10, 14-3 modem, connexion 2-6, 2-7 DUREE DE PAUSE, paramètre 14-6 DUREE RESONN., paramètre 8-6, 8-7, 14-7

# **E**

ECM message 13-10 paramètre 14-6 ECM, définition 1-2 économie, consommation d'encre 5-9 EFFACE APRES TX 9-14, 14-9 effacement document mémorisé 9-9 document paramétré pour l'émission différée 7-17 paramètres de la boîte de relève 9-15, 9-16 Effacer, touche 2-10, 3-4 émission à une heure prédéfinie. *Voir* émission différée annulation 7-8 caractéristiques des documents 4-2 composition groupée 6-16 composition rapide 6-16 composition rapide 1 touche 6-16 composition rapide codée 6-16 différée. *Voir* émission différée document mémorisé 9-7, 9-8

horloge. *Voir* émission différée manuelle via le combiné 7-6, 7-7 même document à plusieurs numéros de fax 7-12, 7-13 mémoire 7-5, 7-6 méthodes 7-5 à 7-7 problèmes 13-13 à 13-15 relève. *Voir* émission de relève réseau téléphonique spécial 7-20, 7-21 Emission depuis la mémoire 7-5, 7-6 annulation 7-8 Emission différée Emission différée, touche 2-10, 7-14, 7-16, 7-17 impression d'un document paramétré pour 7-16 lecture d'un document en mémoire pour 7-14, 7-15 suppression d'un document paramétré pour 7-17 émission manuelle via le combiné 7-6, 7-7 annulation 7-8 émission par relève configuration de la boîte de relève 9-12 à 9-14 lecture d'un document dans la boîte de relève 9-15 paramètres de la boîte de relève 9-15, 9-16 suppression des paramètres de la boîte de relève 9-15, 9-16 émission programmée. *Voir* émission différée emplacement, instructions relatives à la sécurité 1-5, 1-6 EM./REC. ANNULEE, message 13-12 Enregistrer, touche 2-10, 14-3 ensemble de fixation 2-9 entretien, instructions relatives à la sécurité 1-4, 1-5 ENTREZ VOTRE NOM, paramètre 3-7, 14-4 épaisseur, document 4-2 erreur, correction 3-4 Espace, touche 2-10, 3-3, 3-4 étiquette alerte d'alimentation papier 2-3, 2-5 destinataire 2-3, 6-7, 6-15 M 2-3, 7-18 étiquettes de destination 2-3, 6-7, 6-15 Ex :, définition 1-2 expédition de matériel, retrait 2-4 EXTERIEUR IMAGE, paramètre 14-4

## **F**

FaxAbility. *Voir* Telecom FaxAbility FaxStream™ Duet. *Voir* Telstra FaxStream™ Duet Fax/Tel, paramètre. *Voir* MODE FAX/TEL fonctions spéciales, touches. *Voir aussi les noms des touches individuelles* 2-10 format document 4-2 papier 5-2, 5-7, 5-8 FORMAT PAPIER, paramètre 5-7, 14-8 FORMAT/COURT, paramètre 5-2, 5-8

FORMAT/LONG, paramètre 5-2, 5-8 FREQUEN. VOCALES, paramètre 3-8, 14-4 FX-3. *Voir* cartouche d'encre

## **G**

G3, définition 1-2 GARDER IMPRESS., paramètre 14-8 guide document 2-9 papier 2-9 Guide de l'utilisateur, conventions 1-2, 1-3

### **H**

heure envoi prédéfini. *Voir* émission différée saisie 3-6 HORIZ & VERTICAL, paramètre 14-8

### **I**

ID REC. A DIST., paramètre 14-7 IDENT. EMETTEUR, paramètre 14-4 IMPR. 1ERE PAGE, paramètre 14-5 IMPR. SI ECHEC, paramètre 14-5 IMPRESS. LEGERE, paramètre 5-9, 14-8 impression document mémorisé 9-6 document paramétré pour l'émission différée 7-16 listes. *Voir les noms des listes individuelles* problèmes 13-18, 13-19 rapports. *Voir les noms des rapports individuels* zone 5-3 informations de l'émetteur définition 3-5 enregistrement 3-5 à 3-7 exemple 3-5 INIT. FICHIER, paramètre 9-13, 14-9 installation, cartouche d'encre 2-11 à 2-13 INTERIEUR IMAGE, paramètre 14-4 INTERVAL REAPPEL, paramètre 7-11, 14-6 IP définition 3-9 paramètre 3-9, 14-4

### **J**

JOURNAL description 11-2 exemple 11-3 impression 11-3 paramètre 14-5

**Index**

## **L**

LANGUE AFFICHEE, paramètre 14-10 LCD 2-10 définition 1-2 messages. *Voir aussi les noms des messages individuels* 13-8 à 13-12 lecture contraste, copie 7-3 contraste, envoi 7-3 document pour l'émission différée en mémoire 7-14, 7-15 résolution, copie 10-2 résolution, envoi 7-2 zone 4-2 lettres majuscules, mode 3-2, 3-3 lettres, saisie 3-2, 3-3 levier, déblocage du papier 2-9, 13-4 LGL, paramètre 5-2, 5-7, 14-8 ligne téléphonique cordon 2-2, 2-6 type, définition 3-8 LISTE 1-COMPOSITION 1 TOUCHE description 11-2 exemple 6-19 impression 6-18 LISTE 1-COMPOSITION CODEE description 11-2 exemple 6-20 impression 6-18 LISTE 2-COMPOSITION 1 TOUCHE description 11-2 exemple 6-19 impression 6-18 LISTE 2-COMPOSITION CODEE description 11-2 exemple 6-20 impression 6-18 LISTE DIFFUSION description 11-2 exemple 6-21 impression 6-18 LISTE DOC. MEM. description 11-2 exemple 9-5 impression 9-5 paramètre 9-5 LISTE PARAMETRES UTILISATEUR description 11-2 exemple 14-2 impression 14-2 listes de composition rapide. *Voir aussi les noms des listes individuelles* exemples 6-19 à 6-21

impression 6-18 à 6-21 listes. *Voir* aussi les noms des listes individuelles synthèse 11-2 LTR, paramètre 5-2, 5-7, 14-8

### **M**

M, étiquette 2-3 apposition 7-18 M, touche 7-20, 7-21 enregistrement 7-19, 7-20 enregistrement avec la composition rapide 7-21 étiquette pour 2-3, 7-18 Manipulation, instructions relatives à la sécurité 1-4, 1-5 MANQUE D'ENCRE, paramètre 14-8 Manuel, paramètre. *Voir* MODE MANUEL mémoire documents 9-5 à 9-9 effacement des documents 9-9 émission. *Voir* Emission à partir de la mémoire envoi d'un document 9-7, 9-8 Gestion mémoire, touche 2-10, 9-5, 9-6, 9-7, 9-9 impression de la liste des documents 9-5 impression d'un document 9-6 lecture d'un document pour l'émission différée 7-14, 7-15 réception avec problème 8-11 MEMOIRE PLEINE, message 13-10 MEM.UTILIS. nn%, message 13-11 Menu. *Voir aussi les noms des menus individuels* accès 14-3 définition 1-2 système, assimilation 14-2, 14-3 Messages. *Voir* Messages LCD Mode de réception, touche 2-10 MODE FAX/TEL définition d'options pour 8-6, 8-7 description 8-2 paramètre 8-5 mode lettres majuscules 3-2, 3-3 minuscules 3-2, 3-3 mode lettres majuscules 3-2, 3-3 MODE MANUEL description 8-2 paramètre 8-8, 8-9 MODE RECEPTION, paramètre 8-3, 8-5, 8-12, 8-14, 14-7 MODE REPONDEUR description 8-2 paramètre 8-10 MODE REPONDEUR, paramètre *Voir* MODE REPONDEUR ModeFax, paramètre. Voir RECEPTION AUTO mot de passe

enregistrement pour la composition rapide 1 touche 6-3 à 6-7 enregistrement pour la composition rapide codée 6-8 à 6-12 pour boîte de relève, configuration 9-12 à 9-14 pour réception de relève 9-10 MOT DE PASSE, paramètre 9-13, 9-17, 9-18, 14-9, 14-10 MOT DE PASSE TX, paramètre 9-13, 14-9 multidiffusion 7-12, 7-13 multidiffusion séquentielle 7-12, 7-13

### **N**

N° COMM., définition 1-2 N° COMM. xxxx, ANALYSE P.xxx, MEMOIRE PLEINE, message 13-12 N° COMM. xxxx, message 13-12 N° DE VOTRE FAX, paramètre 3-7, 14-4 NBRE DE REAPPEL, paramètre 7-11, 14-6 NBRE DE RESONN., paramètre 14-7 NET SW, paramètre. *Voir* NET SWITCH, paramètre NET SWITCH description 8-2 paramètre 8-12, 8-13, 8-14, 8-15, 14-7 nettoyage composants de la zone de lecture 12-5, 12-6 extérieur du télécopieur 12-2 intérieur du télécopieur 12-3, 12-4 NIVEAU APPEL RX, paramètre 14-4 NOM DU FICHIER, paramètre 9-13, 14-9 NON CONFORME, message 13-11 numéro mode 3-2, 3-3, 3-4 saisie 3-2, 3-3, 3-4 numéro de série, télécopieur 13-21

## **O**

OCCUPE, message 13-8

## **P**

panneau, composition rapide 1 touche 2-10 panneau de commande 2-9, 2-10 panneau de composition rapide 1 touche 2-10 papier bourrages 13-3 à 13-7 chargement 2-14 à 2-16 étiquette d'alerte d'alimentation 2-3, 2-5 exigences 5-2, 5-3 grammage 5-2 guide 2-9 levier de déblocage 2-9, 13-4 problèmes d'alimentation 13-13 quantité 5-2 réglage du format 5-2, 5-7, 5-8

sélection 5-3 sortie. *Voir* sortie du papier support 2-2, 2-5, 2-9 trajet 5-4 zone d'impression 5-3 par défaut, définition 1-2 PARAM. EMISSION, menu 14-3, 14-6 PARAM. EMISSION, menu. *Voir* PARAM. EMISSION (TX), menu PARAM. RAPPORT, menu 14-3, 14-5 PARAM. RECEPTION, menu 14-3, 14-7 PARAM. RECEPTION, menu. *Voir* PARAM. RECEPTION (RX), menu PARAM. TOUCHE M 7-19, 14-4 PARAM. UTILISAT., menu 14-3, 14-4 paramètres. *Voir aussi les noms des paramètres individuels* impression d'une liste 14-2 pause, saisie 9-2 périphérique externe connexion 2-6, 2-7 PIED DE PAGE, paramètre 14-7 plateau muilti-fonction 2-9 multi-fonction, capot 2-2, 2-5, 2-9 prise en charge 2-2, 2-5, 2-9 plateau multi-fonction 2-9 capacité 5-2 capot 2-2, 2-5, 2-9 PLUS DE PAPIER, message 13-11 poids document 4-2 papier 5-2 télécopieur 1-5 POSITION IDENT., paramètre 14-4 précautions importantes 1-4 à 1-6 PREFIXE, paramètre 3-9, 3-10 prise 2-6, 2-7 PRISE DE LIGNE, touche 2-10, 6-17, 7-6, 9-3 problèmes alimentation du papier 13-13 copie 13-17 document 4-2 document de plusieurs pages 4-3 émission 13-13 à 13-15 impossibles à résoudre 13-21 impression 13-18, 13-19 informations générales 13-20 réception 13-15 à 13-17 réception en mémoire quand 8-11 téléphone 13-18

## **Q**

```
quantité
document 4-2
papier 5-2
```
### **R**

R, touche 2-10 enregistrement 3-9, 3-10 RACCROCHEZ, paramètre 3-9, 3-10 rapport de réception. *Voir* rapport de réception (RX) RAPPORT DE RECEPTION (RX) 11-5 description 11-2 exemple 11-5 RAPPORT D'EFFACEMENT DE LA MEMOIRE 13-22 description 11-2 exemple 13-22 RAPPORT D'EMIS. *Voir aussi* RAPPORT D'EMISSION  $(TX)$ paramètre 14-5 rapport d'émission. *Voir* RAPPORT D'EMISSION (TX) RAPPORT D'EMISSION (TX) 11-4 description 11-2 exemple 11-4 RAPPORT ECHEC EMIS., exemple 11-4 RAPPORT MULTIDIFFUS. *Voir* RAPPORT MULTIDIFFUS. (Transaction) RAPPORT MULTIDIFFUS. (Transaction) 11-5 description 11-2 exemple 11-5 RAPPORT RECEPT. *Voir aussi* RAPPORT DE RECEPTION (RX) paramètre 14-5 Rapport, touche 2-10, 6-18, 11-3, 14-2 rapports. *Voir aussi les noms des rapports individuels* synthèse 11-2 REAPPEL AUTO message 13-8 paramètre 7-10, 14-6 RECEP. ECM message 13-10 paramètre 14-7 RECEPT. A DISTANCE, paramètre 14-7 RECEPT. MEMOIRE, paramètre 14-7 réception à distance, définition 8-8 RECEPTION AUTO description 8-2 paramètre 8-3, 8-4, 14-7 réception de relève annulation 9-12 relever un autre télécopieur 9-10, 9-11 réception. *Voir aussi les modes de réception individuels* à distance, définition 8-8

annulation 8-11 en exécutant d'autres tâches 8-11 en mémoire en cas de problème 8-11 méthodes 8-2 problèmes 13-15 à 13-17 relève. *Voir* réception de relève restriction 9-20 RECHARGEZ PAPIER, message 13-10 recomposition 7-9 à 7-11 recomposition automatique annulation 7-9, 7-10 définition 7-9 recomposition manuelle 7-9 annulation 7-9 Recomposition/Pause, touche 2-10, 7-9, 9-2 RECU EN MEMOIRE, message 8-11, 13-12 REDUCTION RECEPT., paramètre 14-8 REGL. CONTRASTE, paramètre 7-3, 14-4 REGL. IMPRIMANTE, menu 14-3, 14-8 réglage économie d'encre 5-9 REGLAGE VOLUME, paramètre 14-4 REJET REL. MDP, message 13-11 REJET REL. S/ADR, message 13-12 REJET TX MDP, message 13-11 REJET TX S/ADRES, message 13-12 relève autre télécopieur 9-10, 9-11 boîte. *Voir* boîte de relève définition 9-10 émission. *Voir* émission par relève réception. *Voir* réception par relève touche 2-10, 9-11, 9-15 remplacement cartouche d'encre 12-7 à 12-9 répondeur téléphonique connexion 2-6, 2-7 utilisation avec le télécopieur 8-10 réseau téléphonique spécial émission avec 7-20, 7-21 enregistrement 7-19, 7-20 utilisation 7-18 à 7-21 résolution copie, réglage 10-2 émission, définition 7-2 touche 2-10, 7-2, 10-2 restriction réception 9-20 utilisation du télécopieur 9-17 à 9-19 RESTRICTION REC., paramètre 9-20, 14-10 rouleau de transfert 2-9 rouleau, transfert 2-9 RTC, paramètre 3-9, 14-4

RX, définition 1-2 RX EN MEMOIRE, paramètre 14-8

### **S**

sélecteur, sortie du papier 2-9, 5-5 SONN. SUR APPEL, paramètre 14-7 sortie du papier face dessous 5-4, 5-5 face dessus 5-4, 5-5, 5-6 fente, bourrages 13-3 sélecteur 2-9, 5-5 sélection 5-4 à 5-6 sortie face dessous 5-4, 5-5 fente 2-9, 5-4 sortie face dessus 5-4, 5-5, 5-6 fente 2-9, 5-4 SORTIE NON, paramètre 14-5 SORTIE OUI, paramètre 14-5 sortie, papier. *Voir* sortie du papier sous-adresse enregistrement pour la composition rapide 1 touche 6-3 à 6-7 enregistrement pour la composition rapide codée 6-8 à 6-12 pour réception de relève 9-10 standard, composition via 3-9, 3-10 STOP, touche 2-10, 14-3 support client 1-3 document 2-2, 2-5, 2-9 plateau 2-2, 2-5, 2-9 support client 1-3 support, papier 2-2, 2-5, 2-9 SYMBOLE TEL/FAX, paramètre 14-4 symboles, saisie 3-2, 3-4

## **T**

T.C., touche 2-10, 9-4 Telecom FaxAbility 8-2, 8-14, 8-15 télécopieur 2-2 assemblage 2-5 composants. *Voir aussi les noms des composants individuels* 2-9, 2-10 connexion 2-6 à 2-8 déballage 2-2 à 2-4 élimination des bourrages 13-2 à 13-7 nettoyage 12-2 à 12-6 nom, enregistrement 3-6, 3-7 numéro, enregistrement 3-6, 3-7 test 2-16

utilisation limitée 9-17 à 9-19 télécopieur, définition 1-2 téléphone appeler avec la composition rapide 6-17 connexion 2-6, 2-7 problèmes 13-18 Telstra FaxStream™ Duet 8-2, 8-12, 8-13 TEMPO. DIFFUSION, paramètre 14-6 test du télécopieur 2-16 tonalité de composition, confirmation 9-4 Tonalité/+, touche 2-10, 3-7, 9-3 touche. *Voir noms des touches individuelles* touches numériques 2-10, 3-2 TX, définition 1-2 TYPE DE DATE, paramètre 14-10 TYPE DE NUMEROT., paramètre 3-8, 14-4 TYPE DE RESEAU 3-9, 14-4

## **U**

UIT-TS, définition 1-2

### **V**

VERICALE SEUL, paramètre 14-8 VERIF. CODE REL., message 13-9 VERIF. DOCUMENT, message 13-2, 13-9 VERIF. S/ADR MDP, message 13-10 VERIFIEZ CAPOT, message 13-9 VERIFIEZ IMPRIM., message 13-9 VERIFIEZ PAPIER, message 13-9 VERROUILLAGE, paramètre 9-17, 9-18, 14-10 VITESSE D'EMIS., paramètre 14-10 VOL ECOUTE LIGNE, paramètre 14-4 volume REGLAGE VOLUME, paramètre 14-4 VOL ECOUTE LIGNE, paramètre 14-4 VOLUME ALARME, paramètre 14-4 VOLUME CLAVIER, paramètre 14-4 VOLUME SONNERIE, paramètre 14-4 VOLUME ALARME, paramètre 14-4 VOLUME CLAVIER, paramètre 14-4 VOLUME SONNERIE, paramètre 14-4 voyant alarme 2-10 voyant, alarme 2-10

### **Z**

zone d'impression 5-3 de lecture d'un document 4-2

**Index**